## **GEOMORPHIC CHANGE DETECTION**

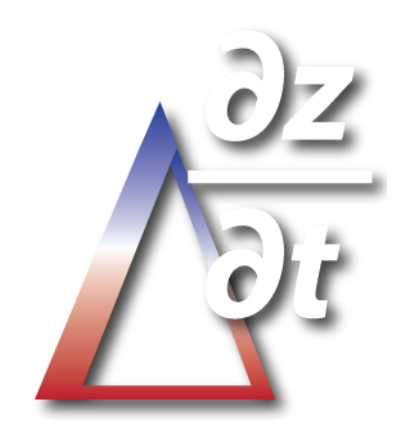

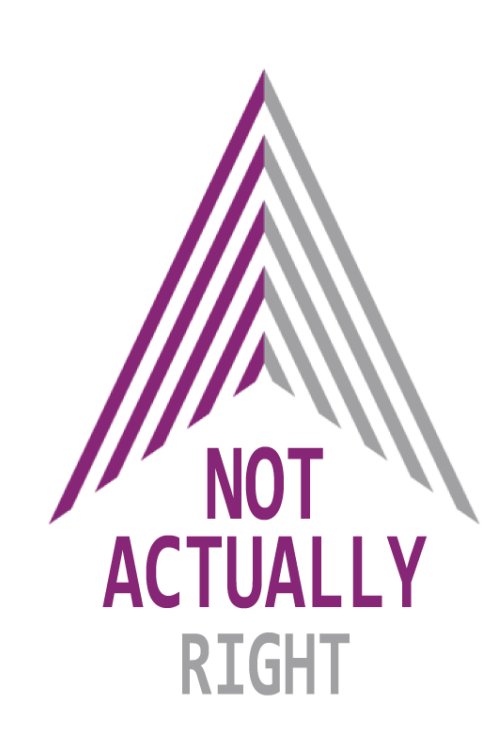

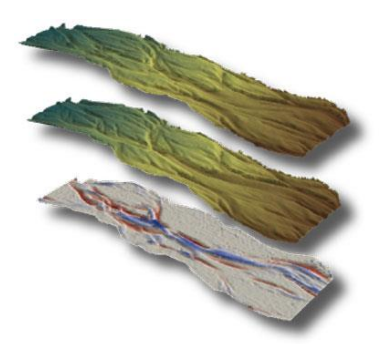

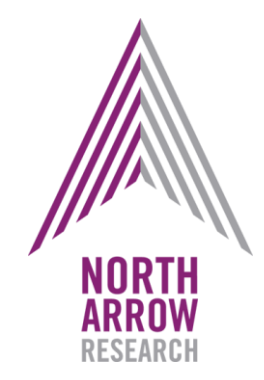

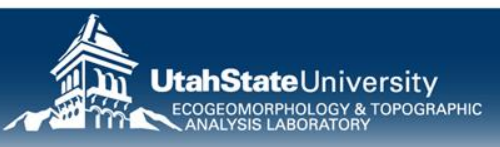

### **BY END OF SESSION**

You should understand:

- 1. GCD techniques and how they are applied to monitoring rivers
- 2. How we account for uncertainties in DEMs
- 3. How to interpret DoDs DoD  $\neq$

### $DoD = DEM$  of Difference  $=$

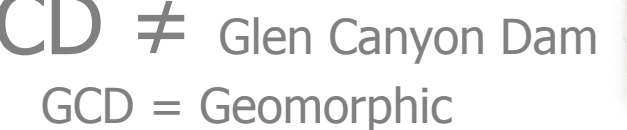

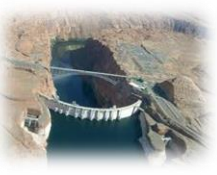

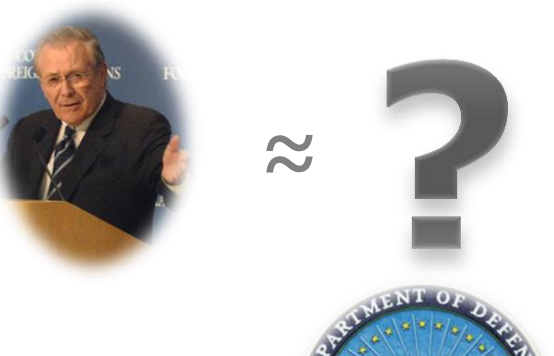

Change Detection

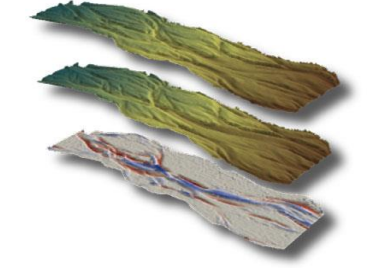

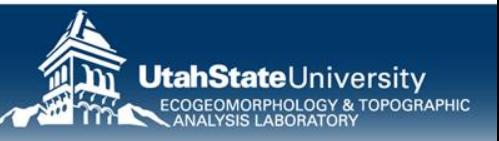

## **IF YOU DOWNLOAD GCD PROJECT….**

- What does it mean?
- How can I interpret results?
	- Map
	- Tabular
- How can I do additional analyses?

In the RBTOutput.zip

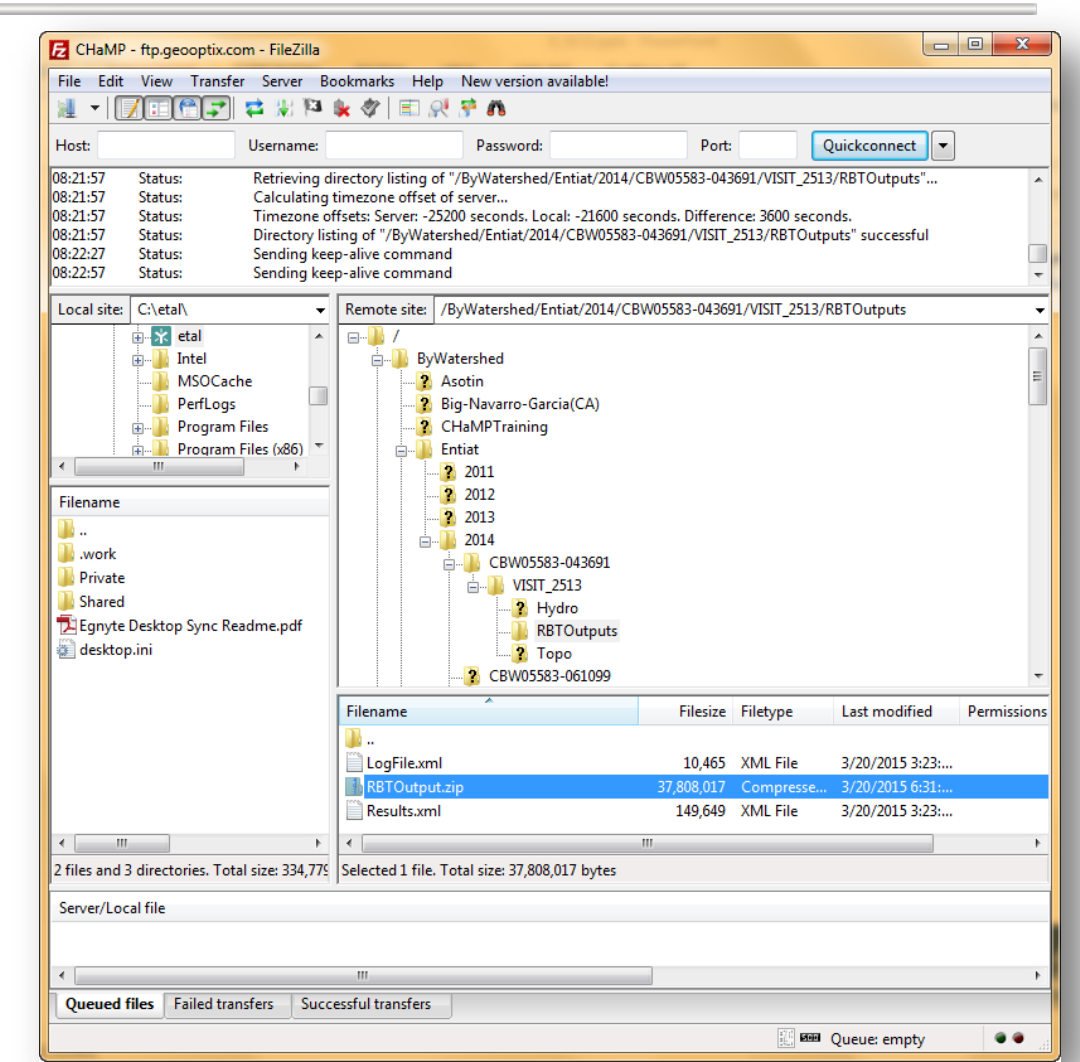

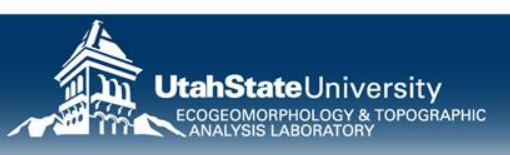

### **GCD OUTPUT BY VISIT…**

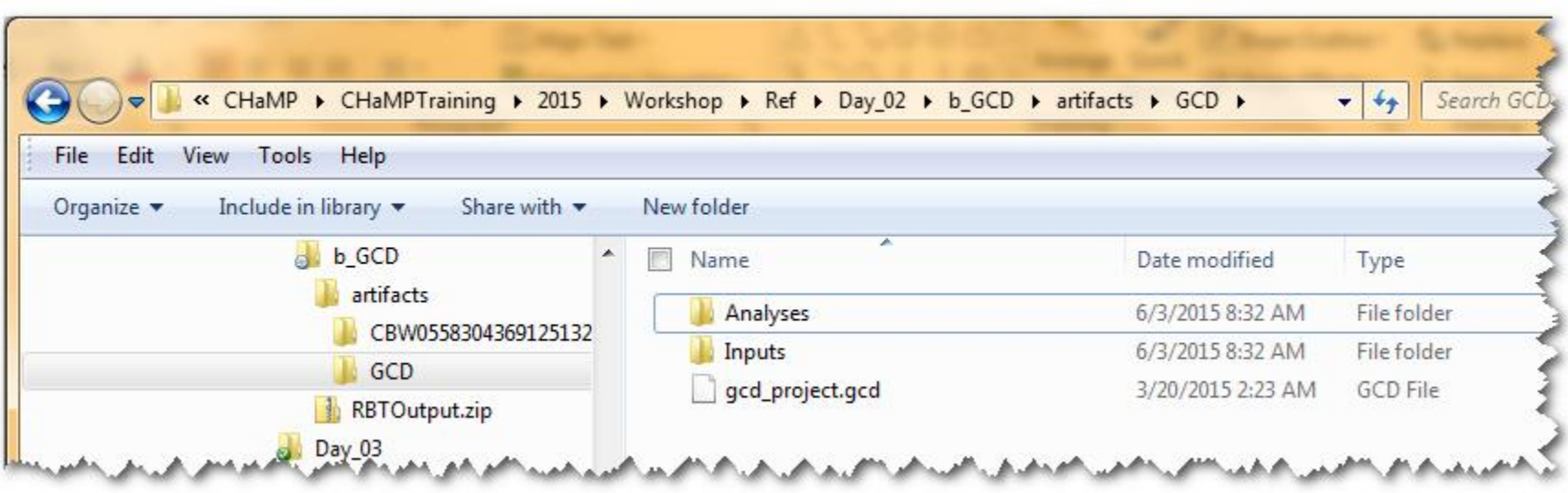

- In the RBTOutput.zip is the artifacts folder. In that is:
	- The Visit RBT Outputs
	- The GCD project folder…

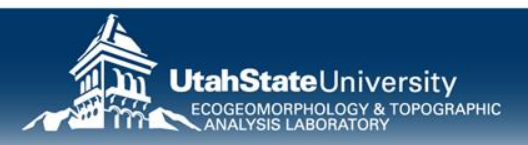

#### **WORKSHOP WEBSITE**

- No need for frantic note taking…
- Syllabus
- Workshop Topics
	- Lecture Slides
	- Exercises
	- Additional Resources & References
- Links to Software &

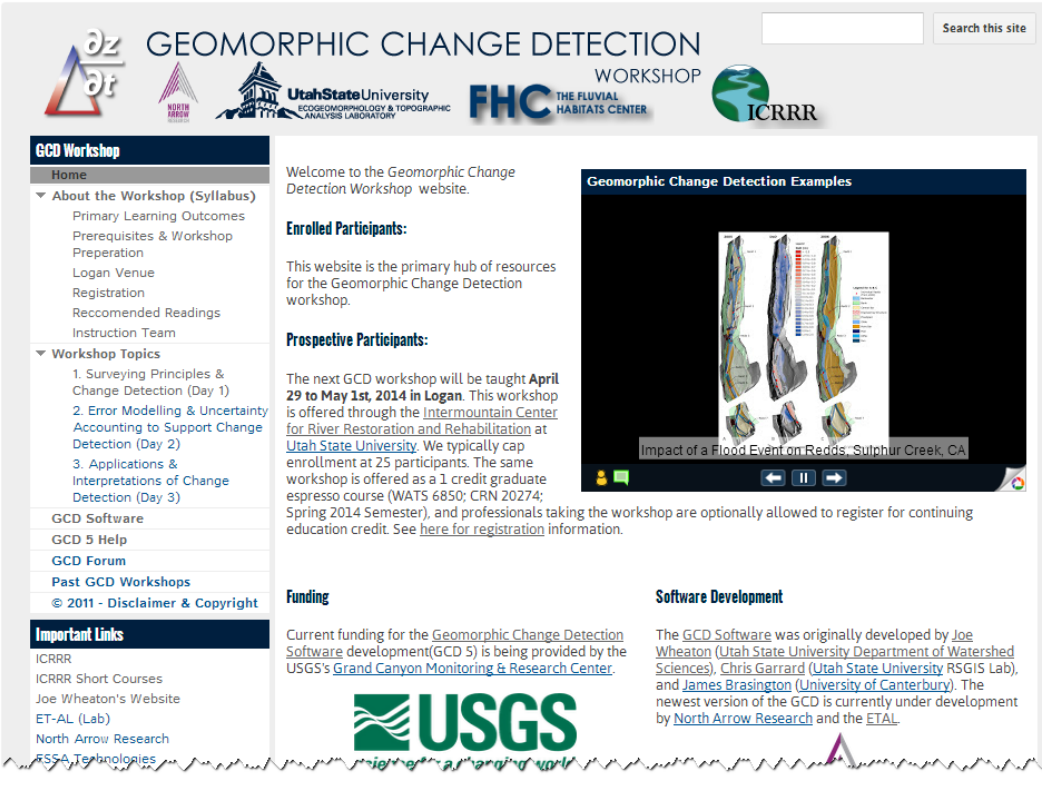

## Help Forums **[http://gcdworkshop.joewheaton.org](http://gcdworkshop.joewheaton.org/)**

**WARNING**: We normally cover this material in 2 to 3 day workshops!

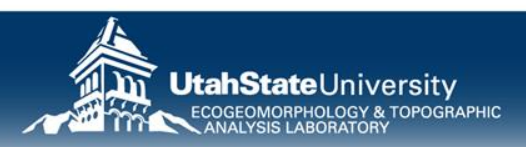

### **LET'S BREAK SOMETHING…**

- Make sure ArcGIS 10.X is Installed, but Not Open
- Download Latest GCD 6 from: B gcd.joewheaton.org/downloads

– http://gcd.joewheaton.org/downloads

**CD Software Downloads** Home Introduction  $\mathbf{x}$ Esri ArcGIS Add-In Installation Utility Download **Release Notes** GCD 6 Older Versions Please confirm Add-In file installation. How to Make a GCD Release The latest stable version of the GCD is available  $\mathbf{x}$ Active content, such as Macros and Add-In files, can Esri ArcGIS Add-In Installation Ut... **GCD Help Pages** contain viruses or other security hazards. Do not install this GCD 6 Help content unless you trust the source of this file. GCD 5 Help 2014 11 25 GCDAddIn 6 1 03.esri Geomorphic Change Detection (GCD) Installation succeeded. GCD 4 Help Name: **GCD Workshop Training** Instructions, requirements and help for the insta 6.0.17 Version: sometimes available here **GCD Forum** GCD Email Announcements Am ورها والمراقي والمنافي المتحر المتوارد المراجع والمراقي المتحر المتحرقة والمراقص Author: **Philip Bailey** OK Geomorphic Change Detection (GCD) Software Description: Digital Signature/s This Add-In file is not digitially signed. Signed By: Signed date: Show Ce  $\mathbf{F}$ Source is trusted Signature is valid Install Add-In Cancel

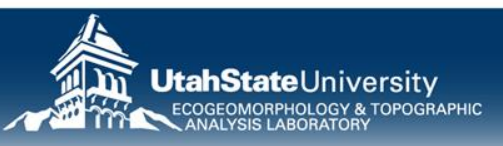

#### **MAKE SURE IT WORKED!**

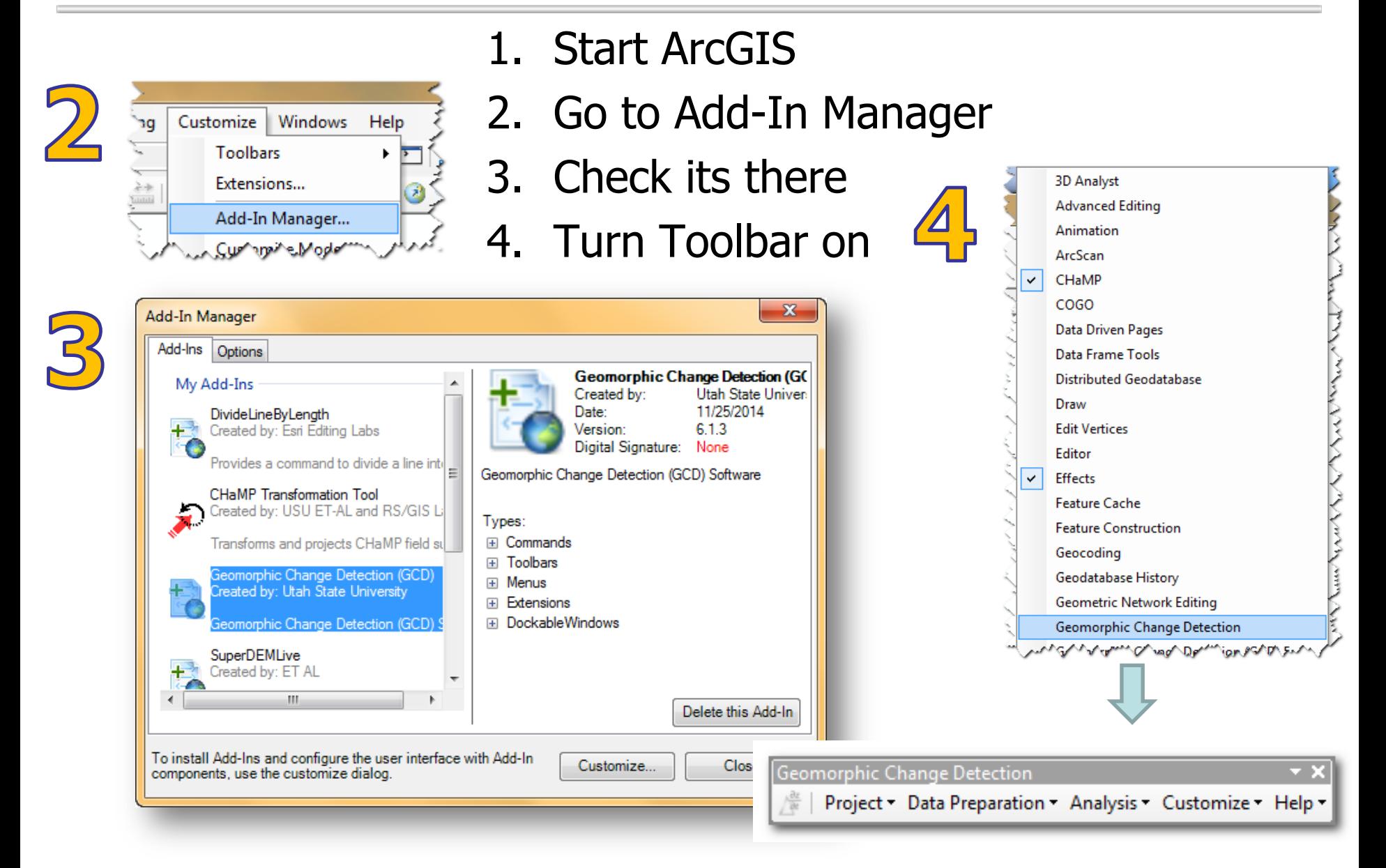

### **INTERSPERSE LECTURES WITH… HANDS-ON EXERCISES**

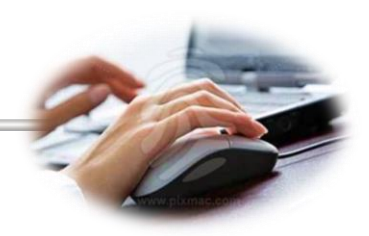

To Make Exercises Efficient:

- Start up ArcGIS (leave idle in blank document)
- Make sure extensions are on
- Make sure GCD 6 toolbar is loaded
- Make sure exercise data is copied to:  $c:\lozenge$  Worskhop $\lozenge$  or similarly easy place to find…

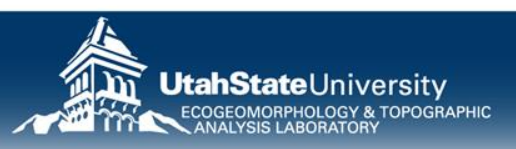

#### **COLUMBIA HABITAT MONITORING PROGRAM MONITORING SITE LOCATIONS, COLUMBIA RIVER WATERSHED**

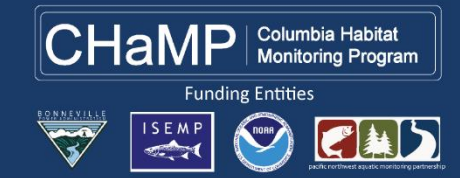

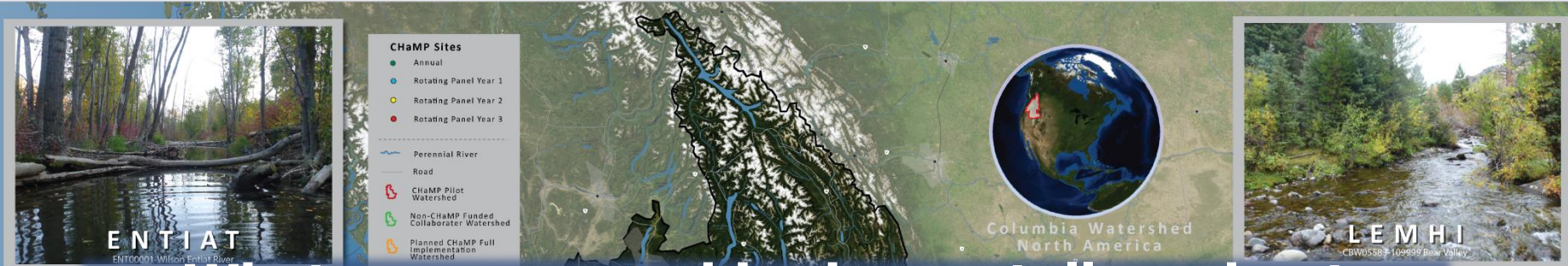

#### **What can geomorphic change tell us about habitat conditions for fish across a huge diversity of reach types?**

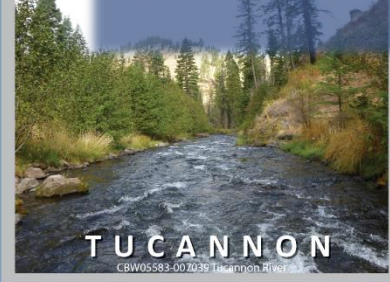

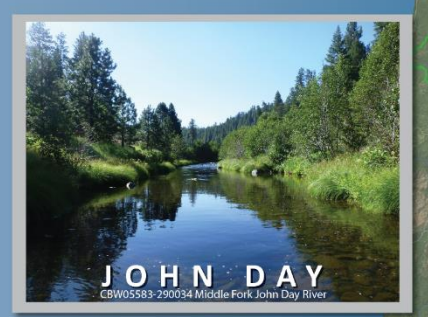

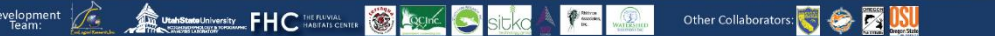

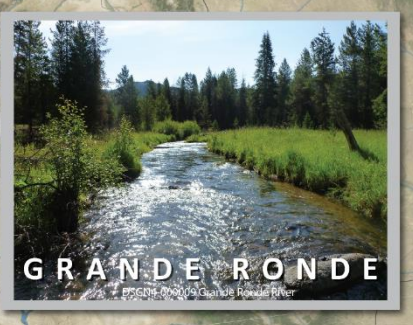

**SOUTH FORK** SALMON

#### **A TYPICAL CHaMP TOPO SURVEY**

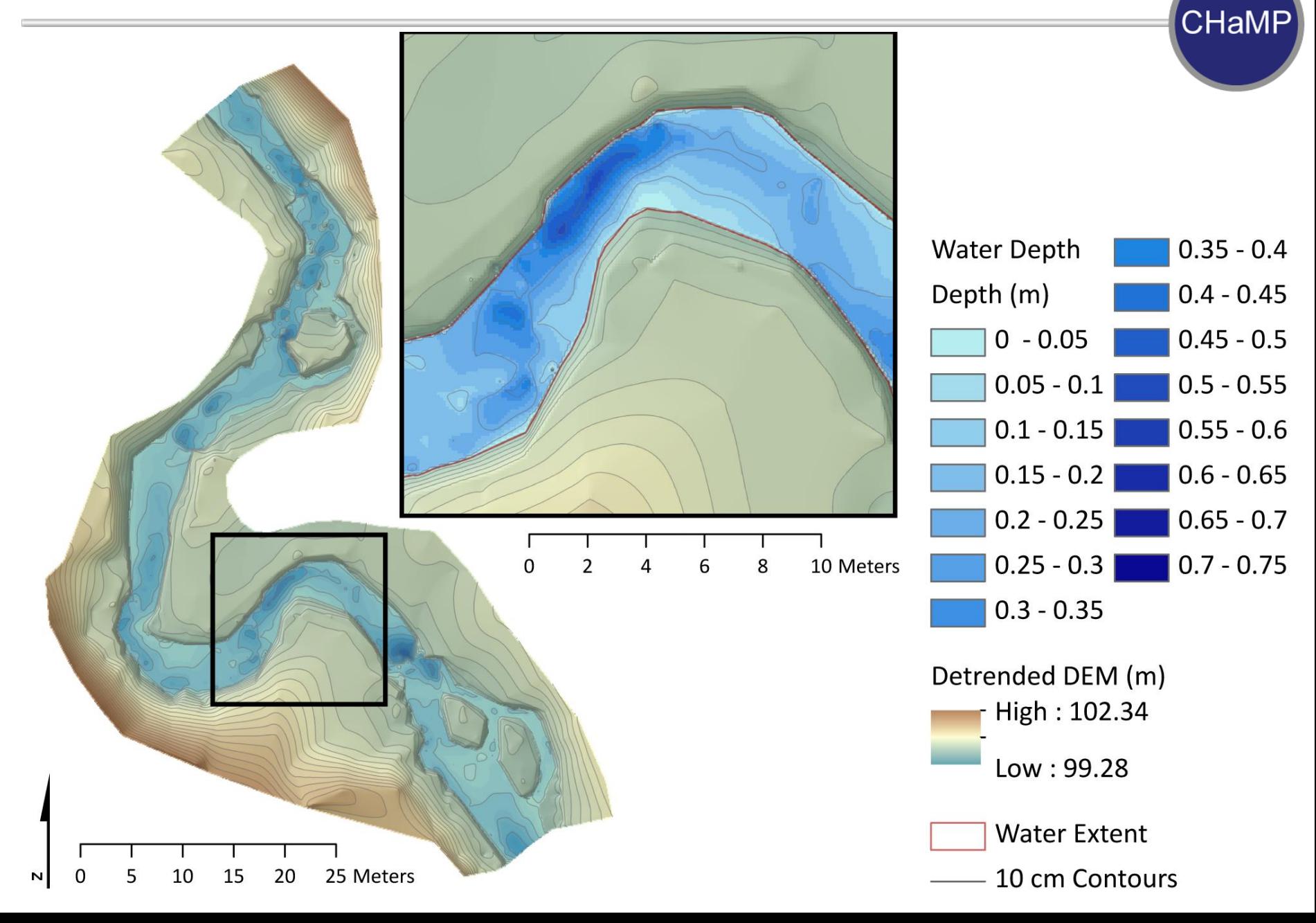

## **CHaMP TOPO SANDBOX**

Columbia Habitat **Monitoring Program** 

#### **Pilot Phase**

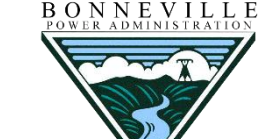

- 11 Watersheds throughout the Columbia Basin
- Roughly 45-55 sites in each basin (10-15 annual): +700 Total

#### **Full**

#### **Implementation?**

- Up to 26 Watersheds
- $\sim$ 1200 sites

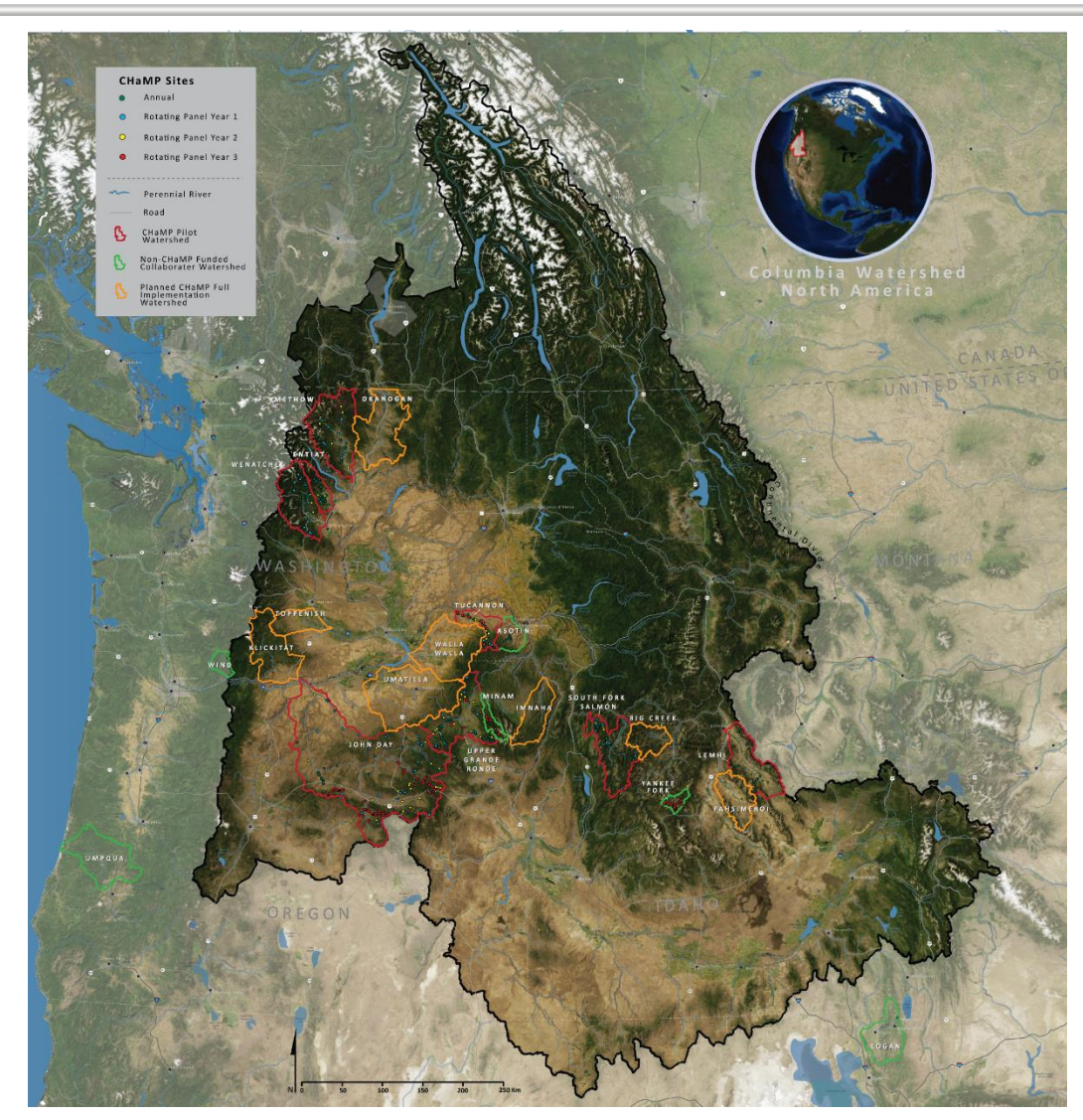

**CHaMP** 

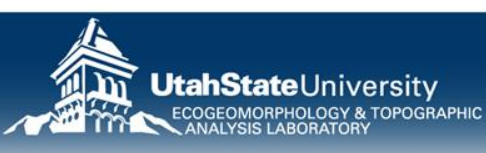

#### **WHERE GCD FITS IN PRODUCT FAMILY**

**EXAMPLES OF PRODUCTS** 

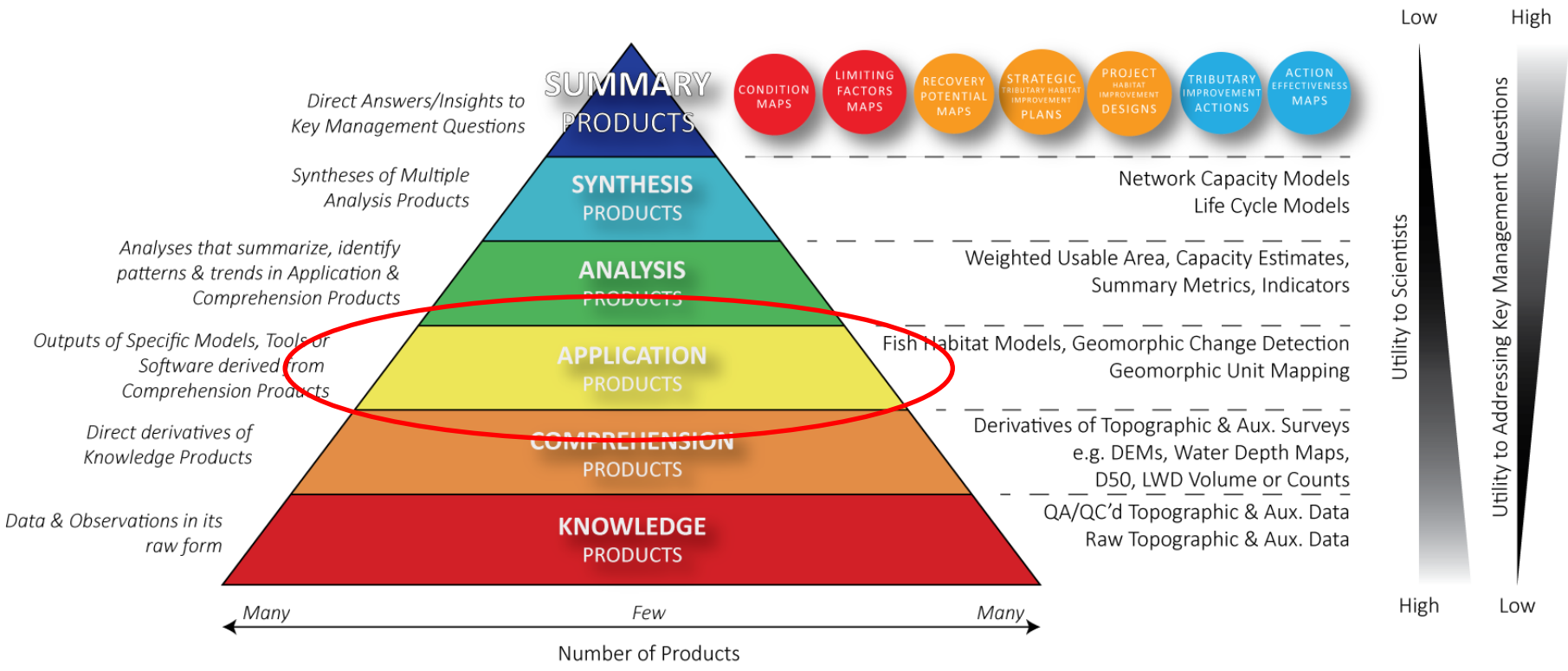

An *application product* that uses repeat surveys of DEMs (comprehension products) to quantify **trends** (i.e. geomorphic changes)

#### **GCD TO DESCRIBE BEHAVIOR… IN A POOR CONDITION VARIANT**

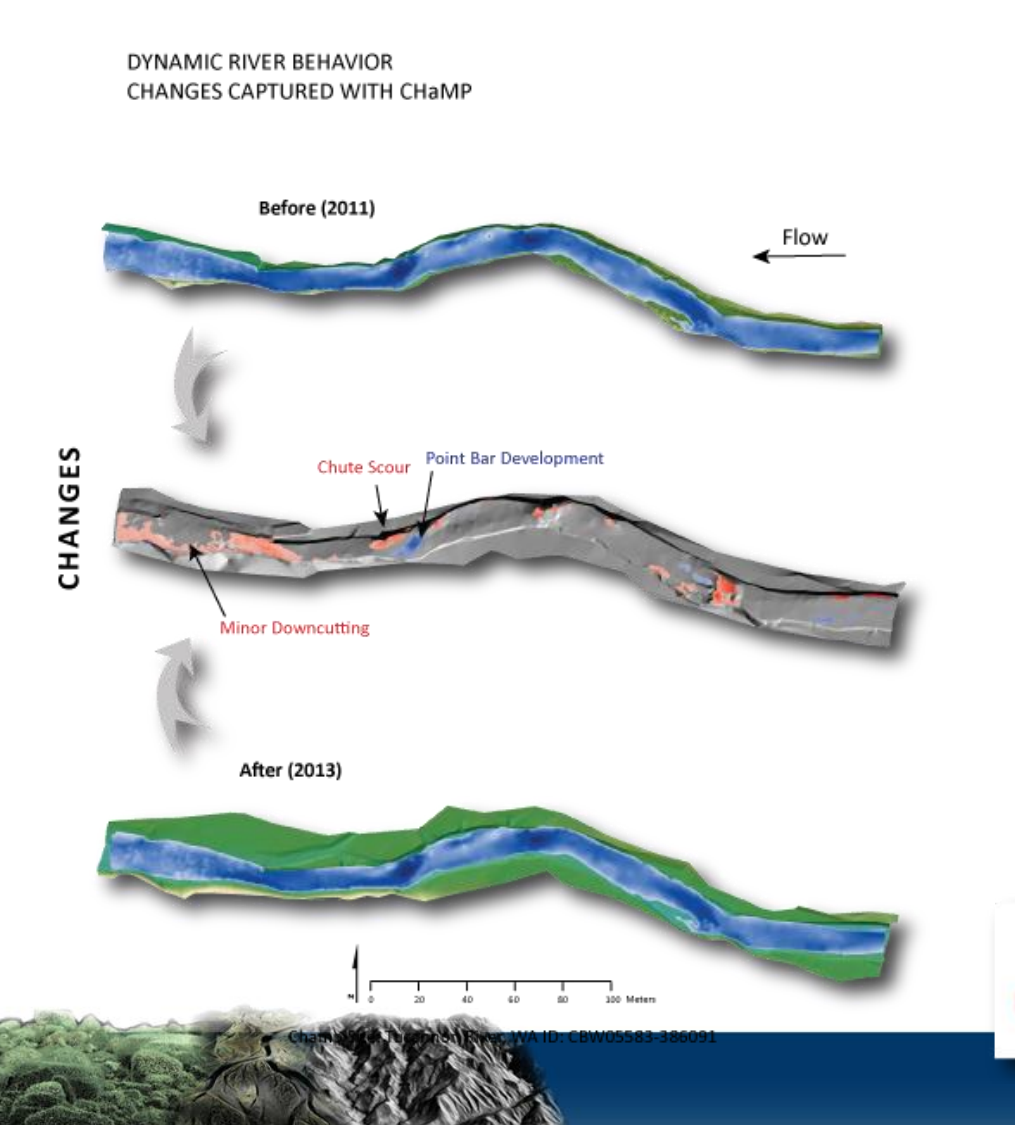

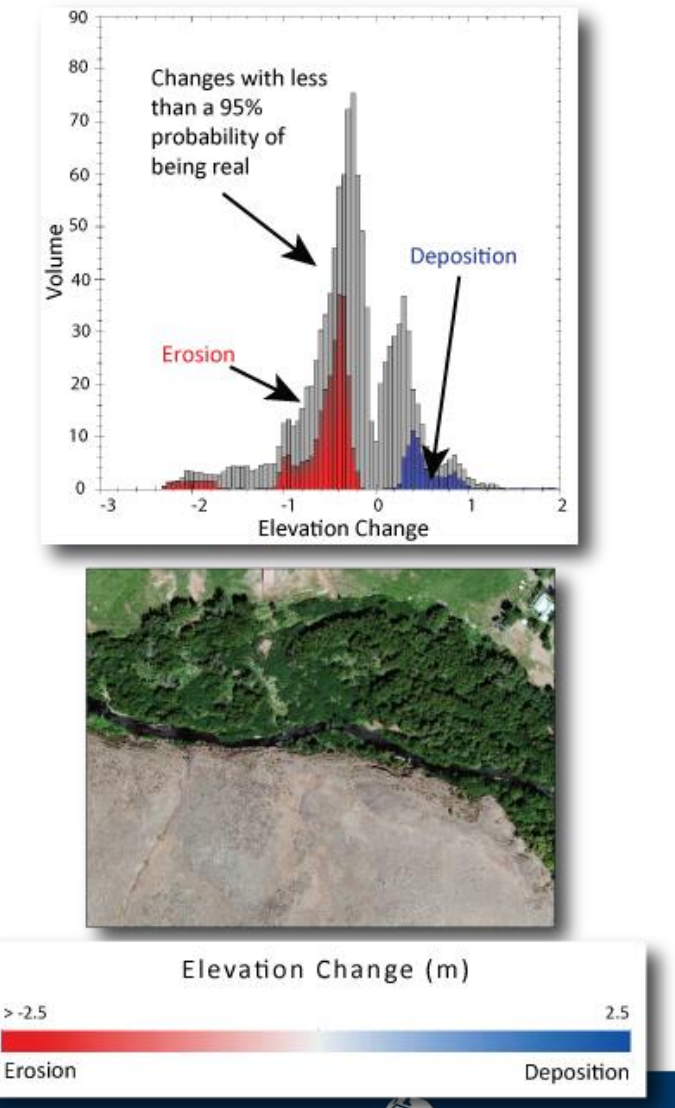

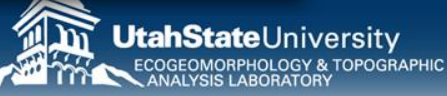

#### **GCD TO DESCRIBE BEHAVIOR… IN A GOOD**

### **CONDITION VARIANT**

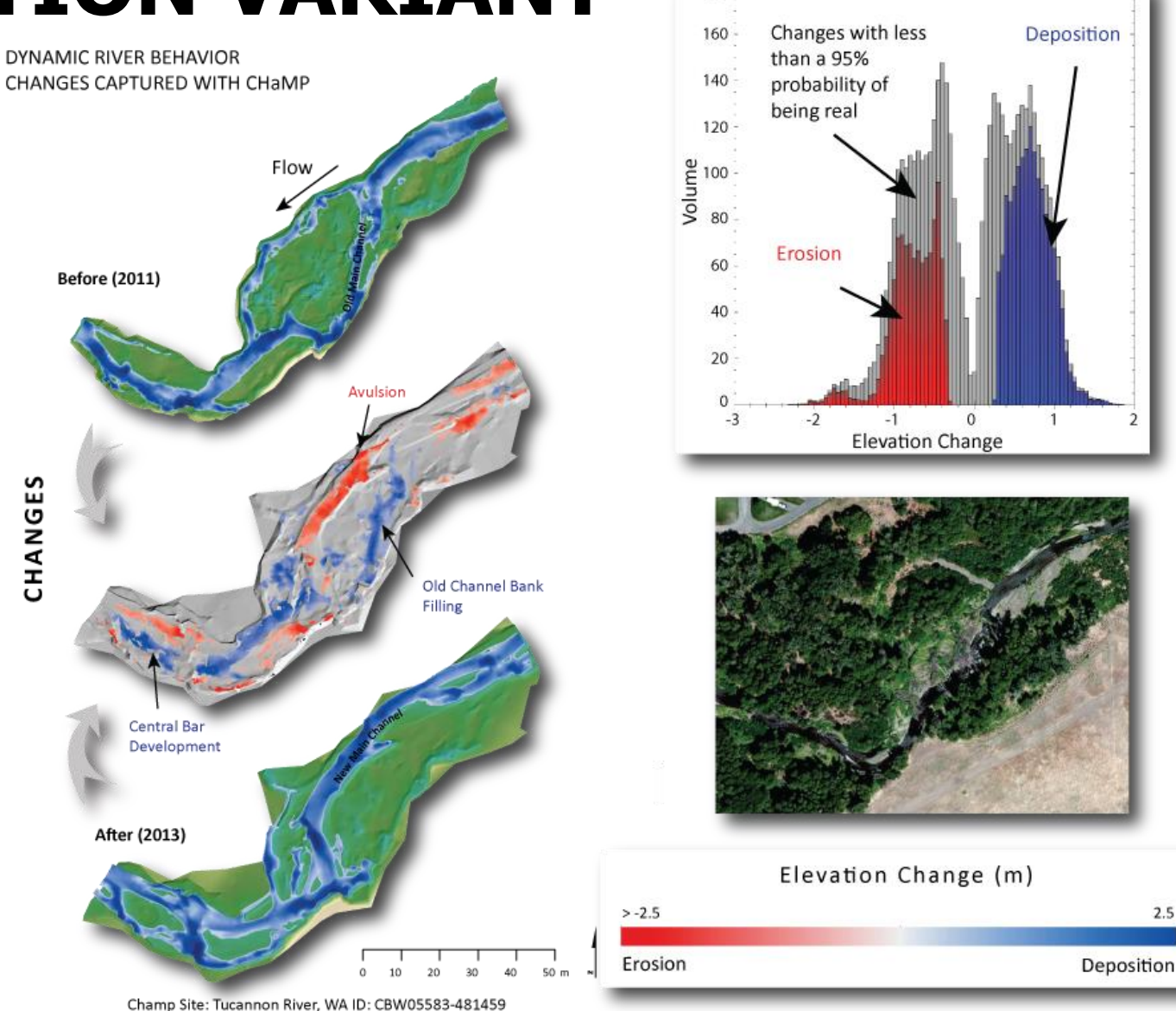

180

## **GEOMORPHIC CHANGE DETECTION**

## **TRADITIONAL APPROACHES TO GEOMORPHIC CHANGE DETECTION**

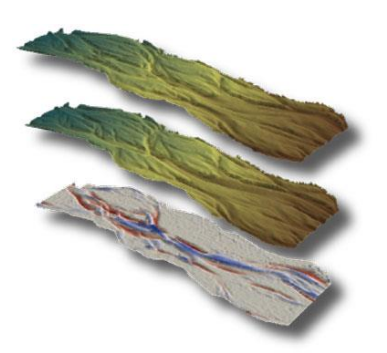

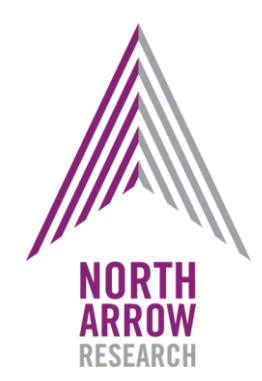

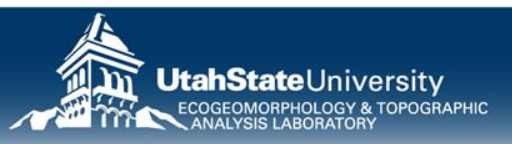

## **HOW CAN WE CALCULATE CHANGE?**

• Given these DEMs through time, what could we use to calculate change?

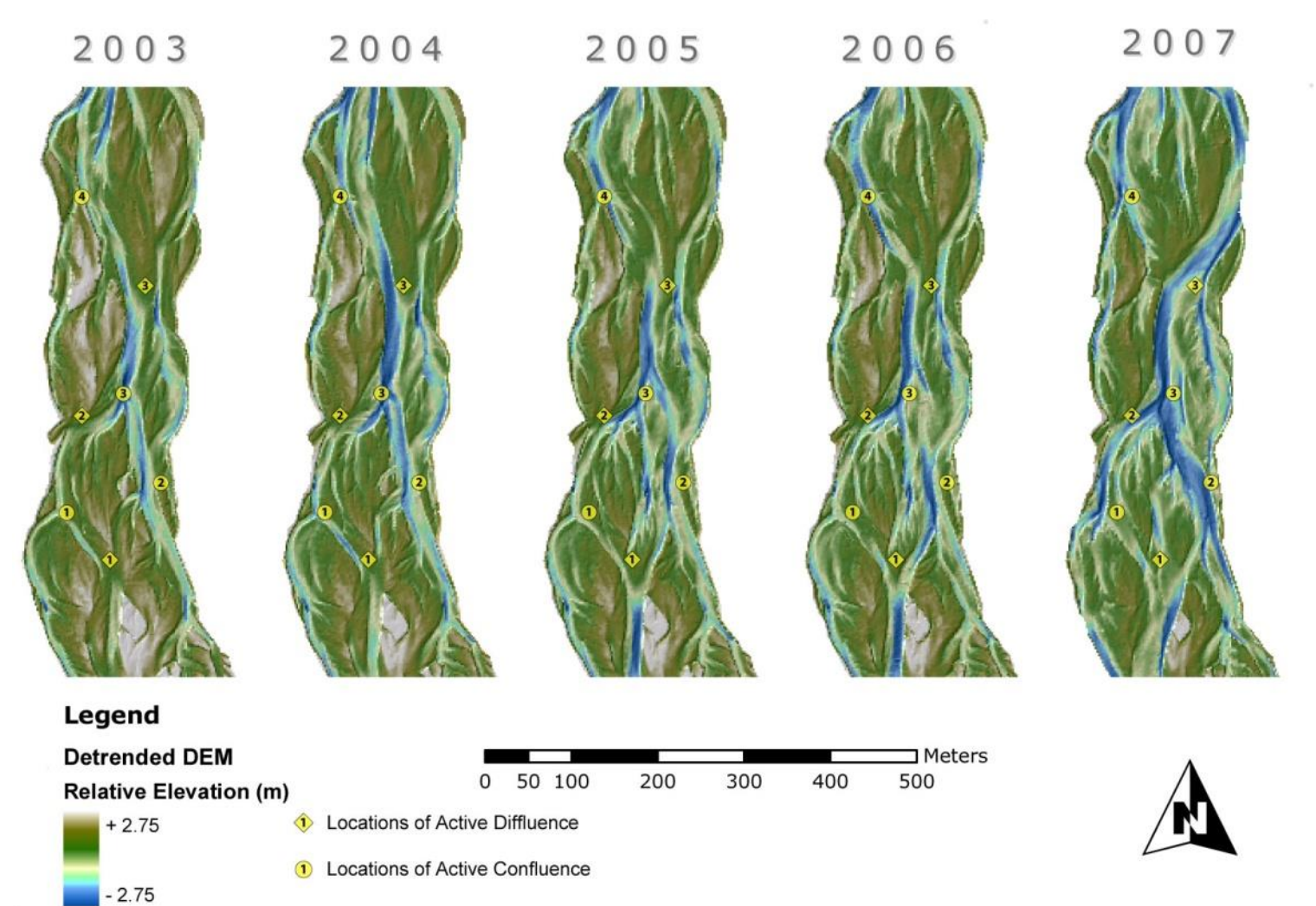

#### **DETAIL PLAN**

#### **TRADITIONAL APPROACHES TO GEOMORPHIC CHANGE DETECTION**

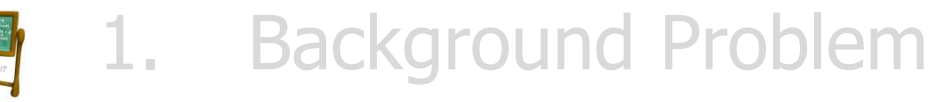

- **2. Basic DEM Differencing**
- 3. Raster Calculator DoD Example
- 4. Simple Thresholding
	- 5. Raster Calculator Threshold Example

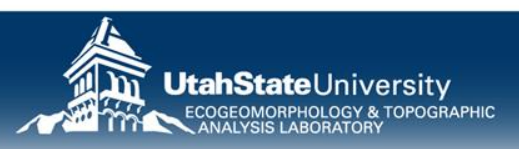

### **DEM DIFFERENCING**

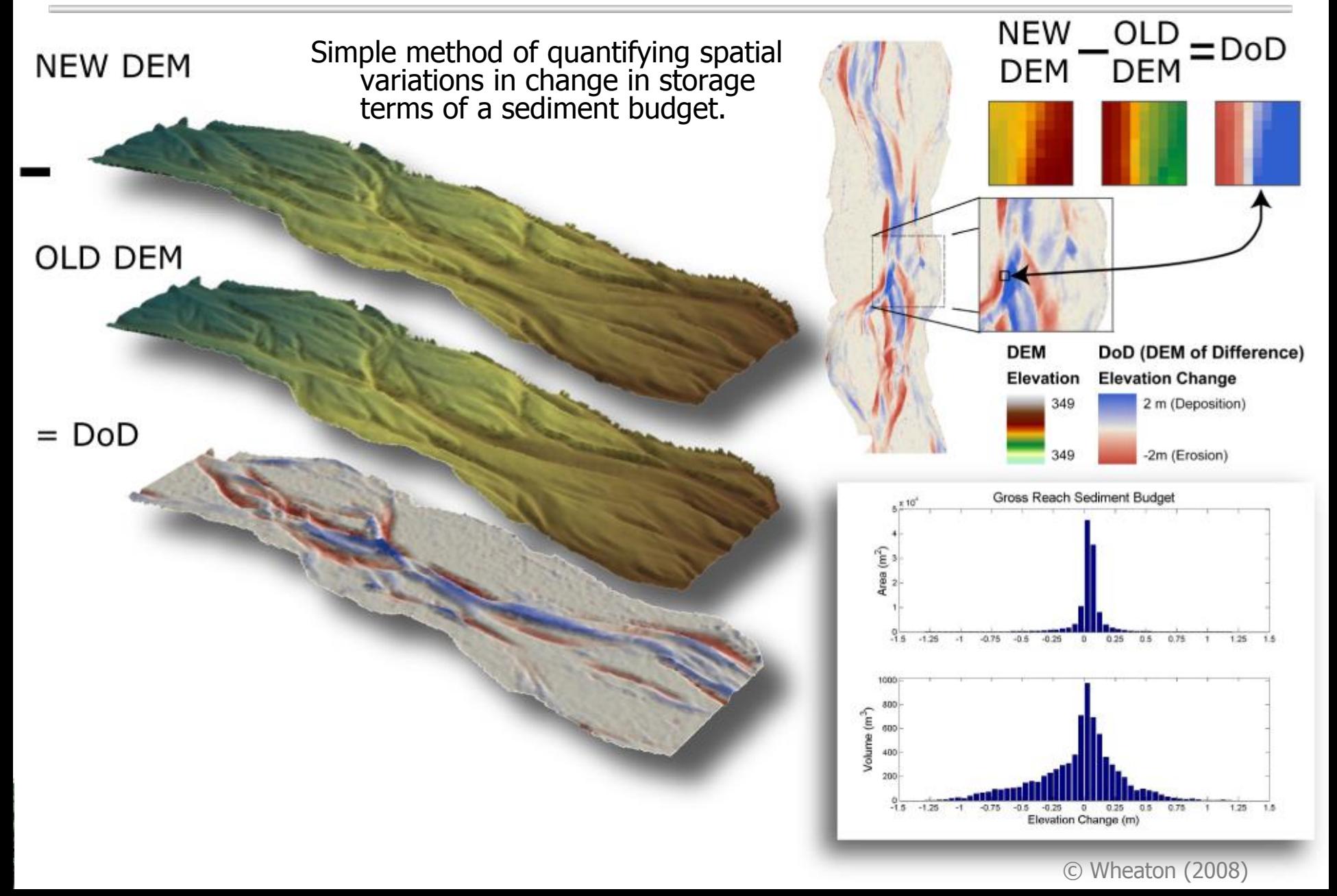

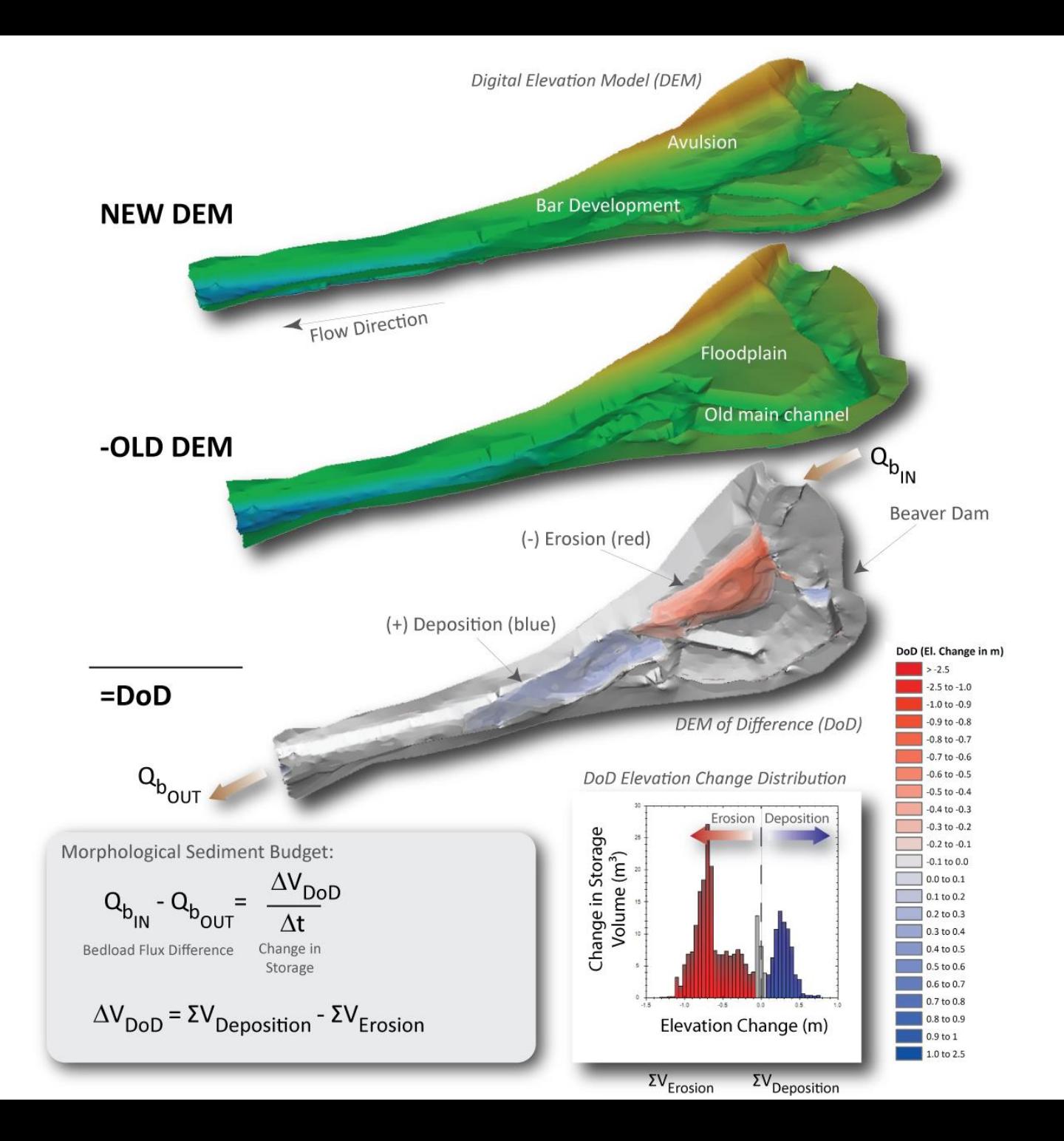

# **WHAT'S THE HISTOGRAM OF?**

**OLD DEI** 

**NEW DEM** 

- What about the DoD?
- Values on vertical derived in different ways
- Same information revealed differently…

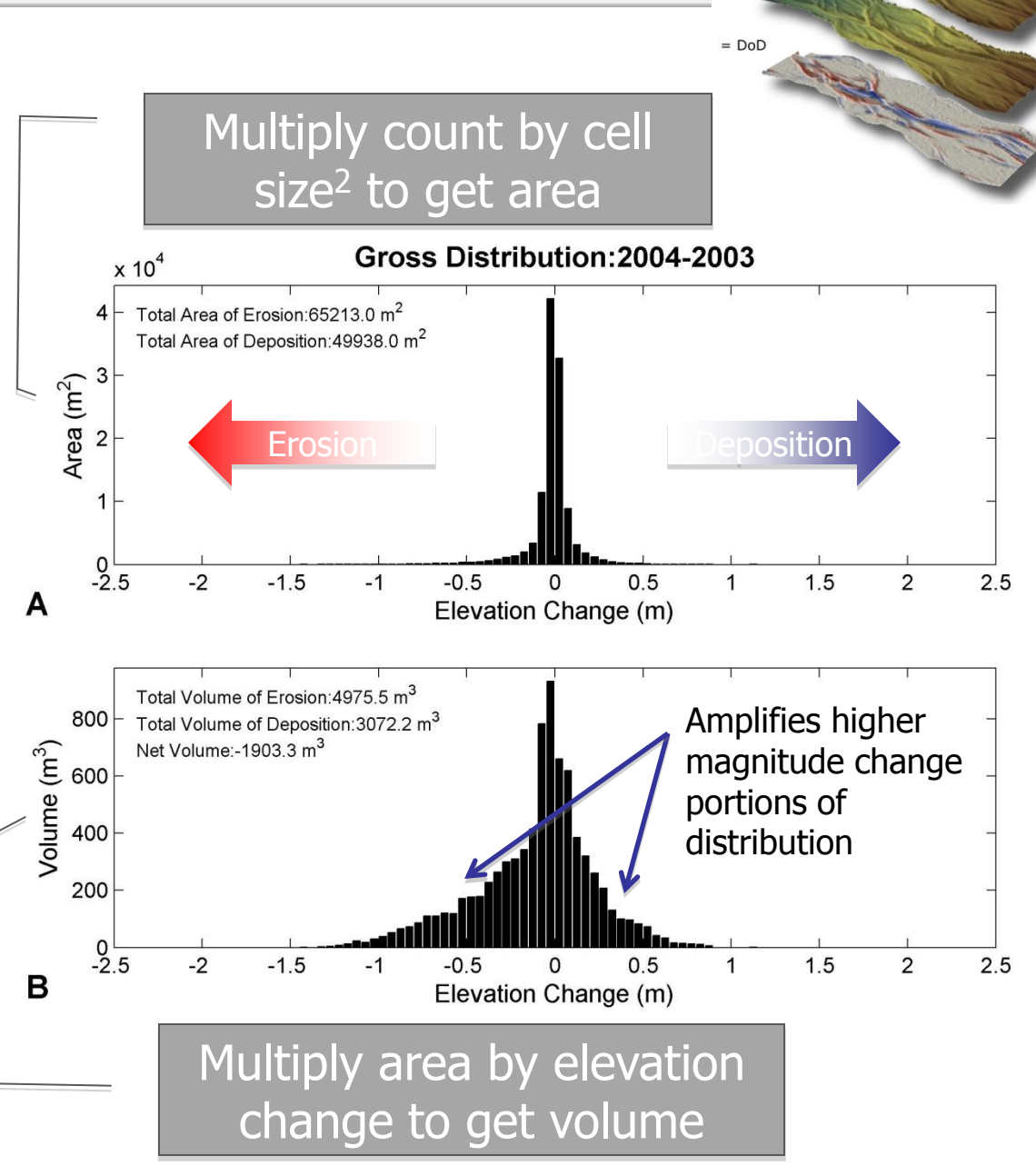

#### **WHY IS SO MUCH OF DoD DISTRIBUTION CENTERED AROUND ZERO?**

- Is it real?
- Are there just a lot of small changes?
- What needs to happen to get NO change?
- What is likelihood of measuring exact same value?

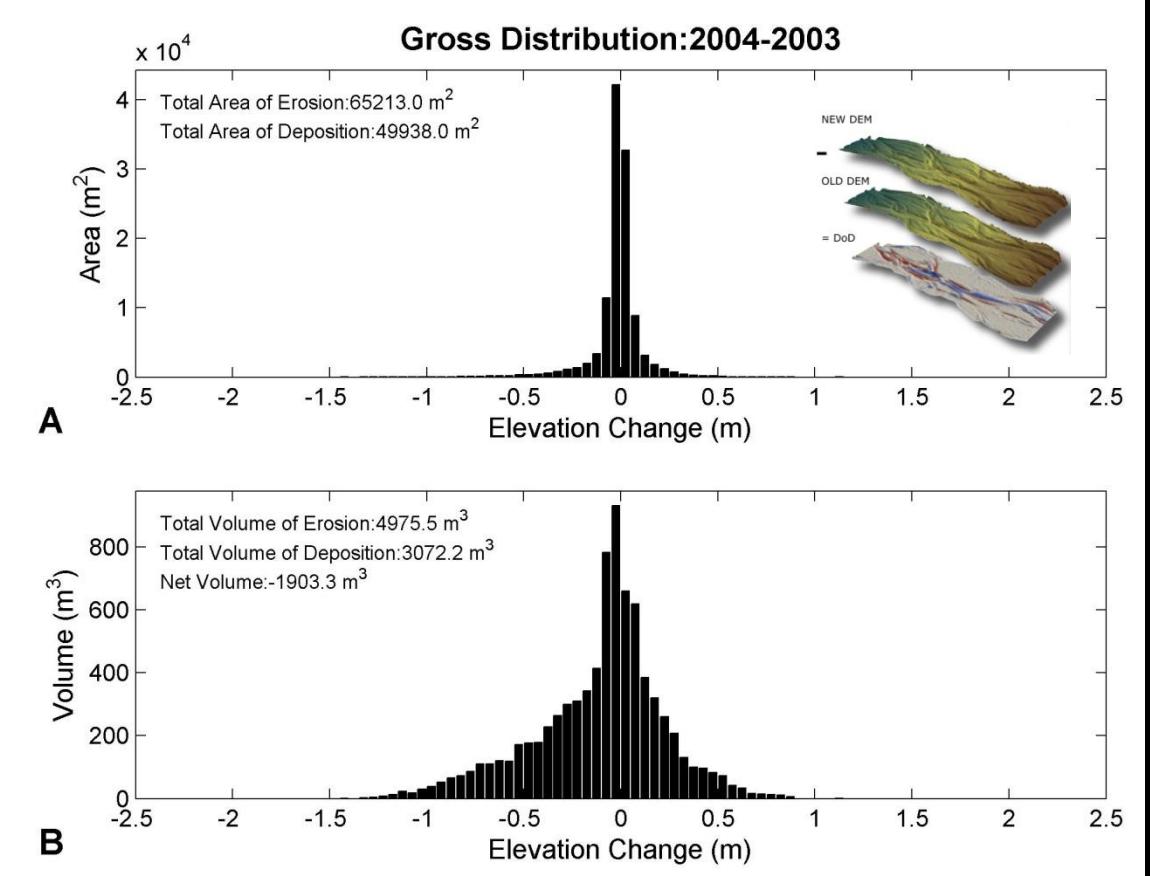

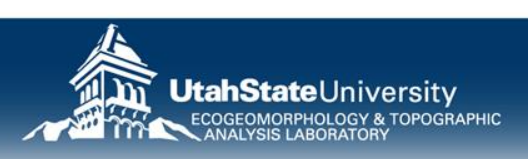

#### **'SO… THIS IS JUST A SIMPLE SUBTRACTION PROBLEM?'**

• DoD=DEM<sub>new</sub> - DEM<sub>old</sub>

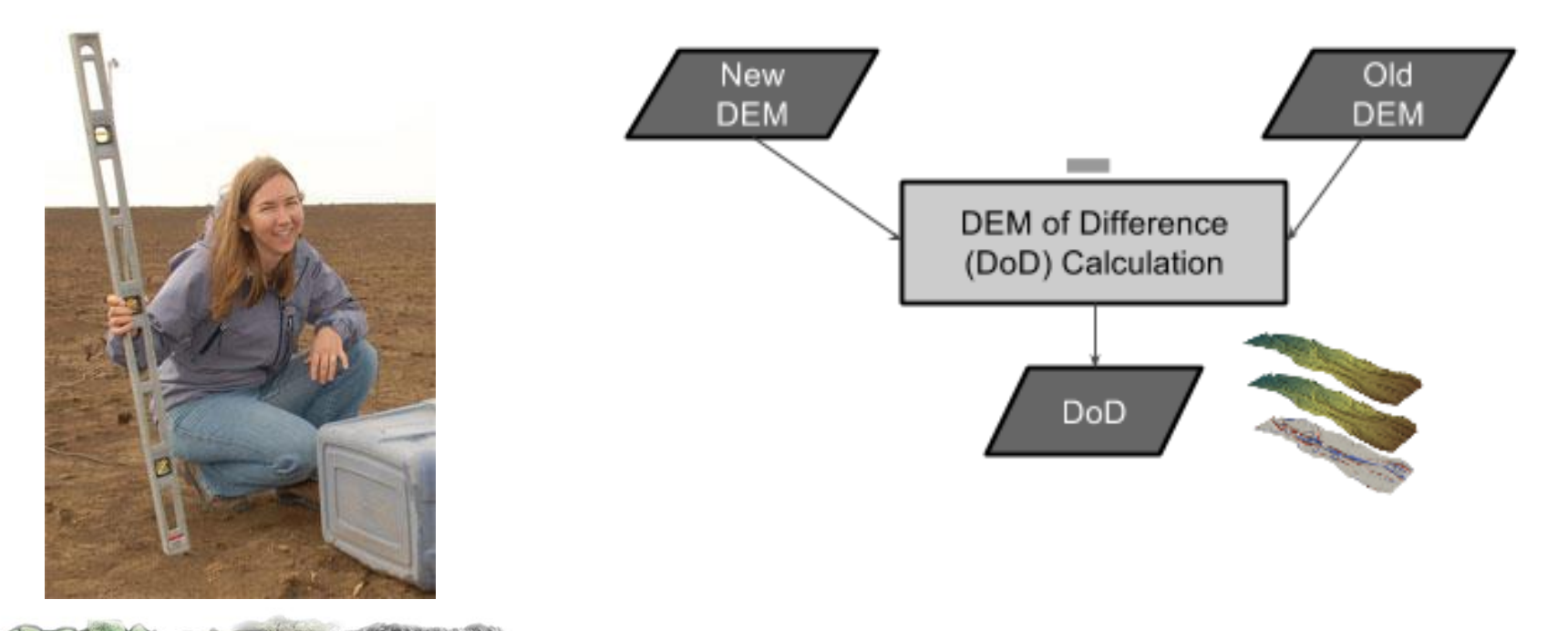

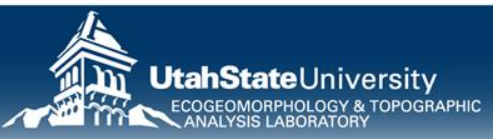

#### **DETAIL PLAN**

#### **TRADITIONAL APPROACHES TO GEOMORPHIC CHANGE DETECTION**

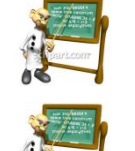

- 1. Background Problem
- 2. Basic DEM Differencing
- **3. Raster Calculator DoD Example**
- 4. Simple Thresholding
- 5. Raster Calculator Threshold Example

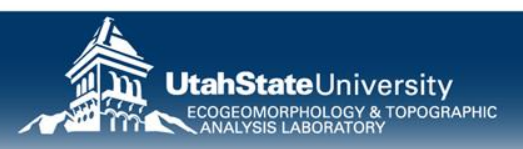

#### **5 MINUTES…**

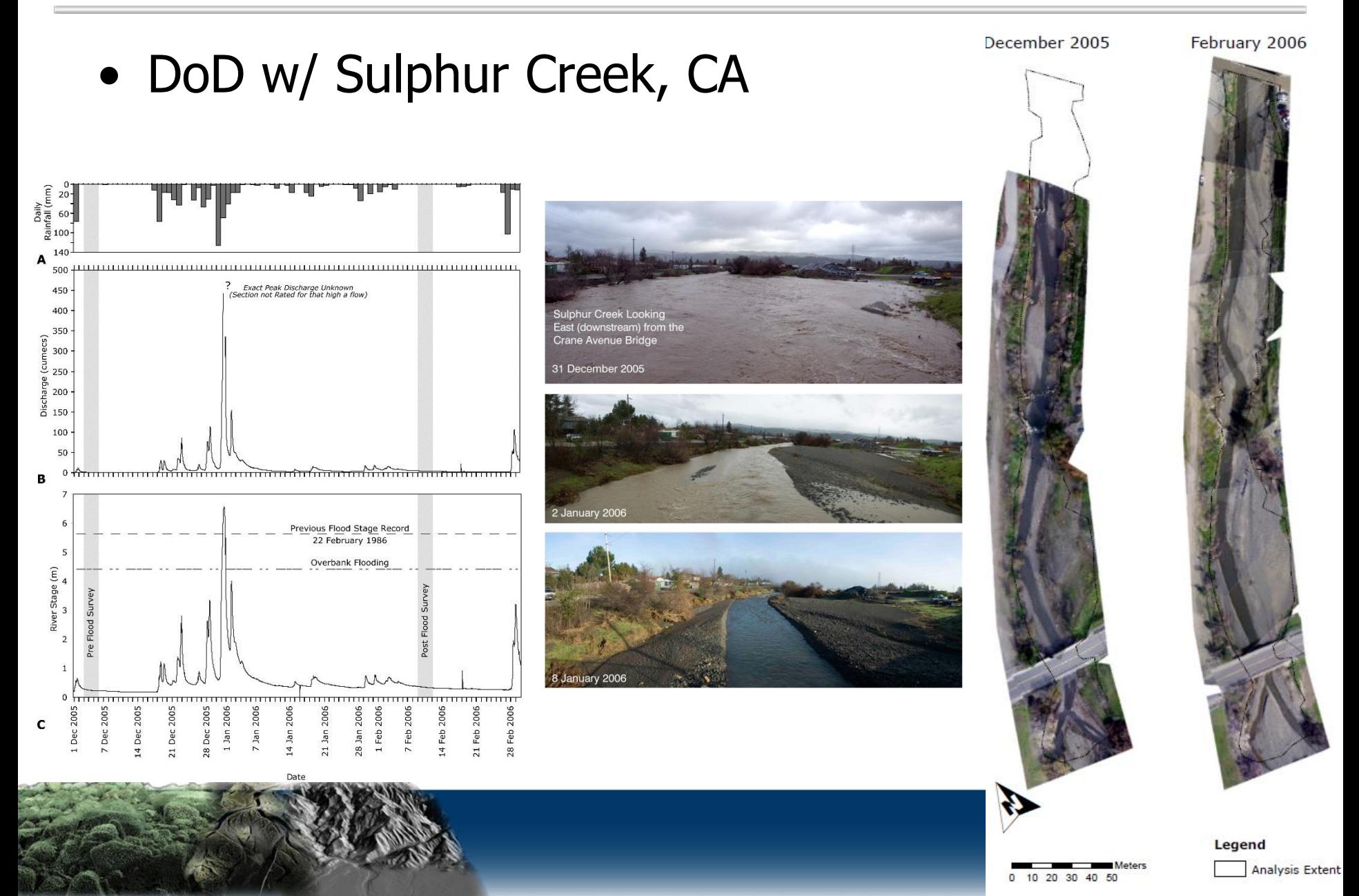

#### **WHAT TO DO…**

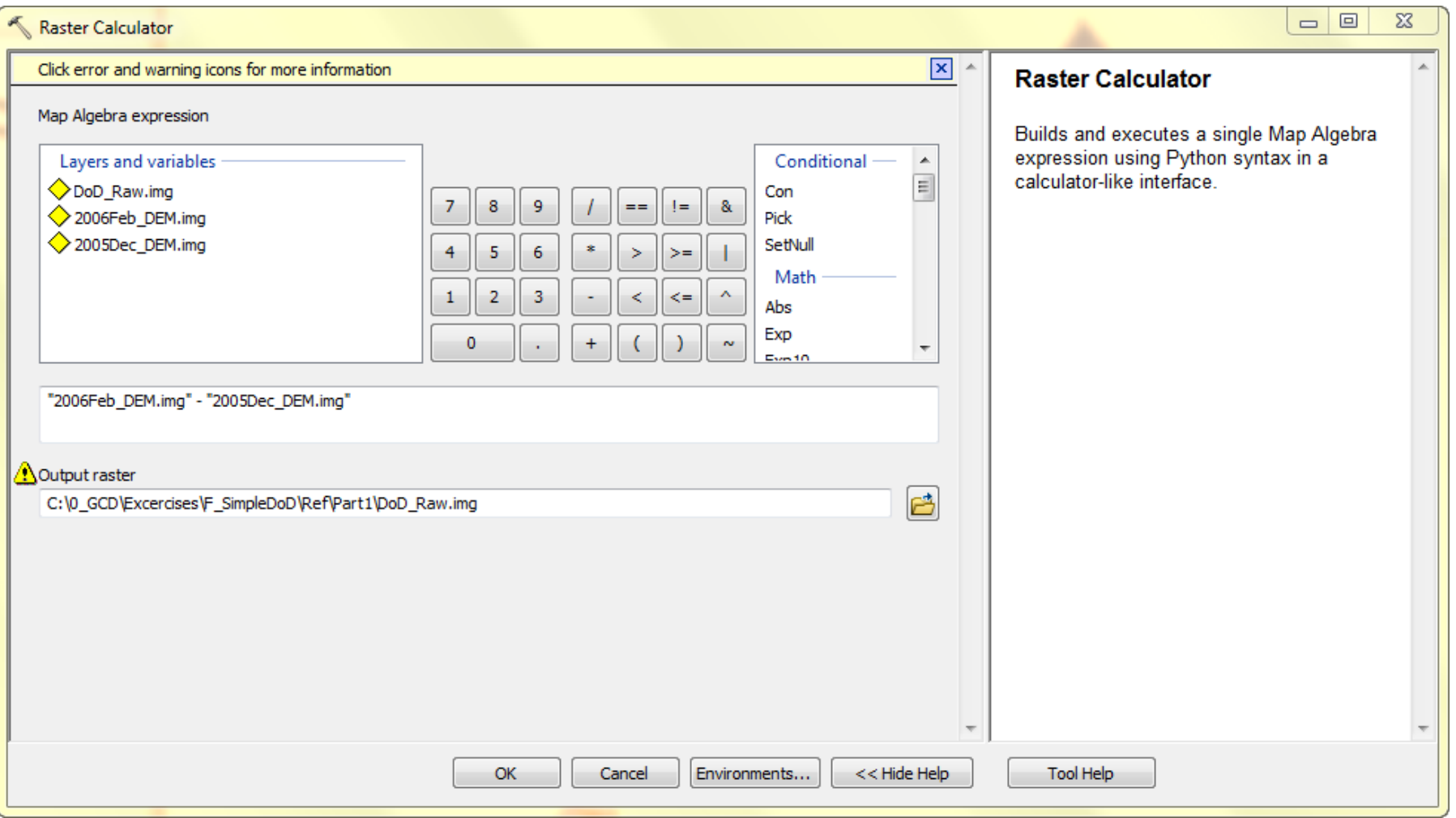

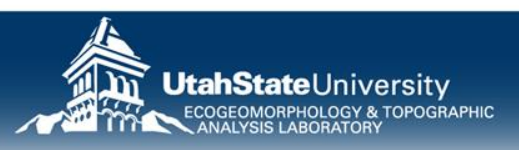

### **EXERCISE G – PART 1.A: RASTER CALC.**

C:\CHaMPWorkshop\Exercises\GCD\G\_SimpleDoD\ CA\_SulphurCreek\Raw\_OrthoInputs

- 1. Load 2005 & 2006 DEMs
- 2. Start Raster Calculator
- 3. Subtract old (2005) from new (2006)
- 4. Import layer symbology from: DoD\_Raw.img.lyr and apply to DOD

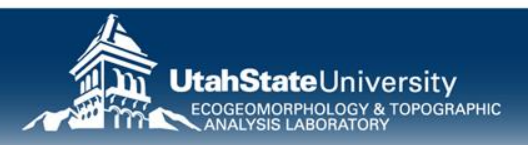

#### **DETAIL PLAN**

#### **TRADITIONAL APPROACHES TO GEOMORPHIC CHANGE DETECTION**

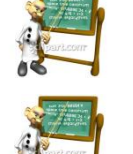

- 1. Background Problem
- 2. Basic DEM Differencing
- 3. Raster Calculator DoD Example
	- **4. Simple Thresholding**
	- 5. Raster Calculator Threshold Example

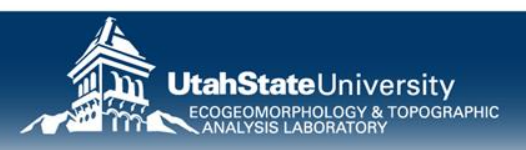

#### **THE CRUX OF THE PROBLEM…**

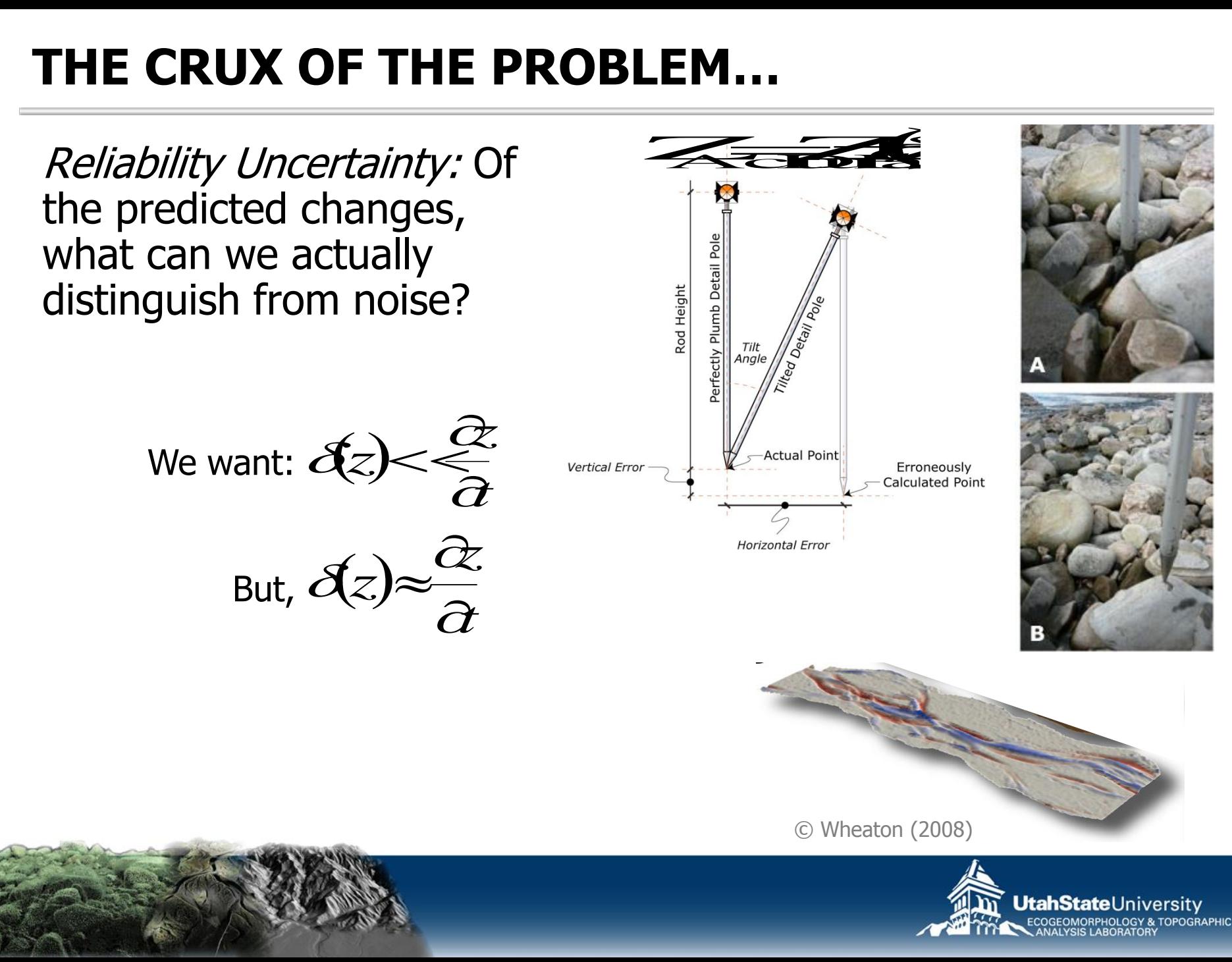

#### **MINIMUM LEVEL OF DETECTION**

- Should there be change everywhere?
- Distinguish those changes that are real from noise
- Error assumed to be unbiased (toward erosion or deposition)

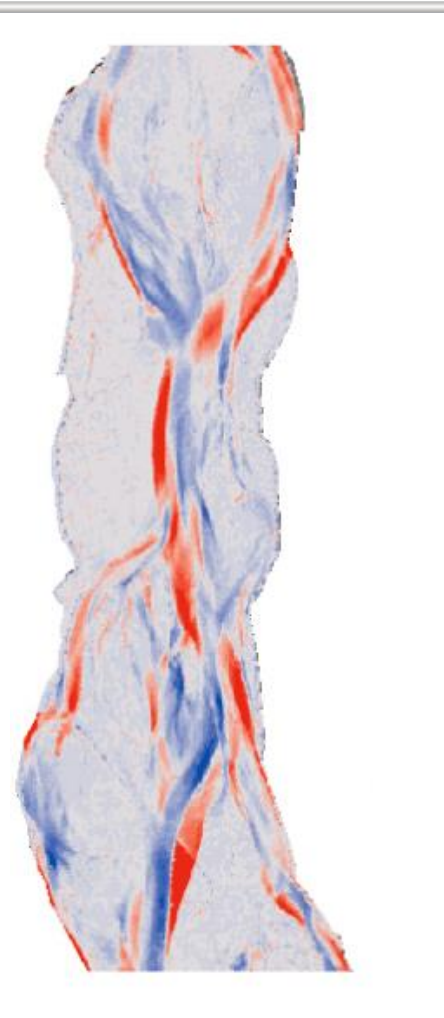

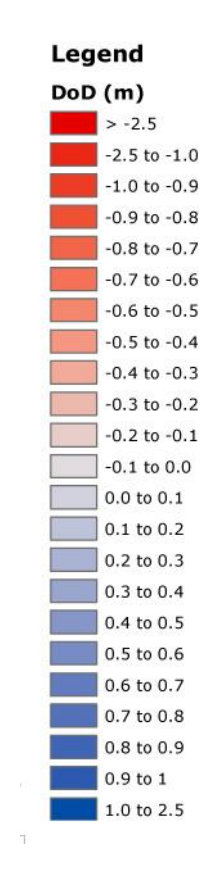

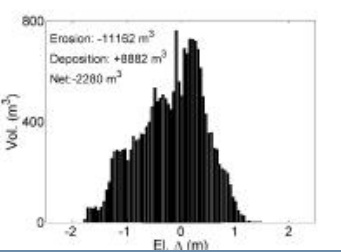

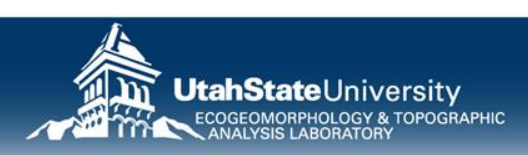

## **HOW DOES A MINLOD GET APPLIED?**

- You take original DoD, and remove all changes  $\leq$   $=$   $_{\text{min}}$  LoD
- For example  $+/- 20$ cm
- How would you do that?
- What is the assumption here?

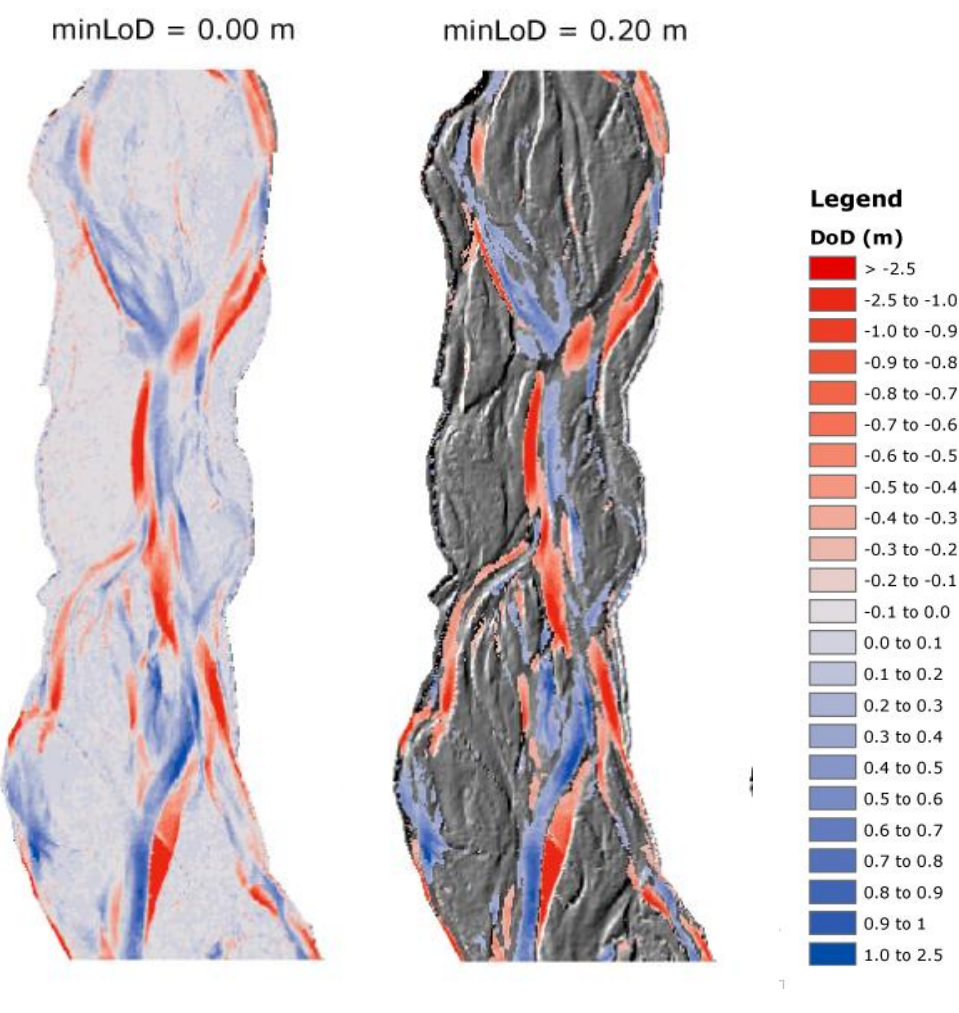

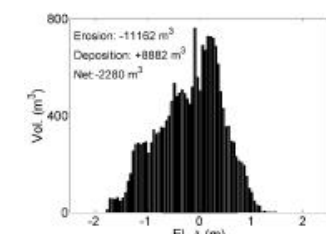

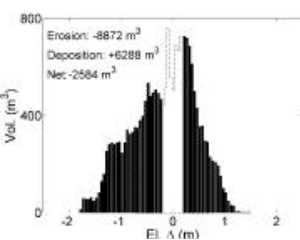

#### **DETAIL PLAN**

#### **TRADITIONAL APPROACHES TO GEOMORPHIC CHANGE DETECTION**

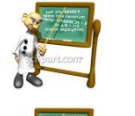

- **1.** Background Problem
	- **Basic DEM Differencing**
	- **Raster Calculator DoD Example**
	- 4. Simple Thresholding
		- **5. Raster Calculator Threshold Example**

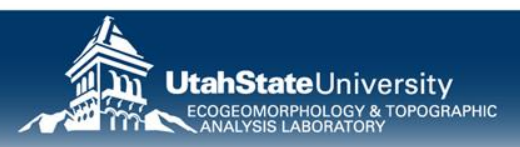

### **EXERCISE G – PART 1.B: THRESHOLD**

C:\CHaMPWorkshop\Exercises\GCD\G\_SimpleDoD\

- 1. Using Raster Calculator, apply conditional logic to identify mask for areas above a 10 cm threshold
- 2. Reclassify the mask such that 1s remain 1s, 0s turn to NoData and NoData remains NoData.
- 3. Using Raster Calculator, apply the Reclass Mask to DoD to 'threshold'
- 4. Apply DoD Symbology to thresholded DoD for direct visual comparison.

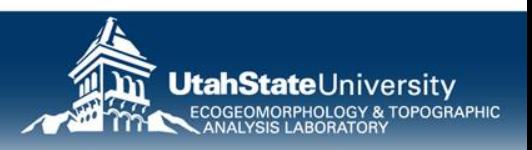

#### **THRESHOLD THE DoD**

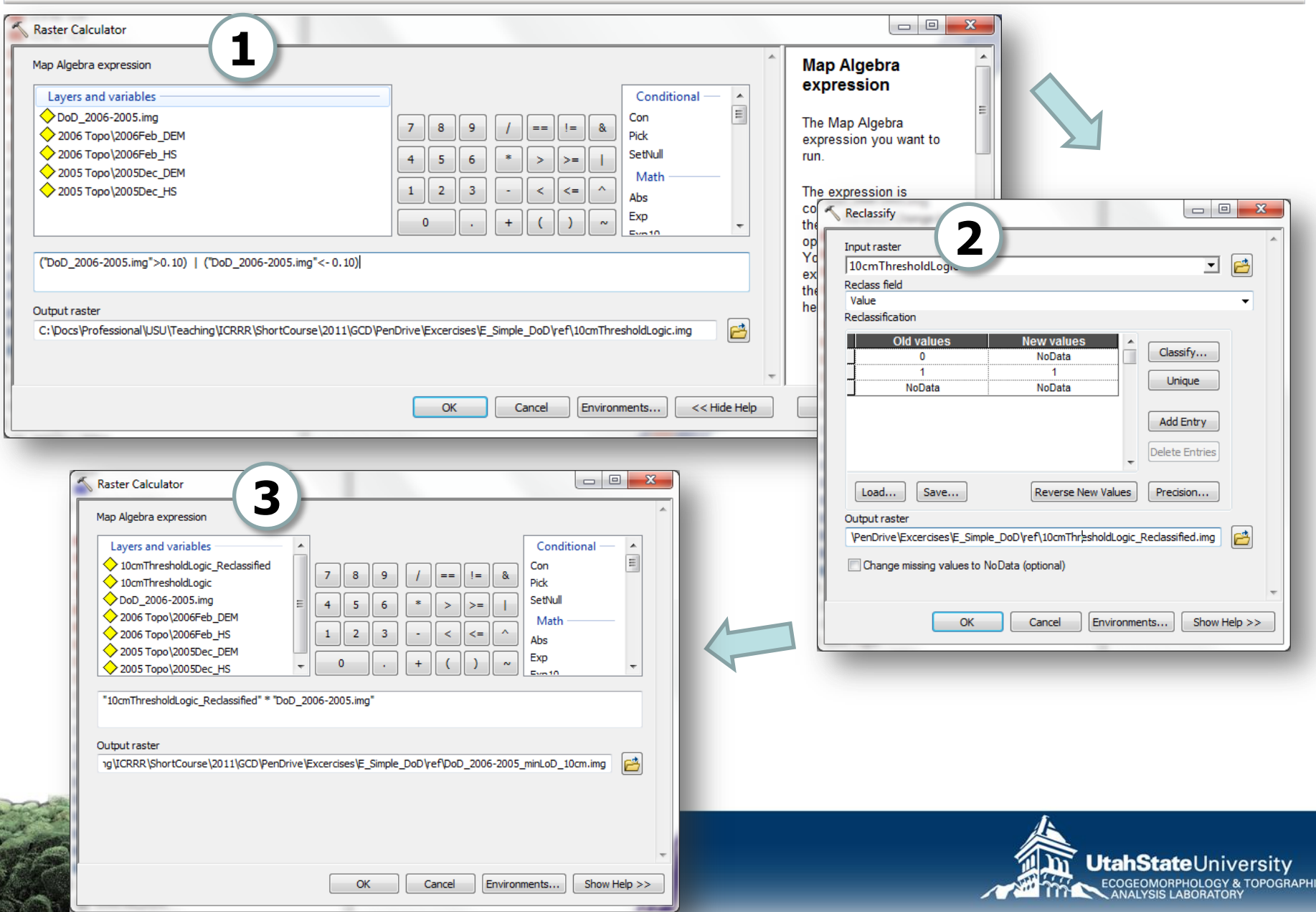

### **EXERCISE G – PART 2: SAME THING IN GCD**

C:\CHaMPWorkshop\Exercises\GCD\G\_SimpleDoD\

No real explanation… just follow steps.

- 1. Load Blank New Map Document… Save.
- 2. Create Project
- 3. Load 2005 and 2006 DEMs as Surveys
- 4. Calculate Change Detection using simple minLoD and specify
- 5. Explore and visualize output

### **WHAT WE'RE DOING TO SIMPLE SUBTRACTION PROBLEM**

- Just specifying a minimum level of detection  $\binom{m}{\text{min}}$ LoD)
- Throwing away DoD <  $_{min}$ LoD
- Calculating some summary statistics
- Multiplying cell by cell DoD by cell area to get volumes
- Looking at histograms of change (ECD)

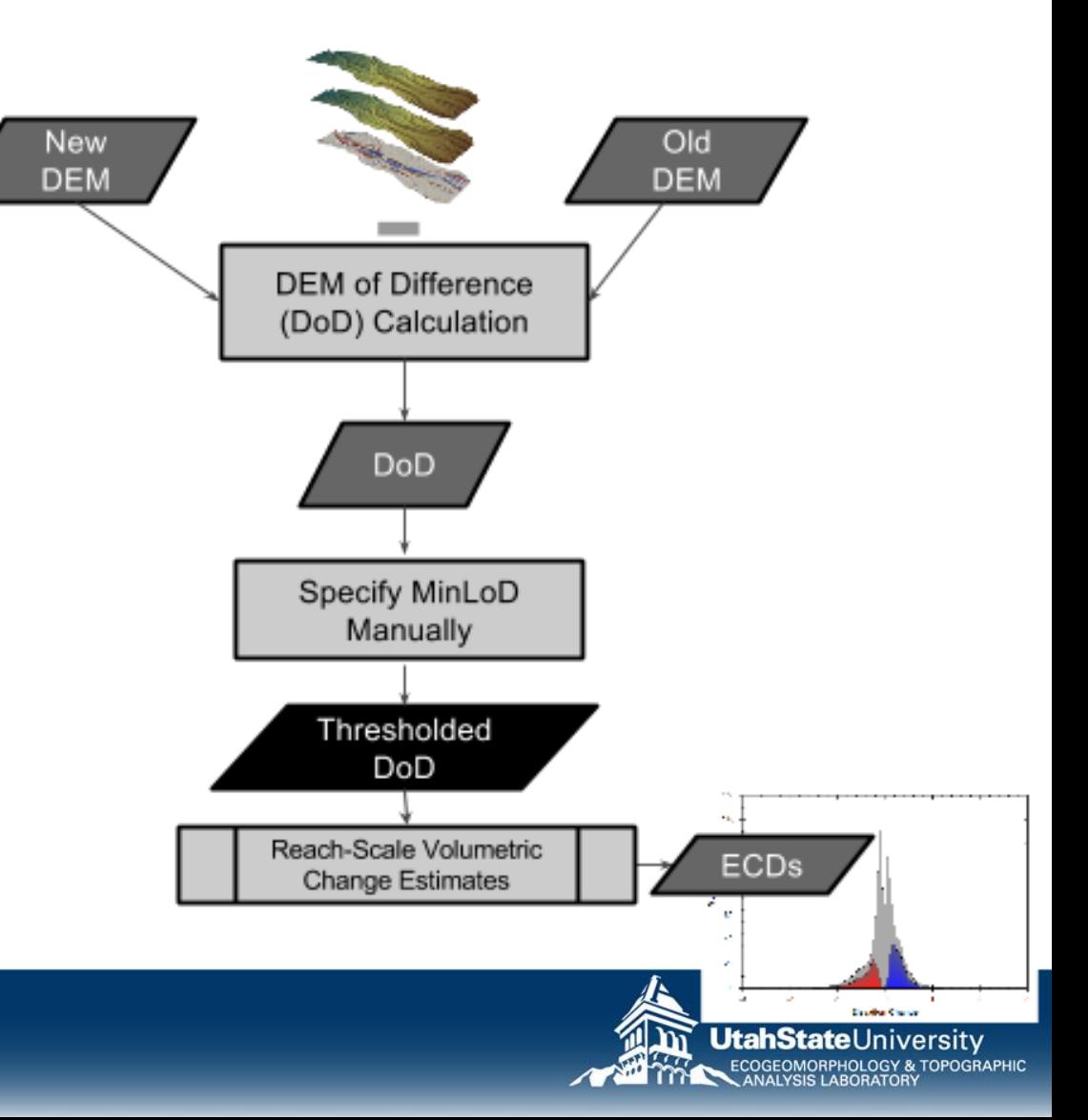

#### **DETAIL PLAN**

#### **TRADITIONAL APPROACHES TO GEOMORPHIC CHANGE DETECTION**

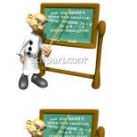

- 1. Background Problem
- **Basic DEM Differencing**
- 3. Raster Calculator DoD Example
- 4. Simple Thresholding
- 5. Raster Calculator Threshold Example

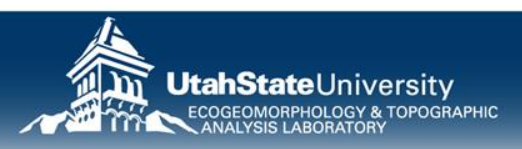
# **GEOMORPHIC CHANGE DETECTION**

# **THRESHOLDING ALTERNATIVES IN GCD**

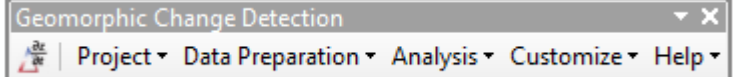

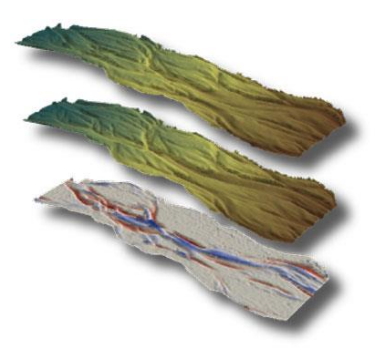

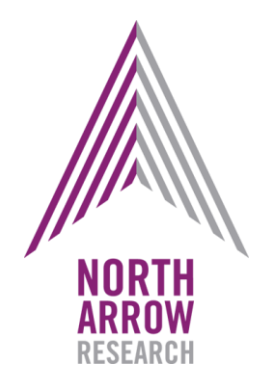

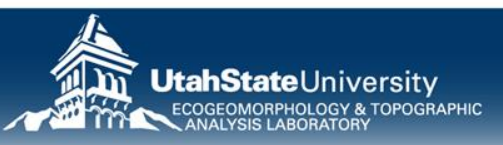

#### **DETAIL PLAN**

#### **THRESHOLDING ALTERNATIVES FOR GCD**

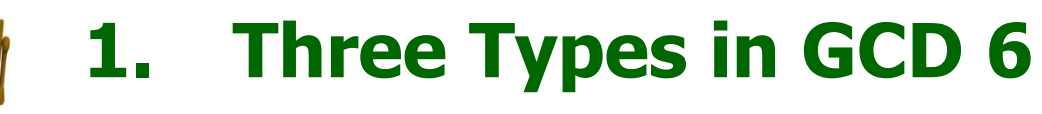

- 2. Recall minLoD
- 3. Error Propagation
- 4. Probabilistic Thresholding
	- 5. Tutorial

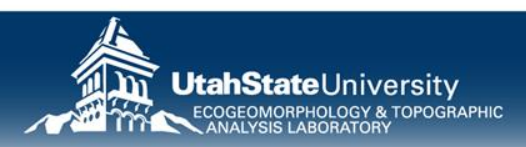

# **GCD 6 THRESHOLDING**

- Simple defined  $_{min}$ LoD
- Propagated Errors
- Probabilistic Confidence Interval

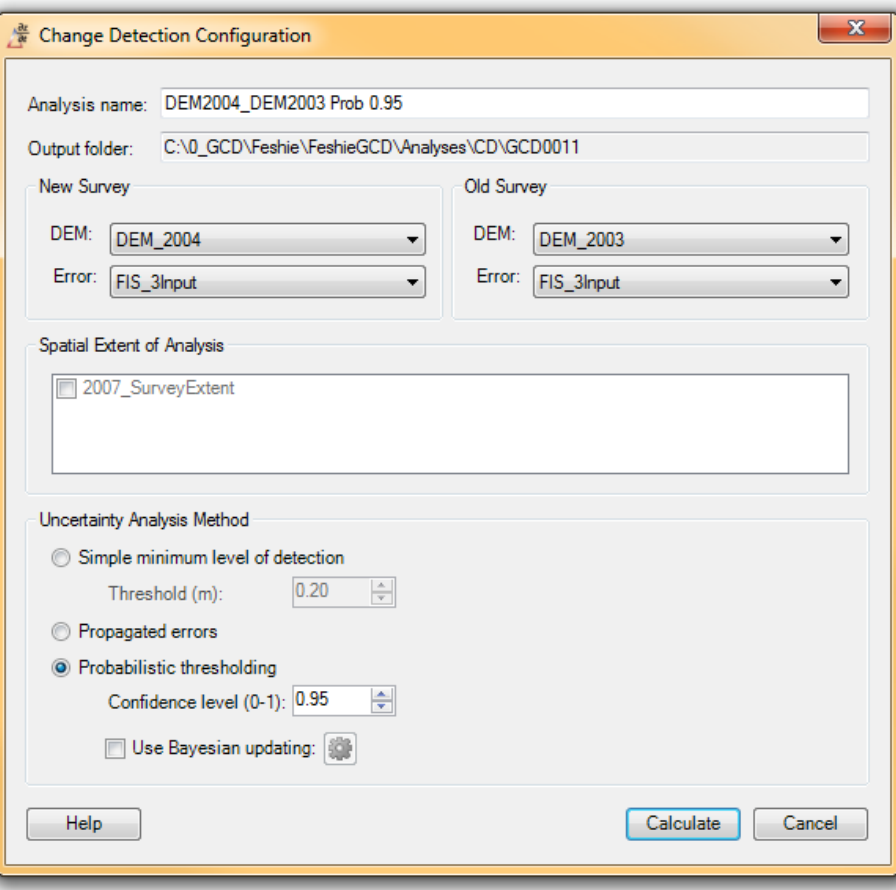

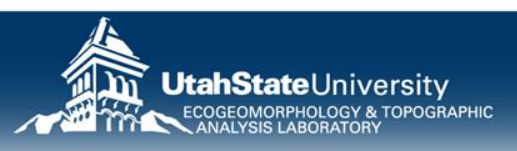

#### **DETAIL PLAN**

#### **THRESHOLDING ALTERNATIVES FOR GCD**

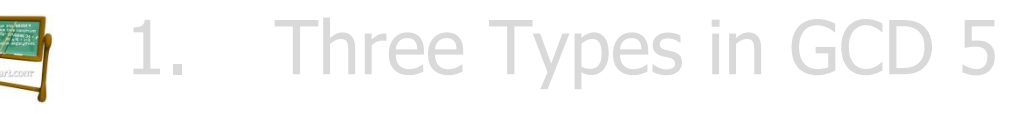

- **2. Recall minLoD**
	- 3. Error Propagation
	- 4. Probabilistic Thresholding
		- 5. Tutorial

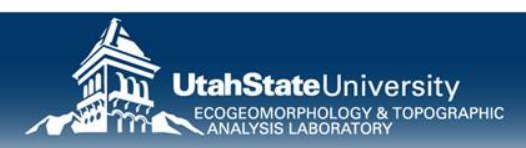

# **WE'VE JUST DONE THE SIMPLE MINLoD**

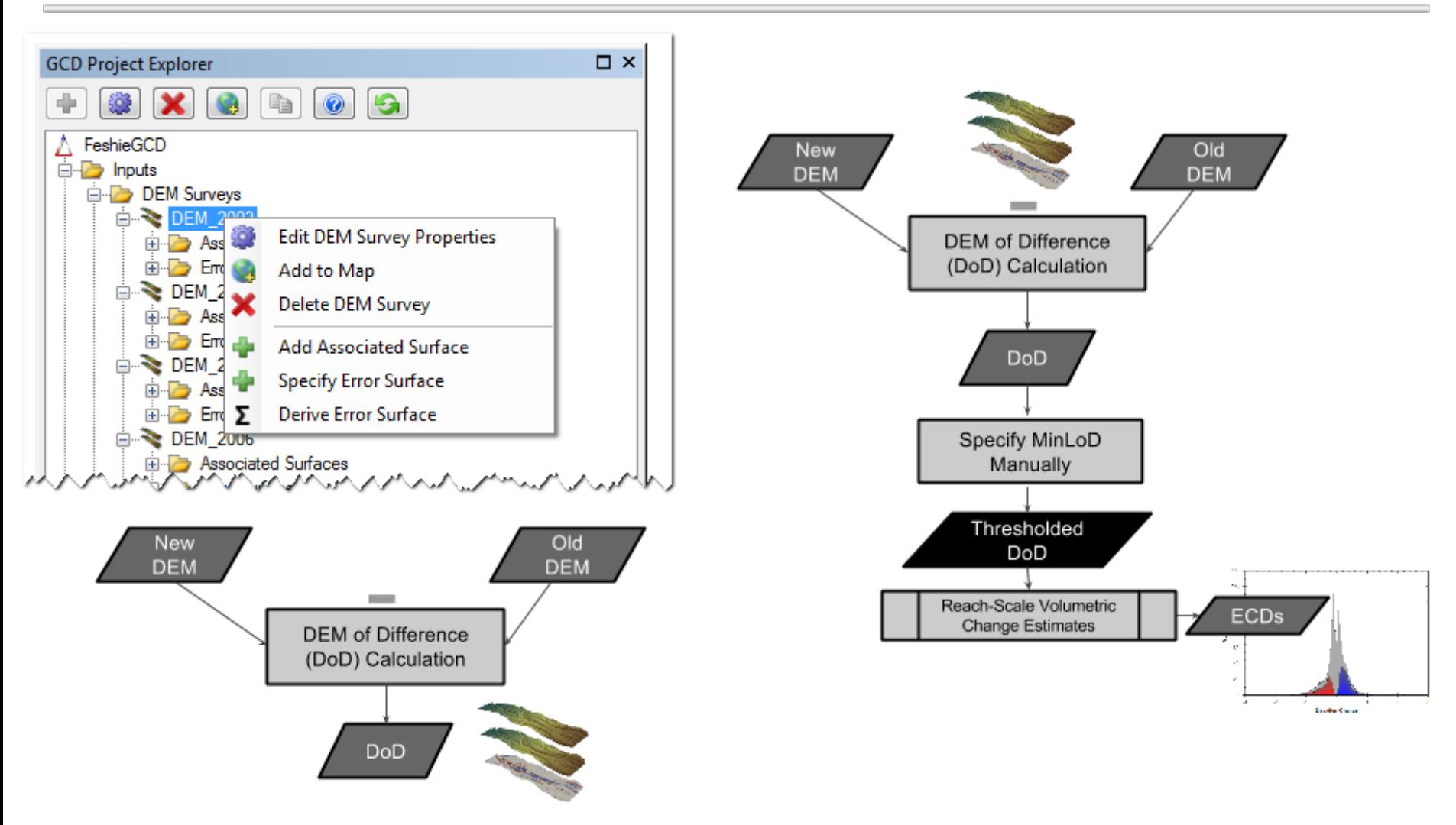

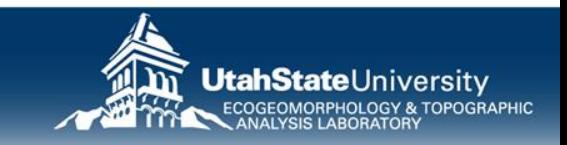

# **APPLICATION OF A MINLOD**

- You take original DoD, and remove all changes  $\leq$   $=$   $_{\text{min}}$  LoD
- For example  $+/- 20$ cm

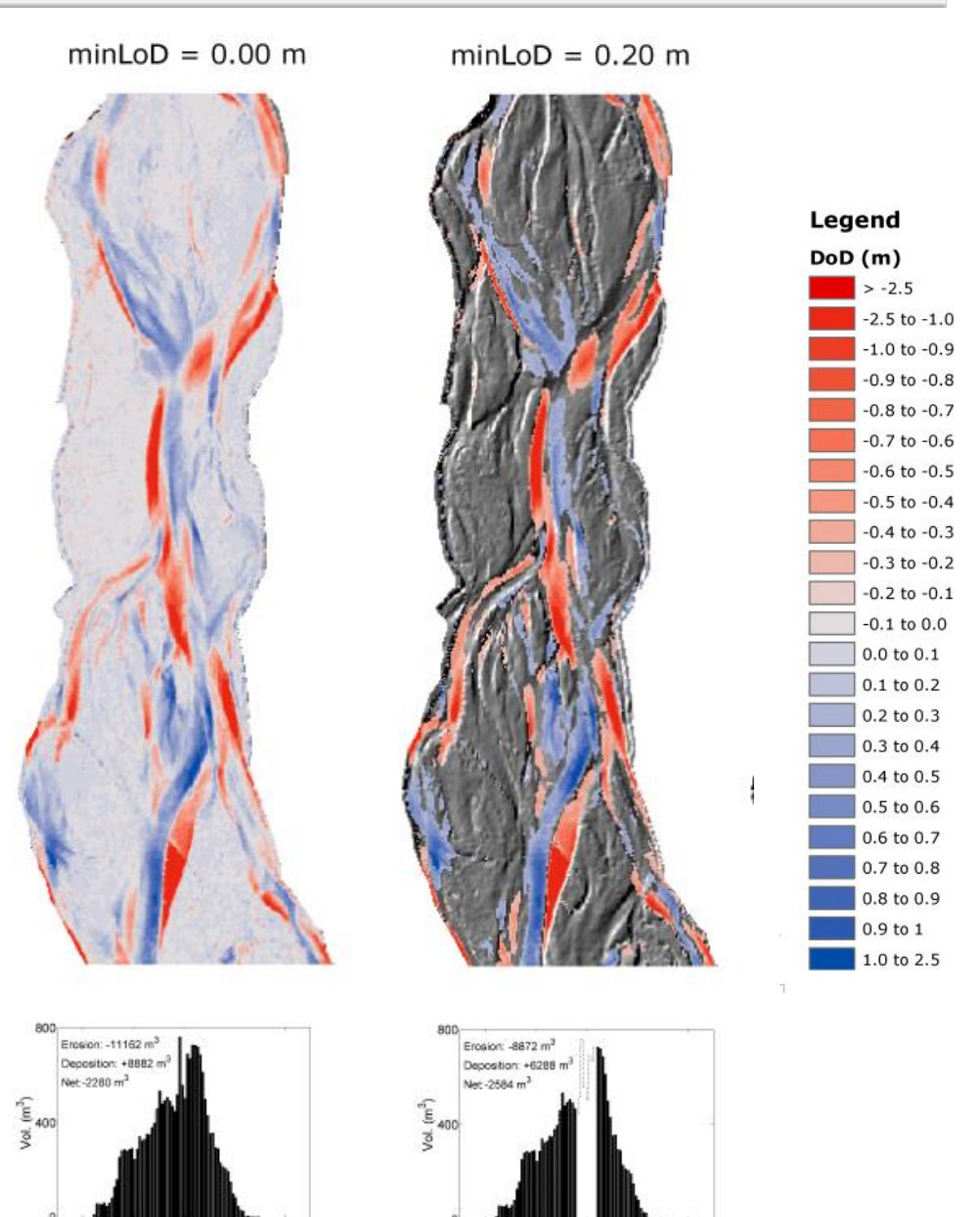

#### **VARYING minLoD THRESHOLDS**

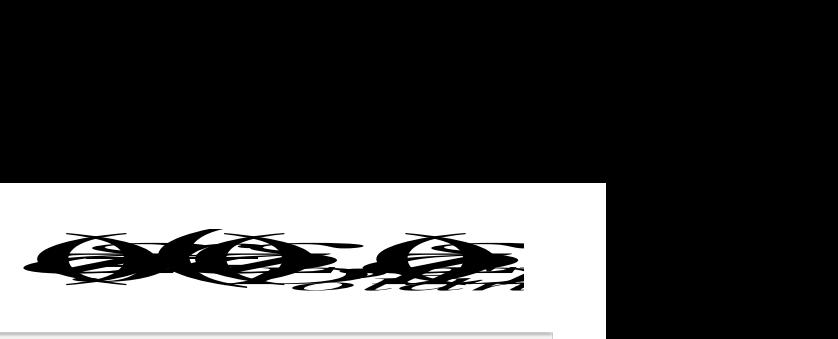

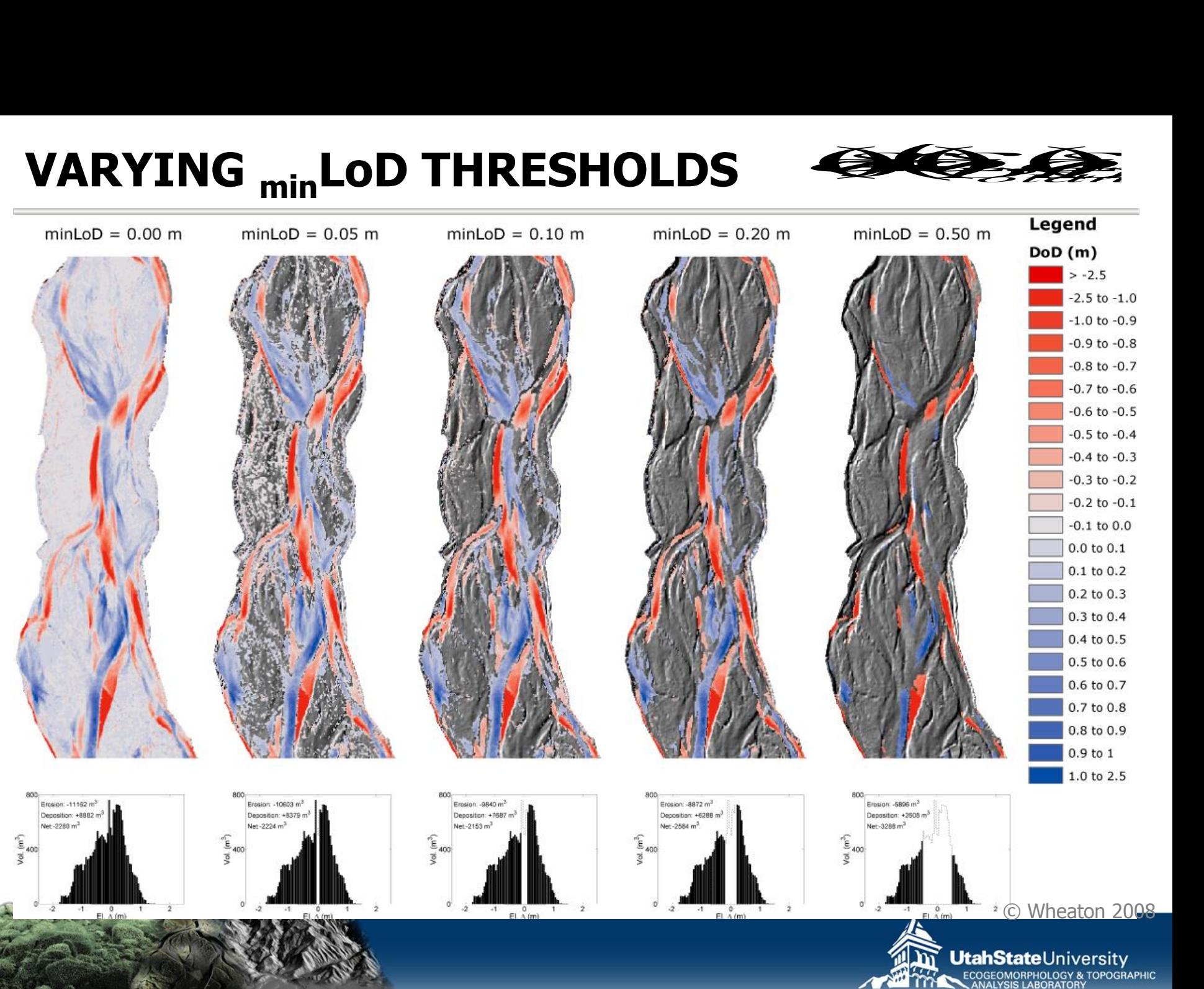

# **EXERCISE I – PART 1 : VARYING MINLOD**

C:\CHaMPWorkshop\Exercises\GCD\I\_Thresholding

- 1. Start new ArcMap Document
- 2. Create new GCD Project called 'Feshie Threshold' in I
- 3. Load 2 DEMs provided as surveys
- 4. Do Change Detections with following minLoDs:
	- 0 cm, 5 cm, 10 cm, 20 cm, 50 cm
- 5. Compare the outputs (maps, summaries, elevation change distributions)…

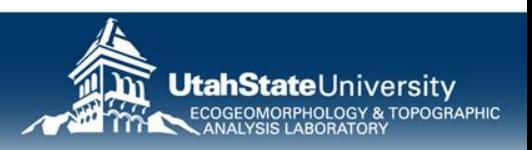

### **DETAIL PLAN**

#### **THRESHOLDING ALTERNATIVES FOR GCD**

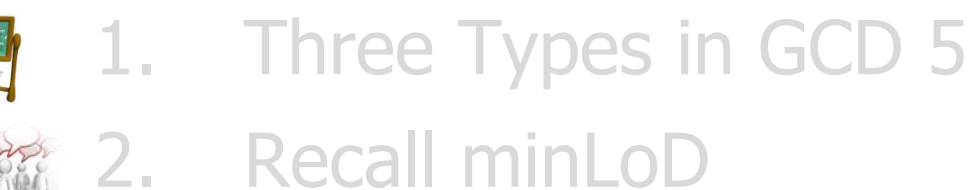

- **3. Error Propagation**
- 4. Probabilistic Thresholding
- 5. Tutorial

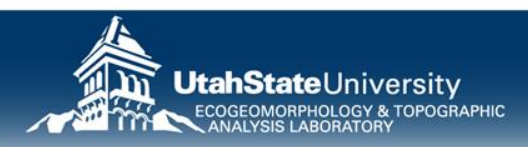

### **MINLoD USING ERROR PROPAGATION**

- Distinguish those changes that are real from noise
- Use standard Error Propagation

**County** 

• DEM Errors can vary temporally and spatially

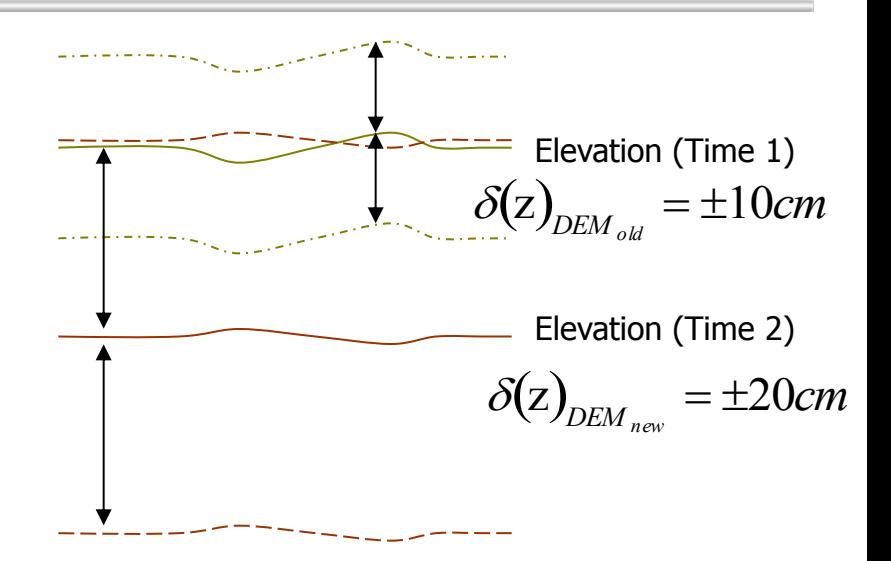

$$
\delta(z) = \sqrt{\left(\delta(z)_{DEM_{old}}\right)^2 + \left(\delta(z)_{DEM_{new}}\right)^2}
$$

e.g. 
$$
\delta(z) = \sqrt{(10)^2 + (20)^2} = 22.36
$$

22.36 cm ≈ 8.8 in

See •Brasington et al (2000): ESPL •Lane et al (2003): ESPL •Brasington et al (2003): Geomorphology

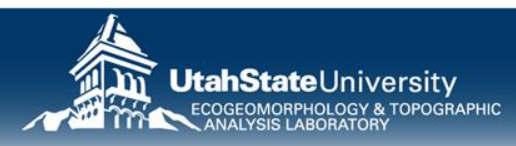

#### **ERROR PROPAGATION GETS APPLIED SAME WAY AS MINLoD**  $minLOD = 0.00 m$  $minLOD = 0.20 m$

- Does not matter whether the  $_{min}$ LoD is specified, or calculated from error propagation
- Just on a cell-by-cell basis!
- In background a perror grid is produced

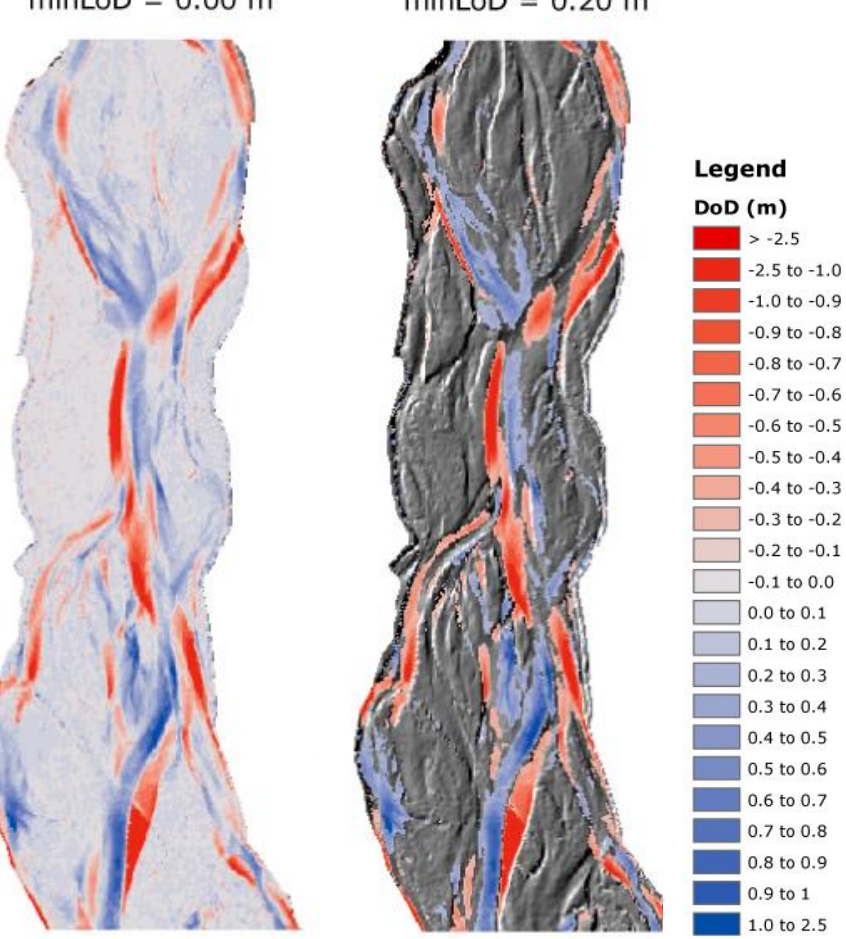

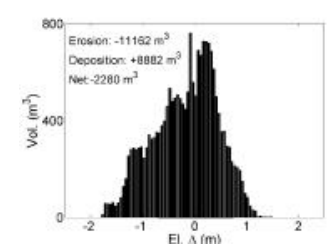

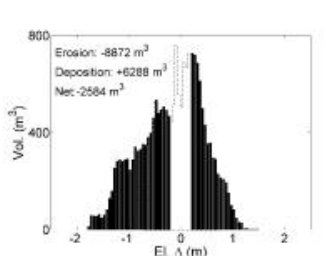

#### **OUR REVISED WORKFLOW: PROPAGATED**

Just come up with separate estimates of error for  $DEM_{new}$  &  $DEM_{old}$  & propagate using square root of the sum of the square of the errors in quadrature…

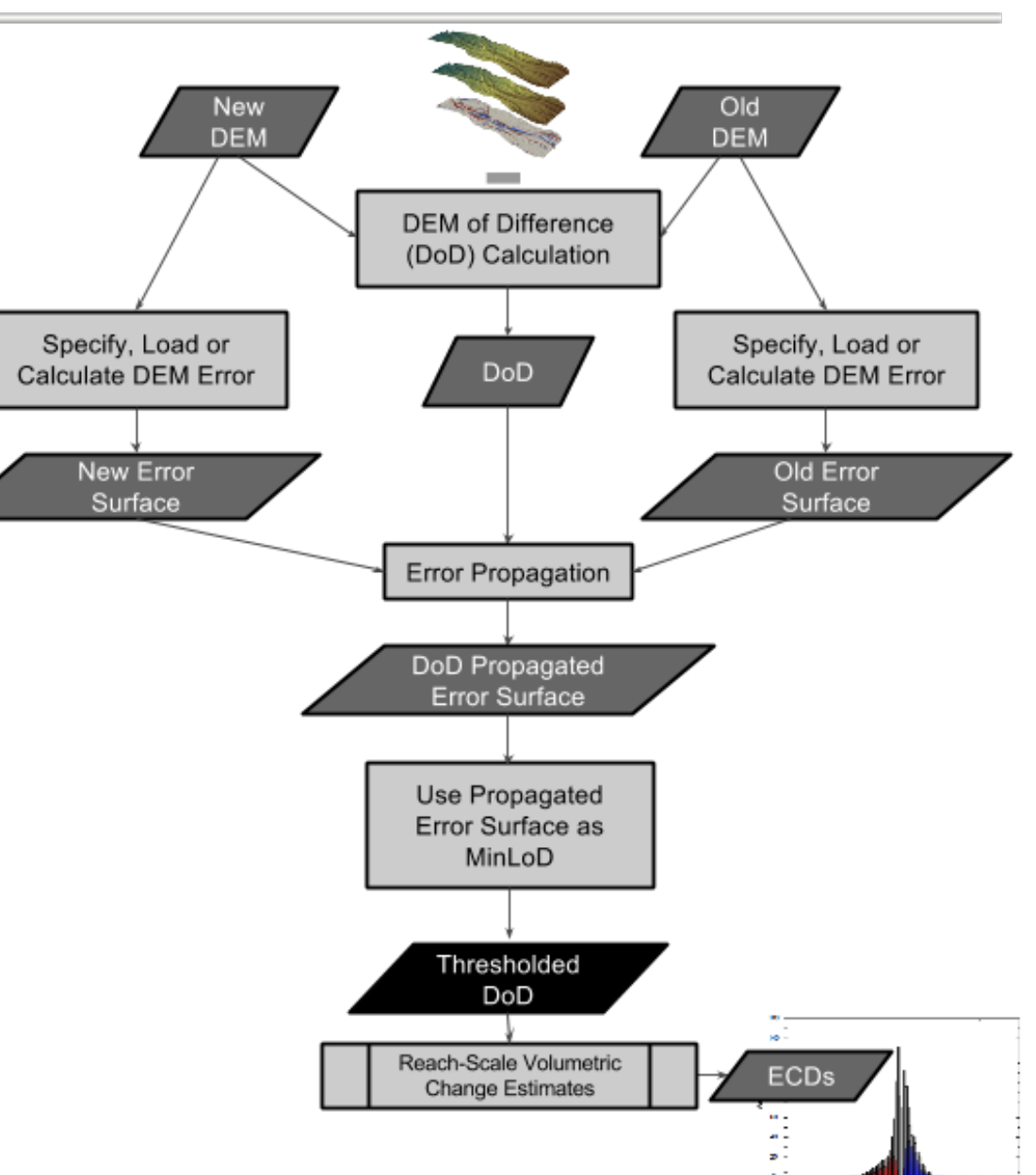

# **WHAT ARE TYPICAL ERRORS?**

#### Remotely Sensed or Aerial Surveys

- LiDaR  $: +/- 12$  to 25 cm
- Aerial Photogrammetry :  $+/- 10$  to 15 cm

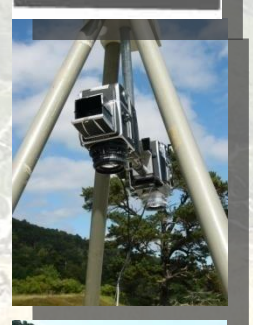

#### Ground-Based Surveys

- Total Station Surveys : +/- 2 to 10 cm
- $GPS: +/- 3$  to 12 cm
- Terrestrial Laser Scanning: +/- 0.5 to 4 cm

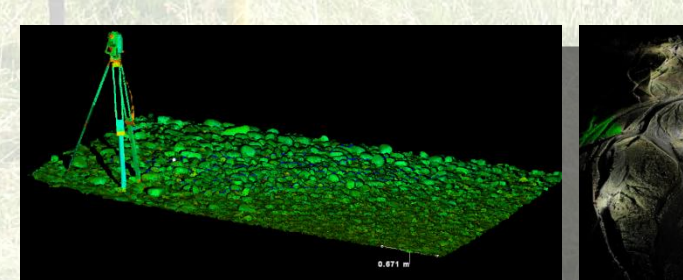

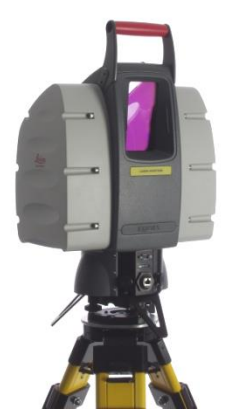

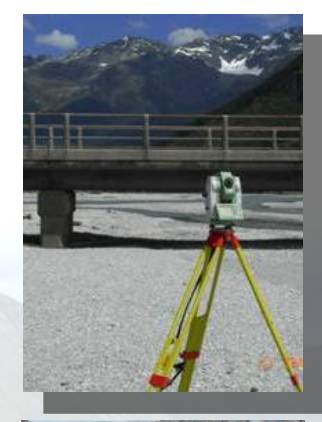

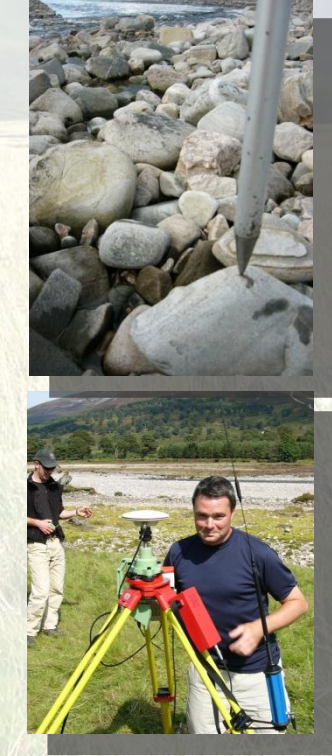

### **SO WHAT WOULD PROPAGATED ERRORS BE?**

Remotely Sensed or Aerial Surveys

- LiDaR  $+/- 12$  to 25 cm (17 to 36 cm minLoD)
- Aerial Photogrammetry :  $+/- 10$  to 15  $cm(14$  to 22 cm  $_{min}$ LoD)

#### Ground-Based Surveys

- Total Station Surveys : +/- 2 to 10 cm (3 to 14 cm minLoD)
- GPS:  $+/- 3$  to 12 cm (4 to 17 cm <sub>min</sub>LoD)
- Terrestrial Laser Scanning: +/- 0.5 to 4 cm (0.7 to 6 cm  $_{\rm min}$ LoD)

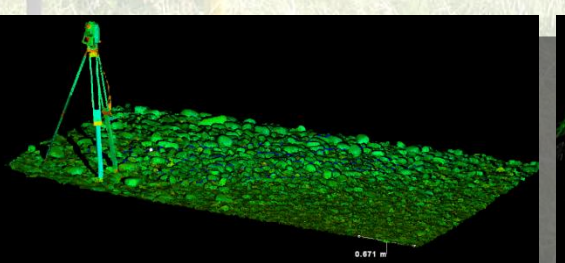

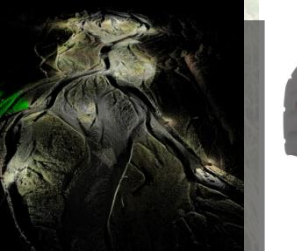

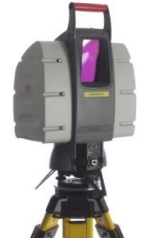

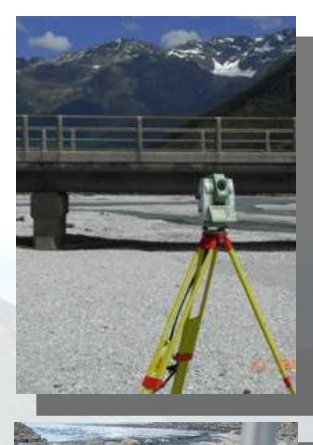

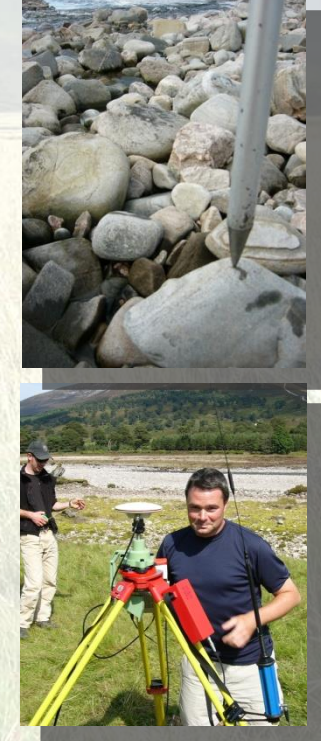

# **EXERCISE I – PART 2 : VARYING MINLOD**

C:\CHaMPWorkshop\Exercises\GCD\I\_Thresholding

- 1. In Same ArcMap Document
- 2. Go to each DEM Survey, and derive spatially uniform error surface for rtkGPS
- 3. Do Change Detections with Propagated Error
- 4. Compare the outputs (maps, summaries, elevation change distributions)…

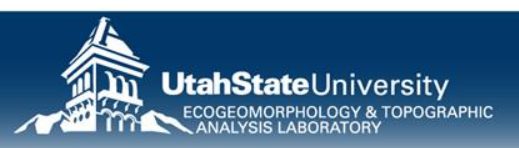

### **DETAIL PLAN**

#### **THRESHOLDING ALTERNATIVES FOR GCD**

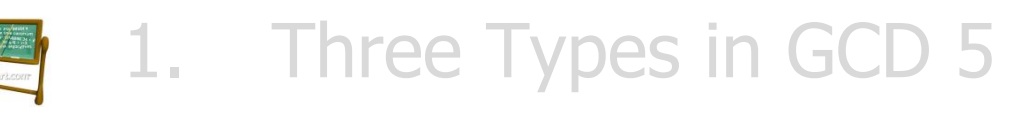

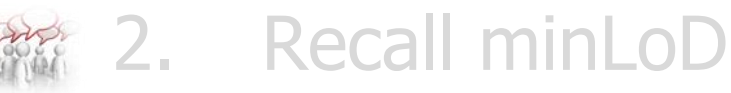

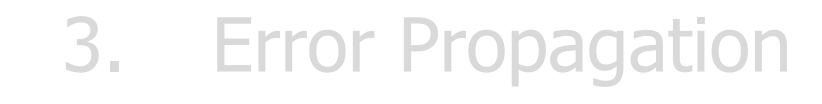

#### **4. Probabilistic Thresholding**

5. Tutorial

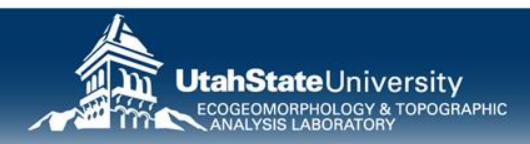

# **HOW COULD I REPRESENT AS PROBABILITY?**

- Using inferential statistics, we'll calculate a t-score
- $\sigma_{\text{Don}}$  is the characteristic uncertainty
	- In this case  $\sigma_{\text{DoD}} =$ minLoD

$$
t = \frac{\left| Z_{DEM_{new}} - Z_{DEM_{old}} \right|}{\sigma_{DoD}}
$$

- Just the ratio of actual change to  $_{min}$ LoD change
- Assuming two-tailed test, t is significant at:
	- 68% confidence limit when  $t=1$
	- 95% confidence limit when  $t=1.96$

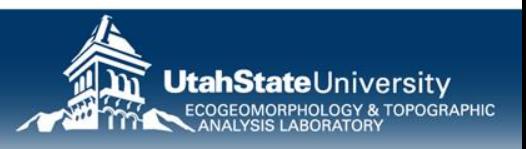

### **PROBABILITY THAT CHANGE IS REAL**

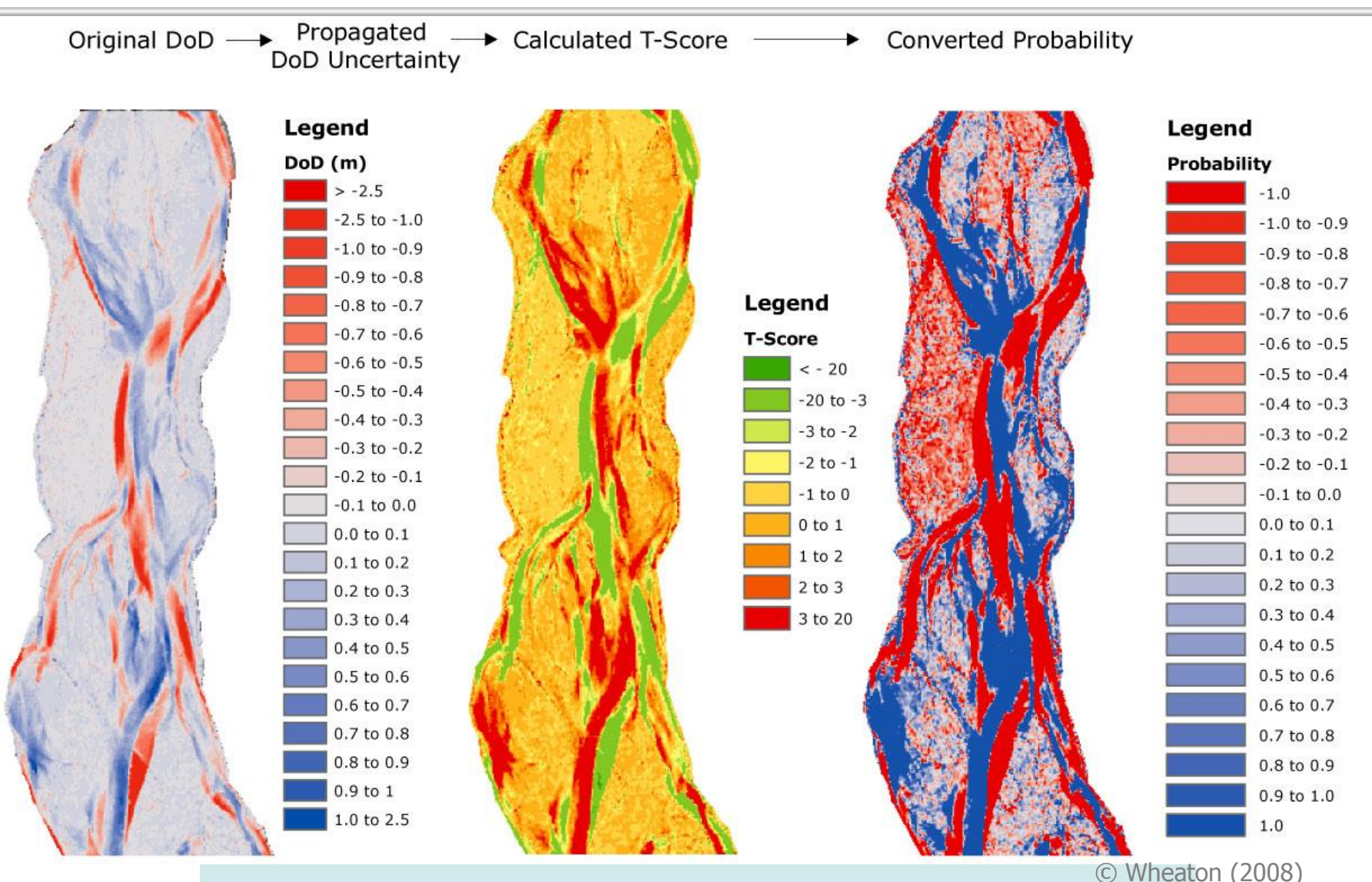

Even when  $_{min}$ LoD is spatially constant, probability varies in space… why?

# **SENSITVITY OF THRESHOLD?**

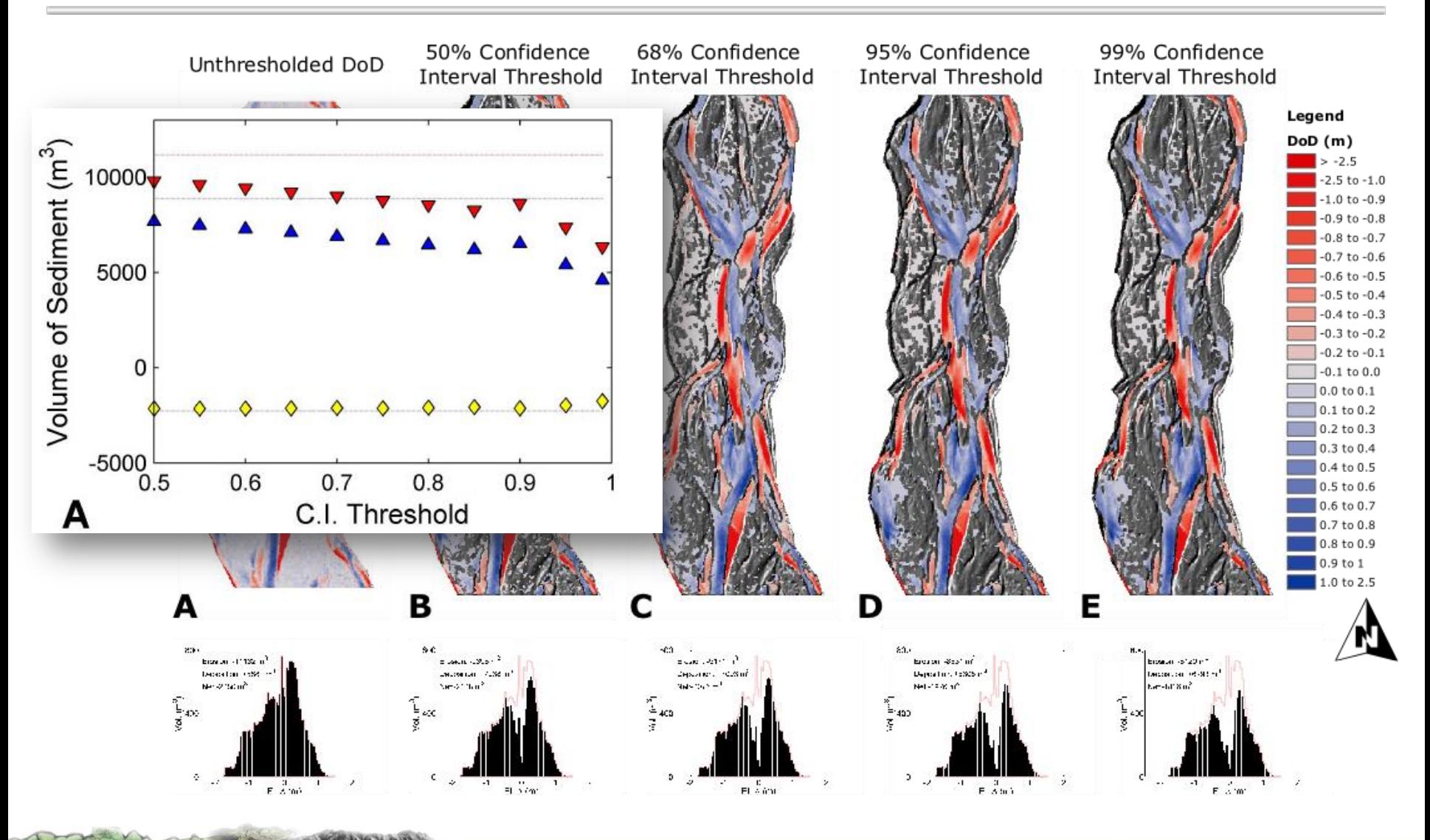

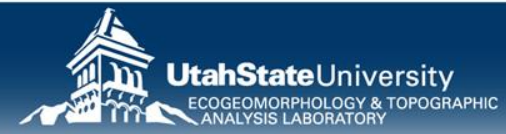

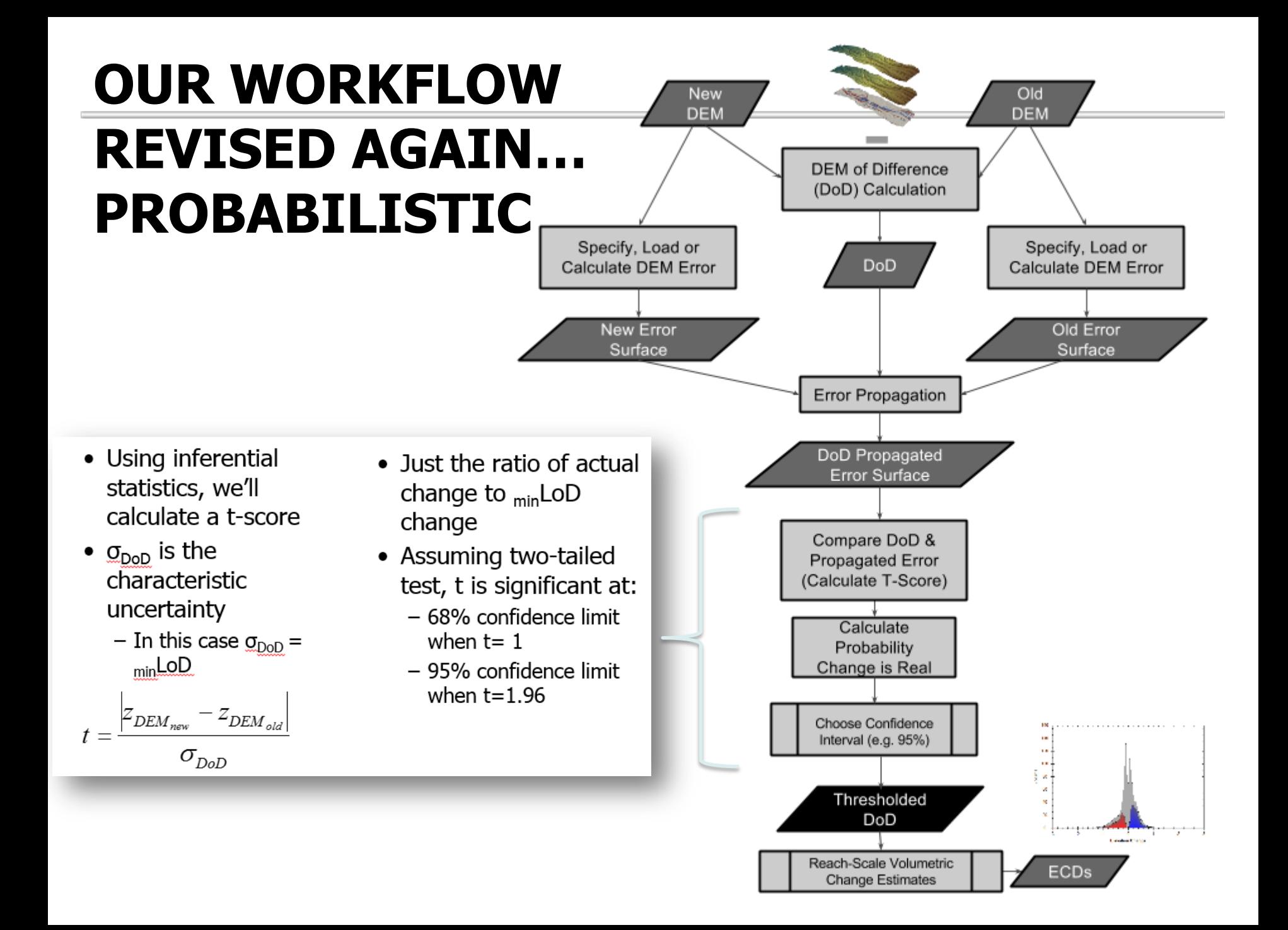

### **DETAIL PLAN**

#### **THRESHOLDING ALTERNATIVES FOR GCD**

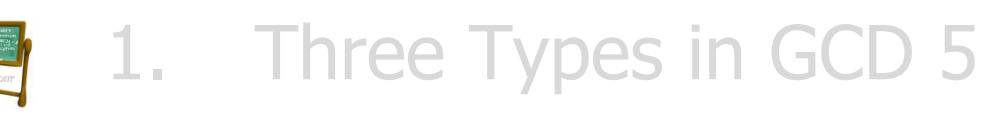

- 2. Recall minLoD
	- 3. Error Propagation
	- 4. Probabilistic Thresholding

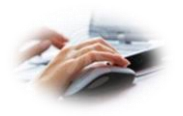

### **5. Tutorial**

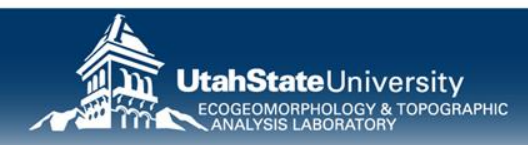

# **EXERCISE I – PART 3 : VARYING PROB.**

C:\CHaMPWorkshop\Exercises\GCD\I\_Thresholding

- 1. In Same ArcMap Document
- 2. Do Change Detections with Propagated Error for following probabilities:
	- 1. 99%, 95%, 90%, 80%, 66% and 50%
- 3. Compare the outputs (maps, summaries, elevation change distributions)…

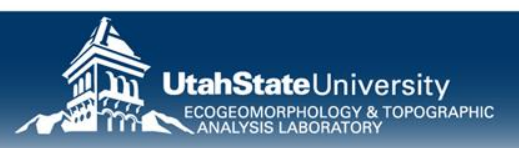

# **WHERE DOES THIS FIT IN GCD?**

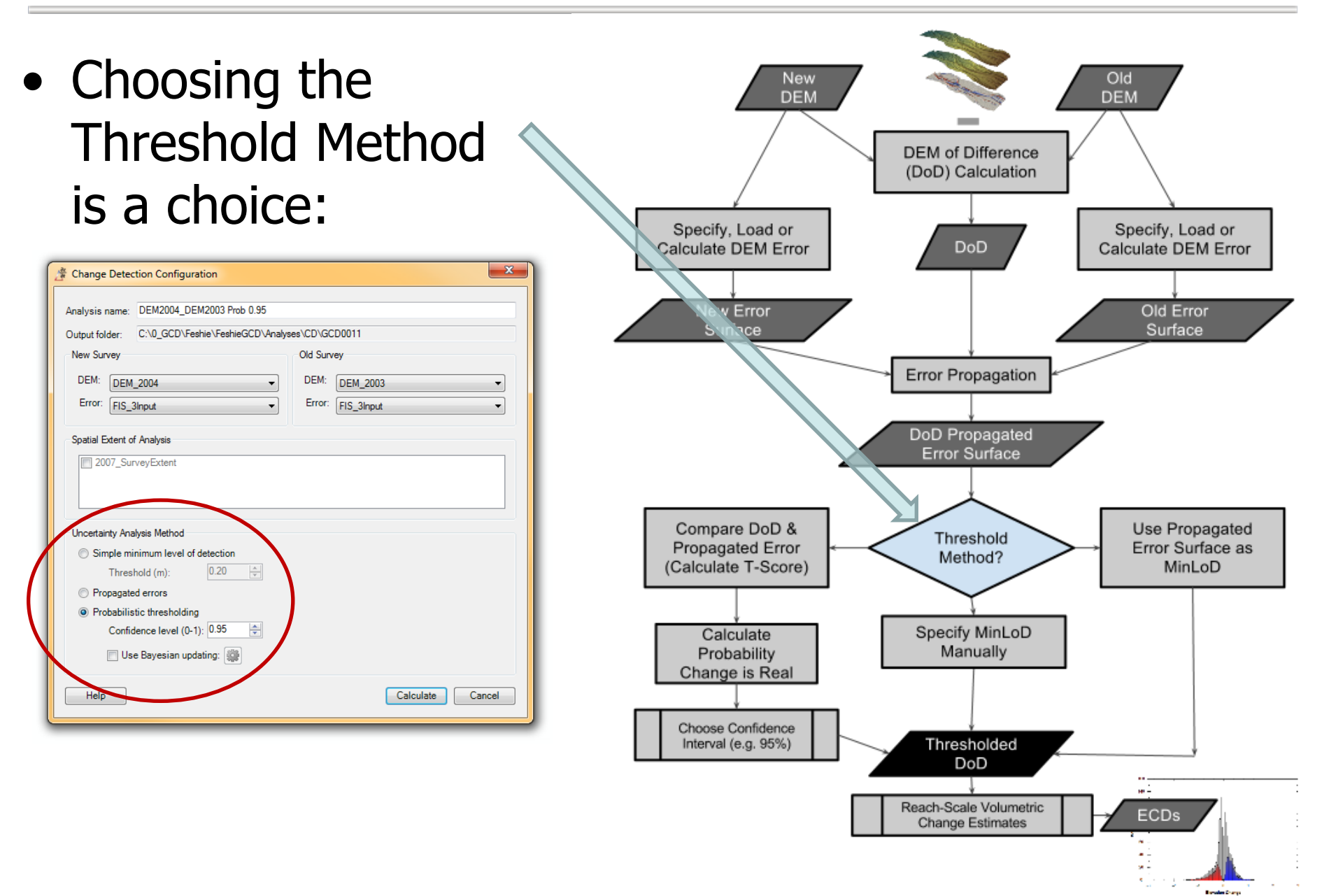

# **GCD 6 THRESHOLDING - TUTORIAL**

- Simple defined  $_{min}$ LoD
- Propagated Errors
- Probabilistic Confidence Interval

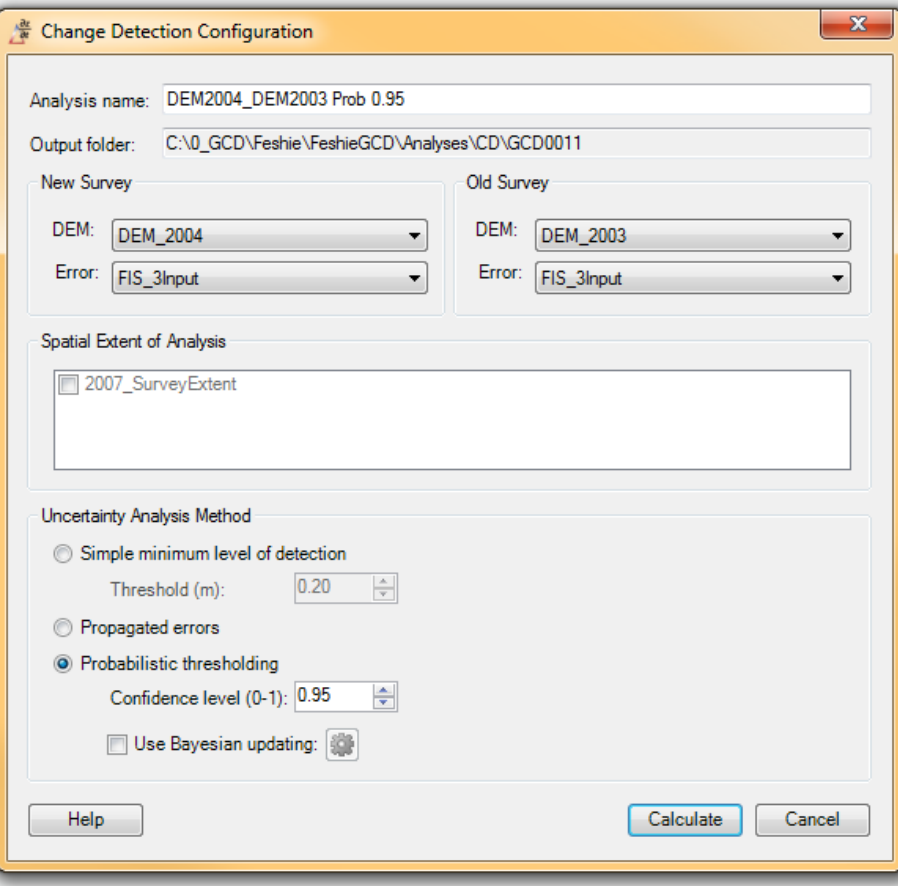

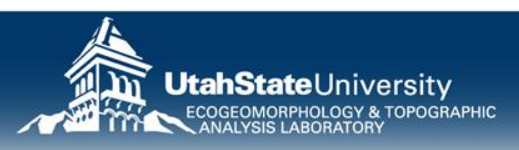

# **GEOMORPHIC CHANGE DETECTION**

# **ERROR MODELLING & ESTIMATION**

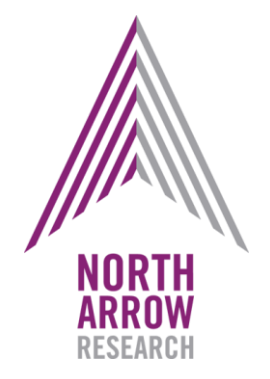

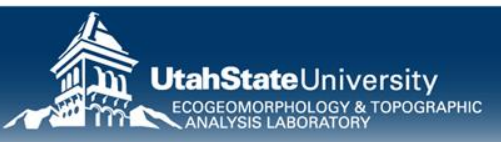

# **WHAT ARE SOURCES OF POINT ERROR?**

- From Sensor
	- Instrument precision
	- Positional error of instrument/sensor
	- Orientation errors
	- Network occupation error
	- Range errors
- At sample point
	- Footprint
	- Angle of incidence
	- Range distance
	- Swath angle
	- What part of surface is being sampled

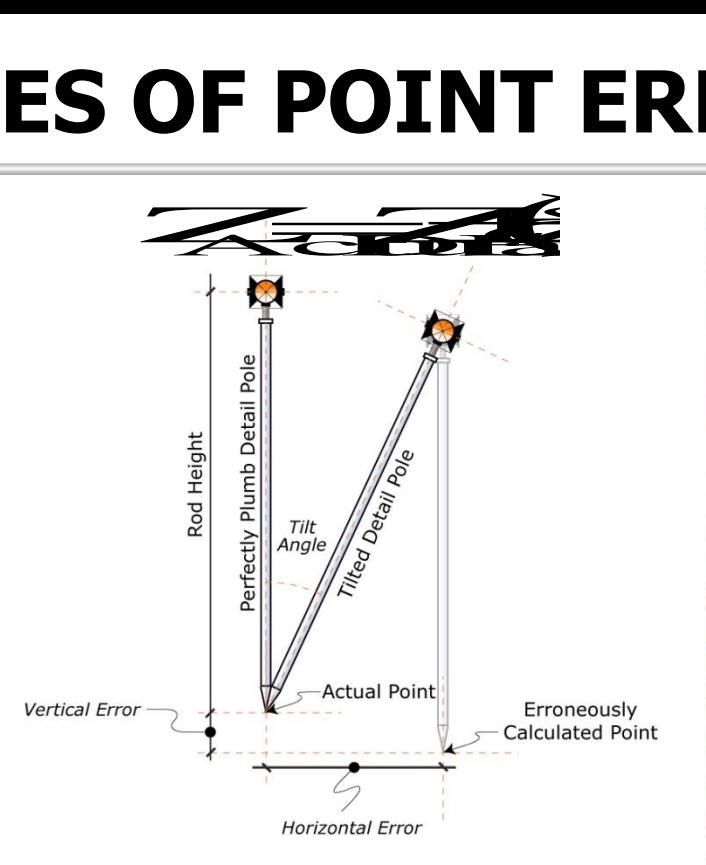

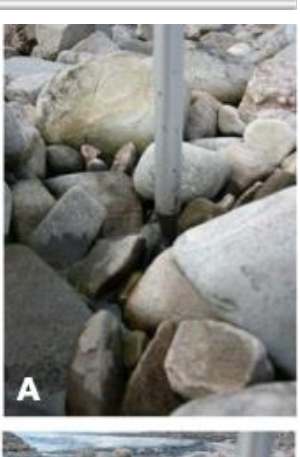

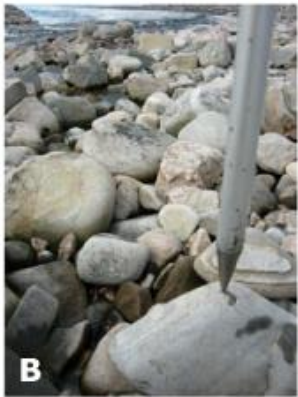

- User Errors
	- Incorrect rod-heights, offsets, settings
	- What part of surface is being sampled
	- Tilt errors

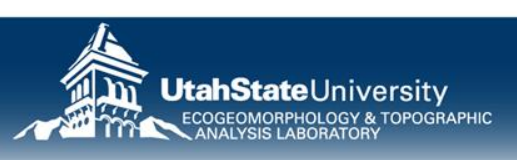

# **WHEN WE SAY ERROR…**

- In statistics, an error is defined as the difference between a *computed, estimated*, or *measured value* and the accepted true, specified, or theoretically correct value
	- In practice, we often treat the more precise method as 'theoretically correct'

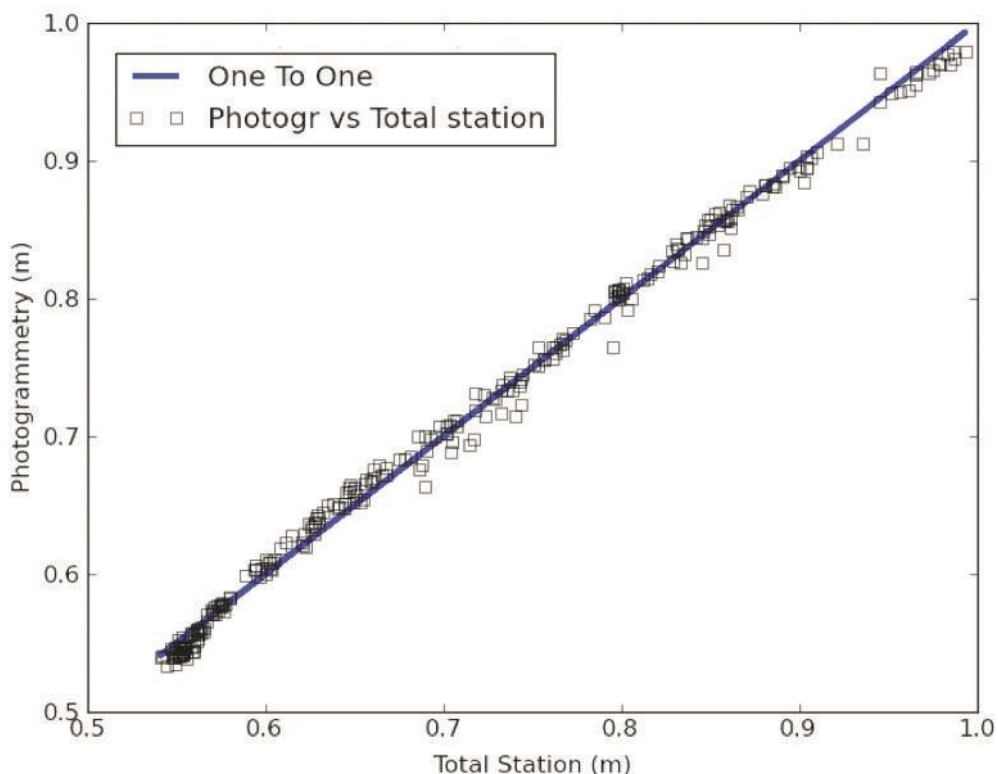

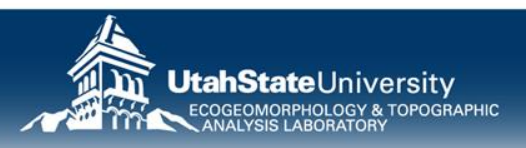

### **DISTRIBUTIONS OF ERROR**

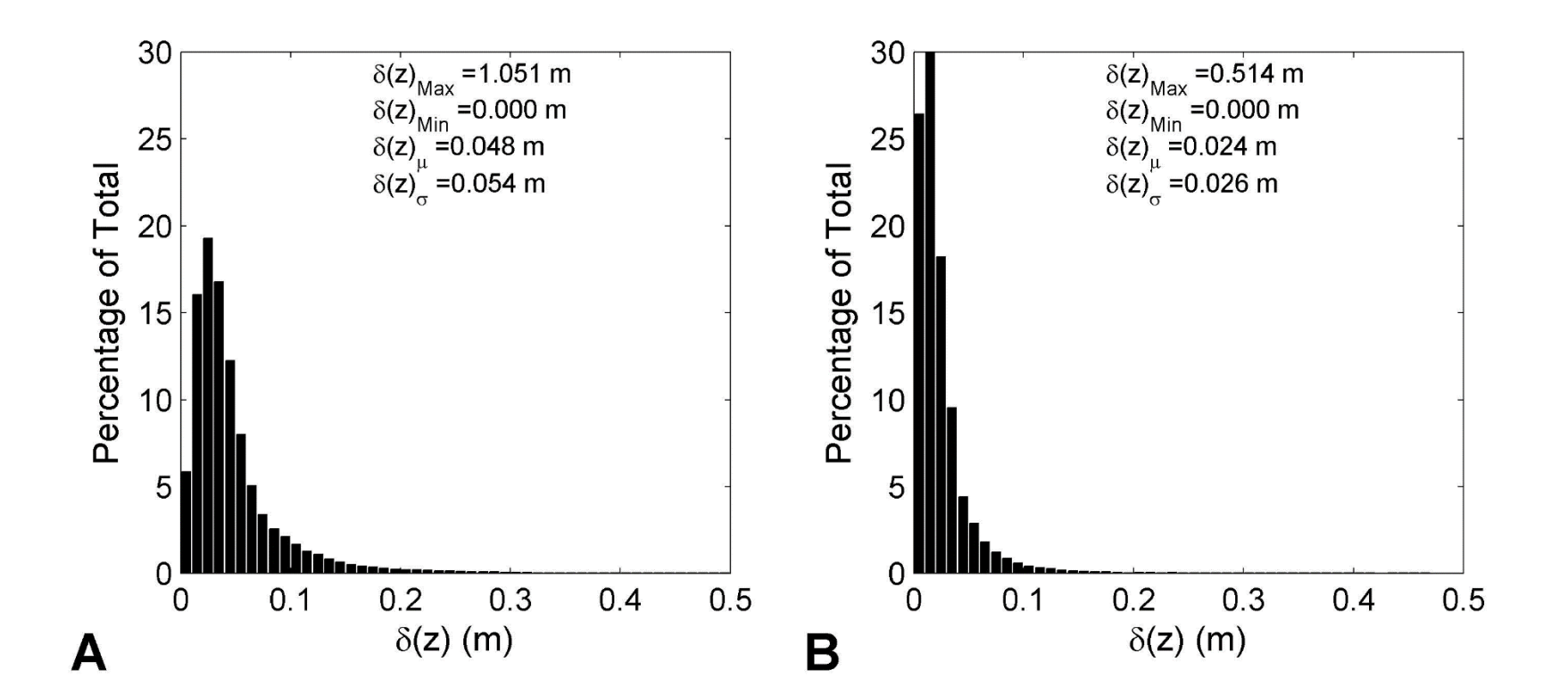

How do I get something like this?

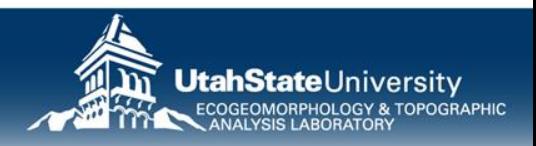

# **WHAT DO WITH UNCERTAIN XYZ POINTS?**

- We interpolate them to a TIN
- We then further interpolate them to a raster

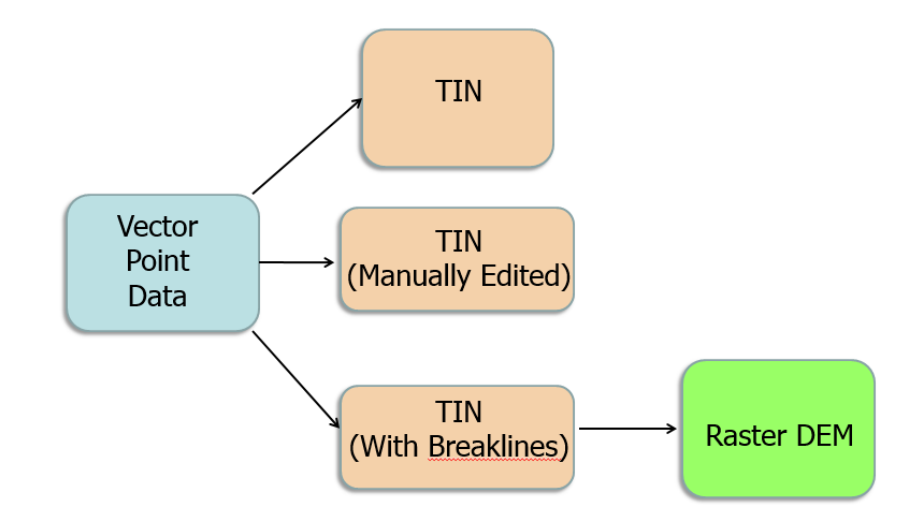

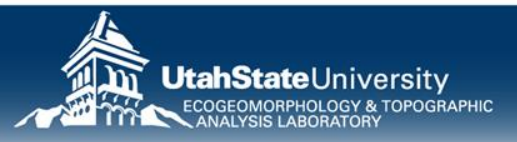

# **WHAT IS DEM ERROR?**

- A measure of how uncertain DEM is?
- The DEM is a raster model of elevation, so error is only considered in vertical (i.e. elevation)
- If horizontal accuracy >> cell resolution, this is okay (if not… we're in trouble)

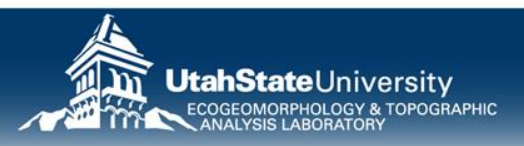

### **WHAT ARE SOURCES OF DEM UNCERTAINTY?**

- Point-Based
	- Total Propagated Uncertainty at each point?
	- Horizontal accuracy
	- Vertical accuracy
	- Busts & Blunders
- Interpolation-Based
	- Interpolation models used (e.g. TIN & TIN to Raster vs. IDW, Kriging)
	- Cell Resolution used
	- Resampling errors!

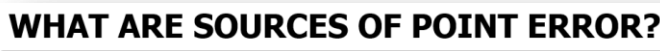

- From Sensor
	- Instrument precision - Positional error of instrument/sensor
	- Orientation errors
	- Network occupation error
	- $-$  Range errors
- At sample point
	- Footprint
	- Angle of incidence
	- Range distance
	- Swath angle

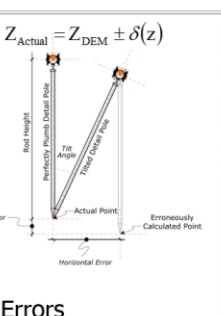

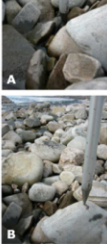

- User Errors
	- Incorrect rod-heights, offsets, settings
	- What part of surface is being sampled - Tilt errors
- What part of surface is being sampled
- 
- User Choices (Structural Uncertainty)
	- Projections…
	- Methods for interpolation
	- Methods for cleaning
	- Sampling

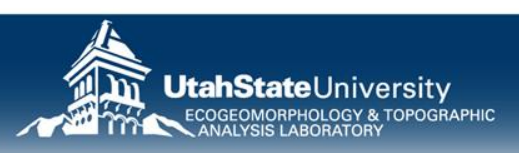

Z DEM error

- Most common approach is to use one value everywhere! i.e.  $const. \approx \delta(z) \neq f(x, y)$
- WRONG thing to do is to use manufacture reported instrument precision (way too liberal)
- Probably too conservative to use full error budgeting or TPU (total propagated uncertainty)
- What to use for that one value?

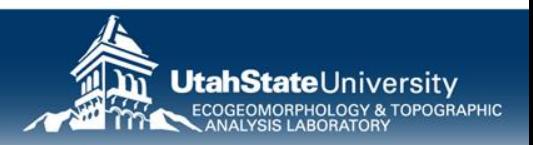

#### **WHERE DOES THIS FIT IN GCD WORKFLOW?**

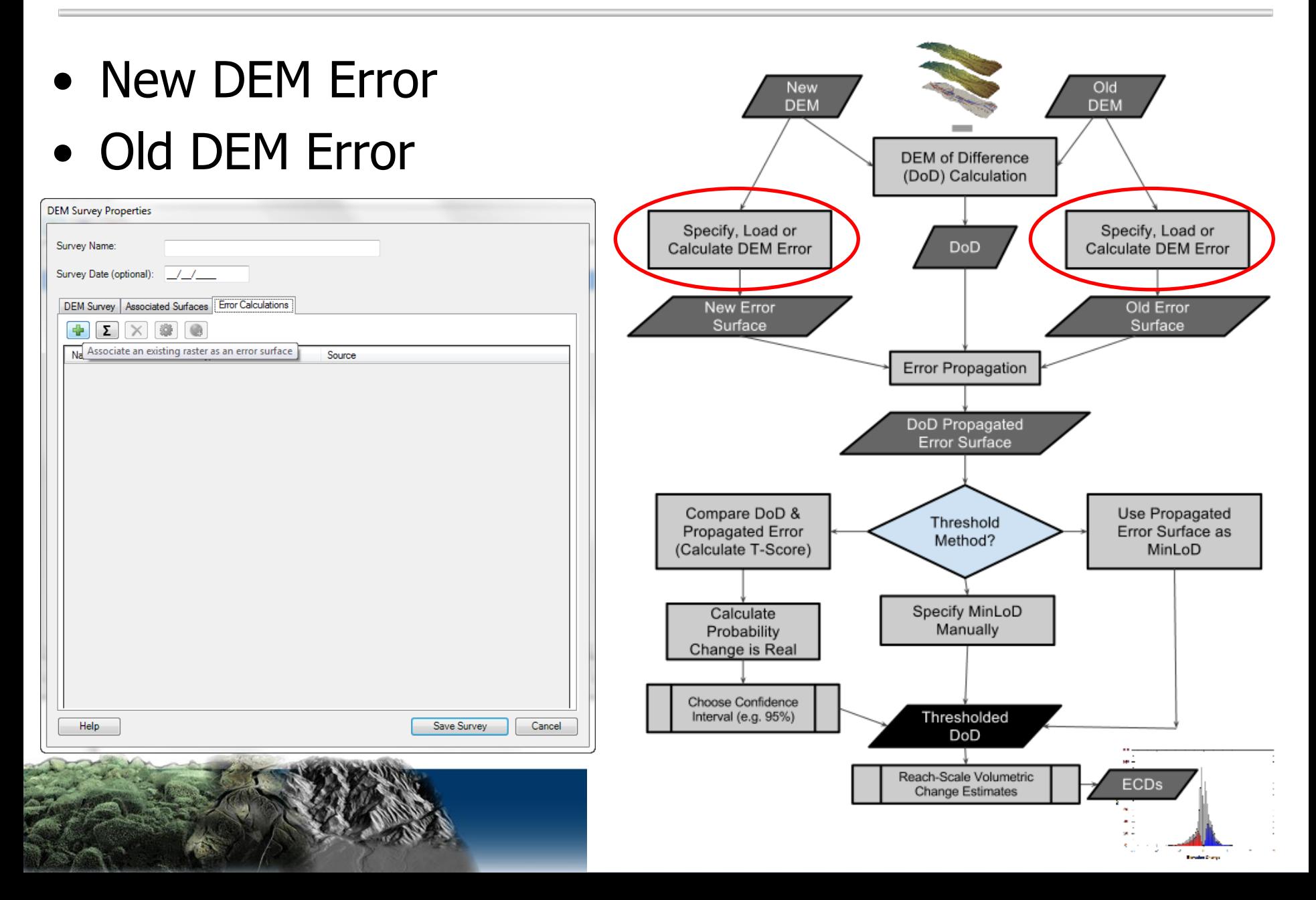

### **IN GCD, DEM ERRORS ARE PART OF SURVEY**

• Each survey can have multiple DEM Errors

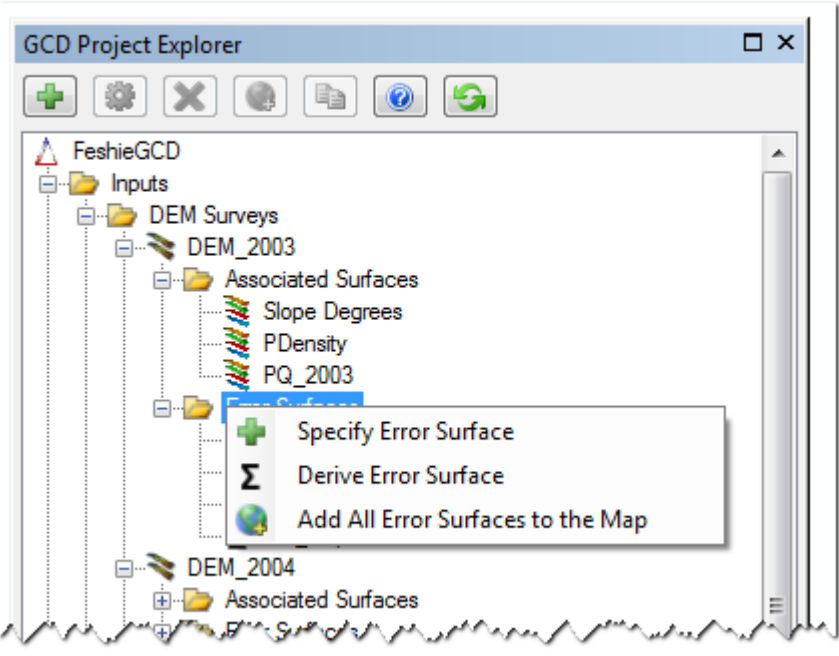

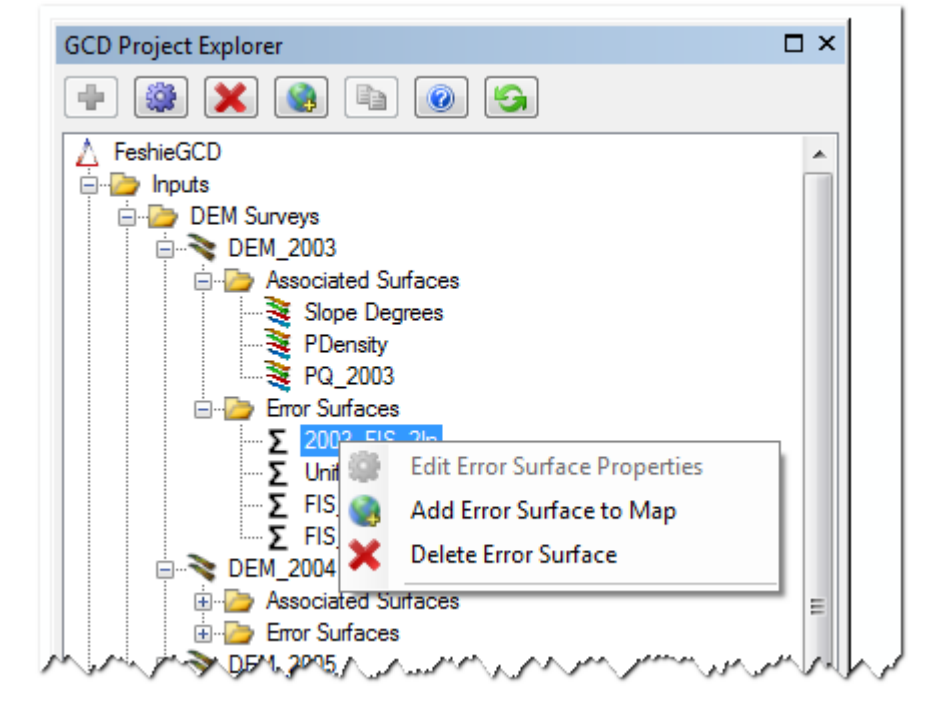

- 'Specify' means to load an existing
- 'Derive' means to build your own

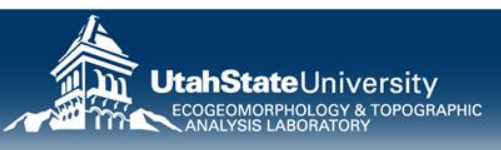

### **PART OF POINT OF HAVING A PROJECT IS TO EXPLORE IMPACT OF DIFFERENT ERROR MODELS**

• GCD allows you to have multiple Error models for every DEM survey

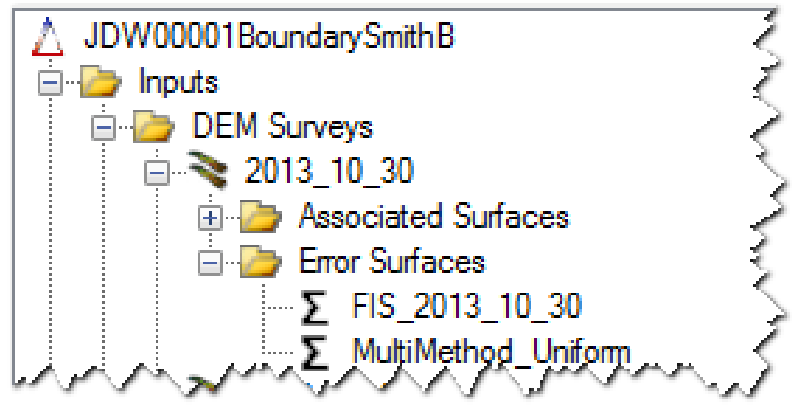

Jniversity

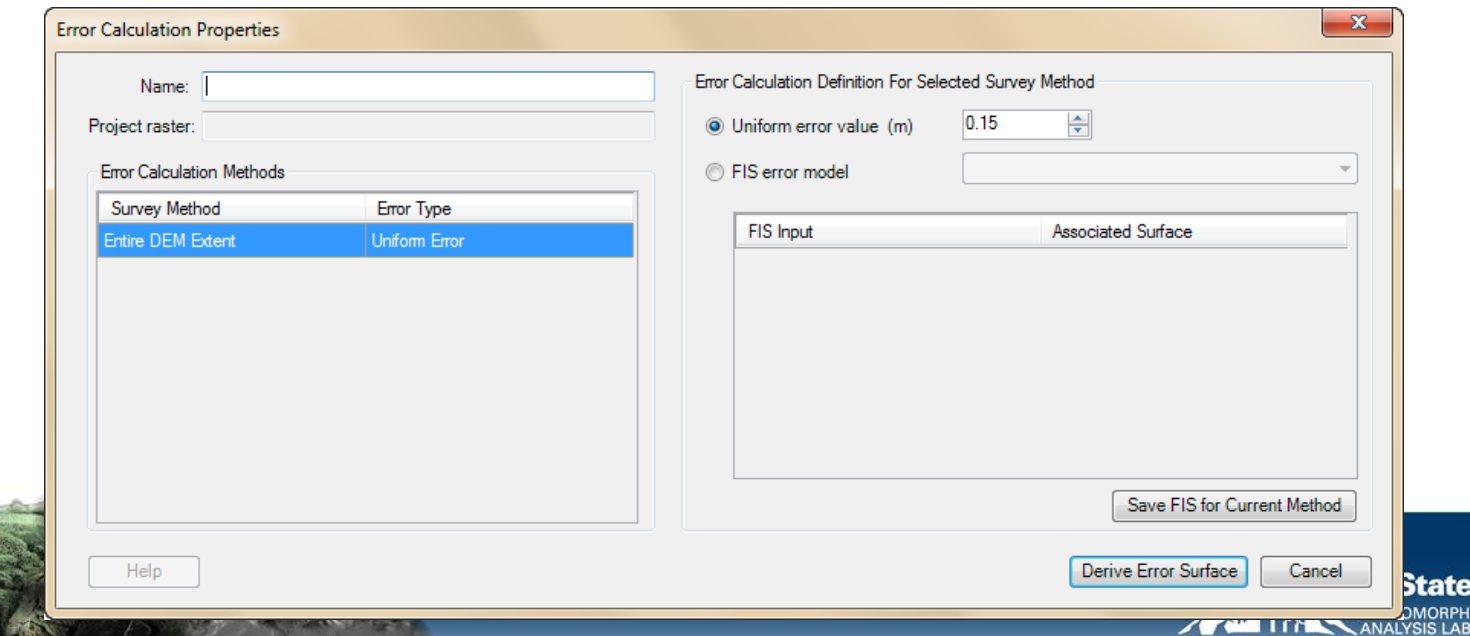

# **ARGUMENT FOR FUZZY LOGIC**

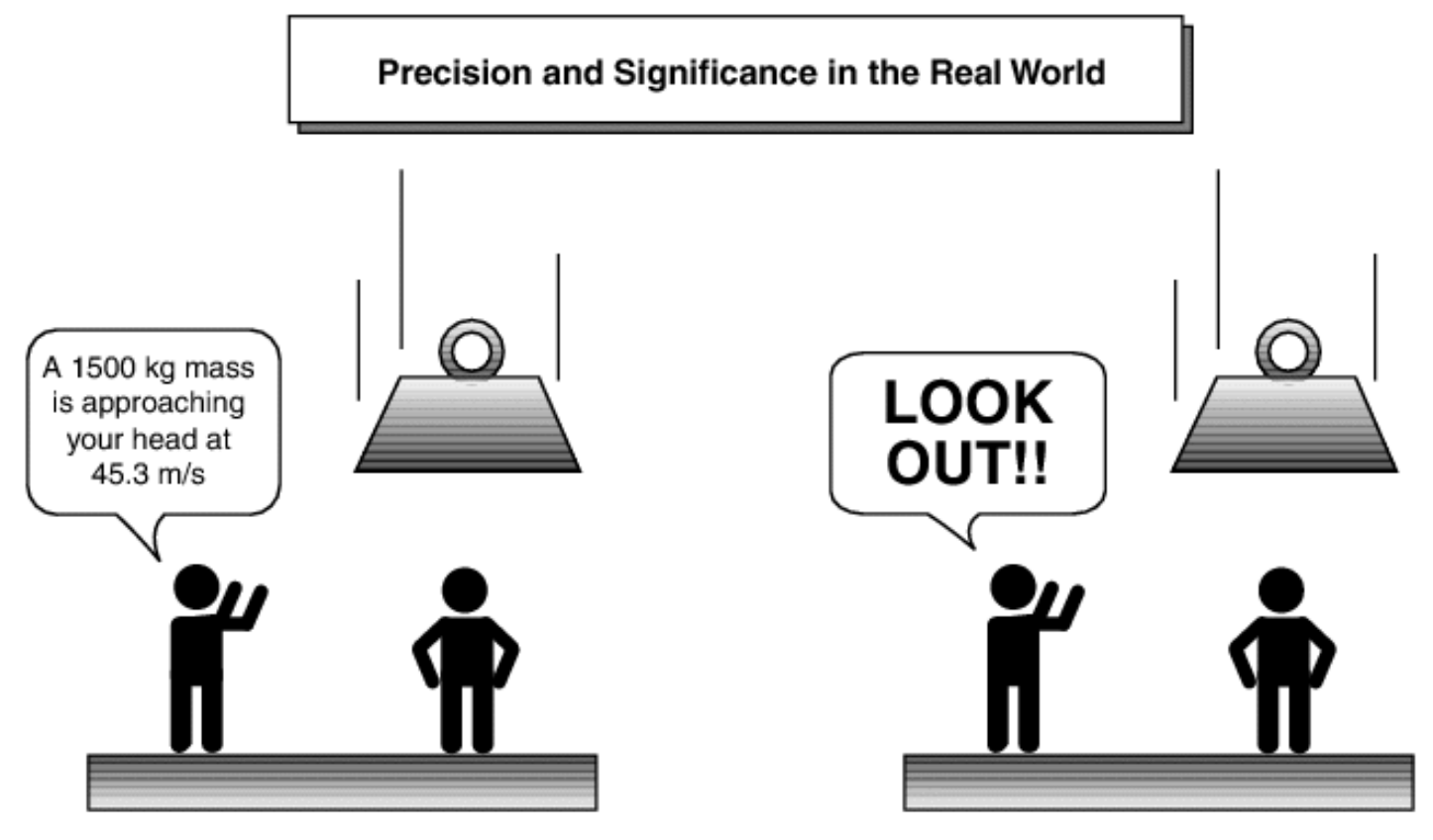

Precision

Significance

"Fuzzy logic is all about the relative importance of precision: How important is it to be exactly right when a rough answer will do?"

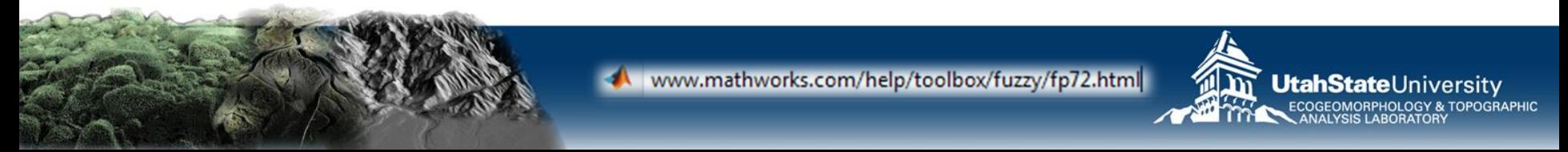
## **APPLY FIS ON CELL BY CELL BASIS**

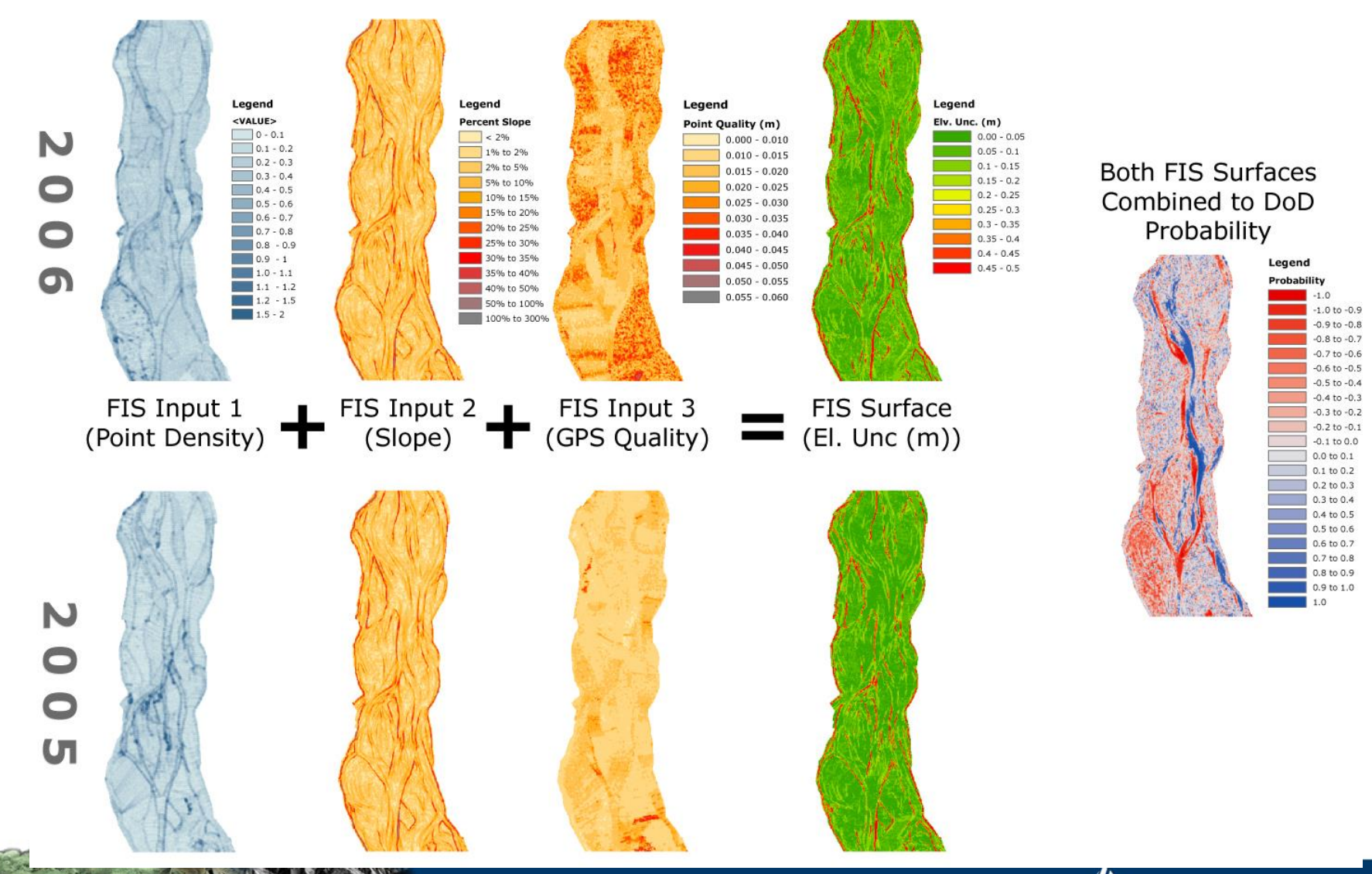

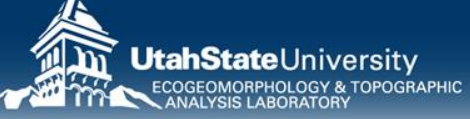

# **WHAT DOES FIS DO TO ECD?**

- Recovers some low magnitude change & discards some higher magnitude change
- More realistic bimodal distribution…

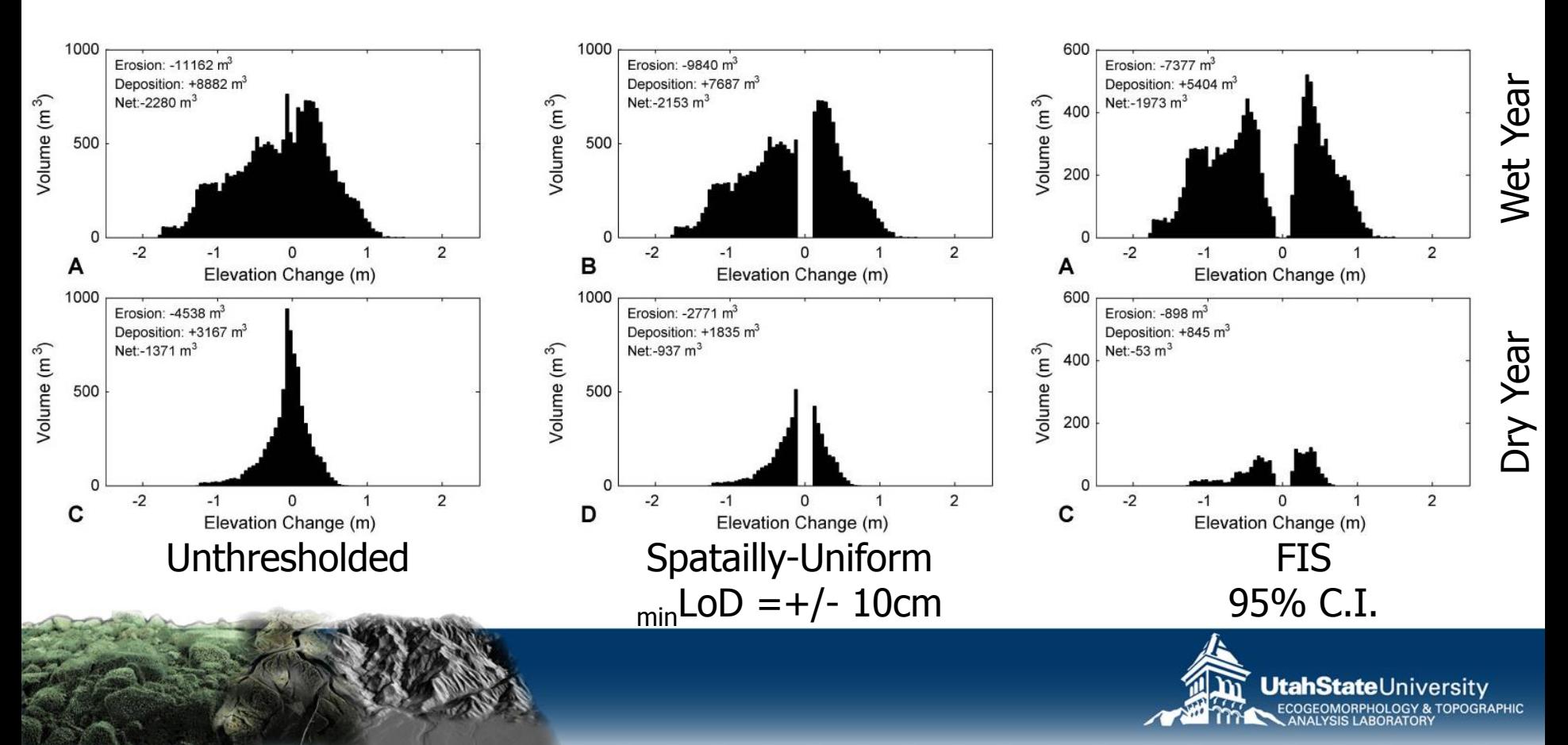

## **USING THE GCD SOFTWARE… FIS**

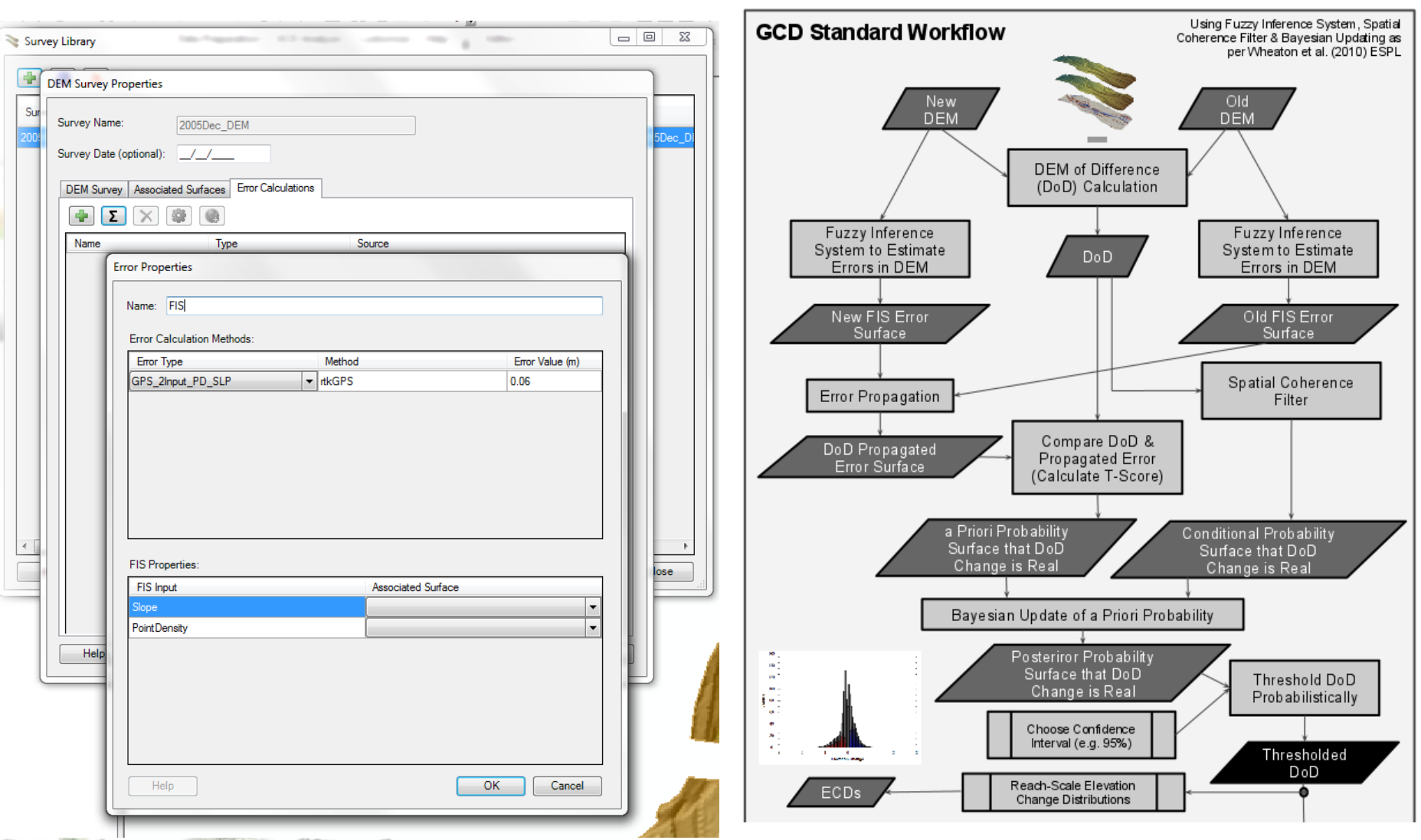

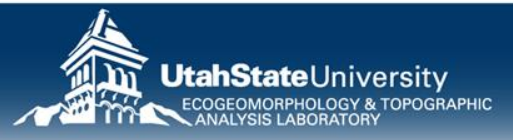

# **YOU RUN FIS IN ERROR SURFACES TAB**

- Error surfaces created in Survey Library
- Inputs to FIS loaded in Associated Surfaces Tab

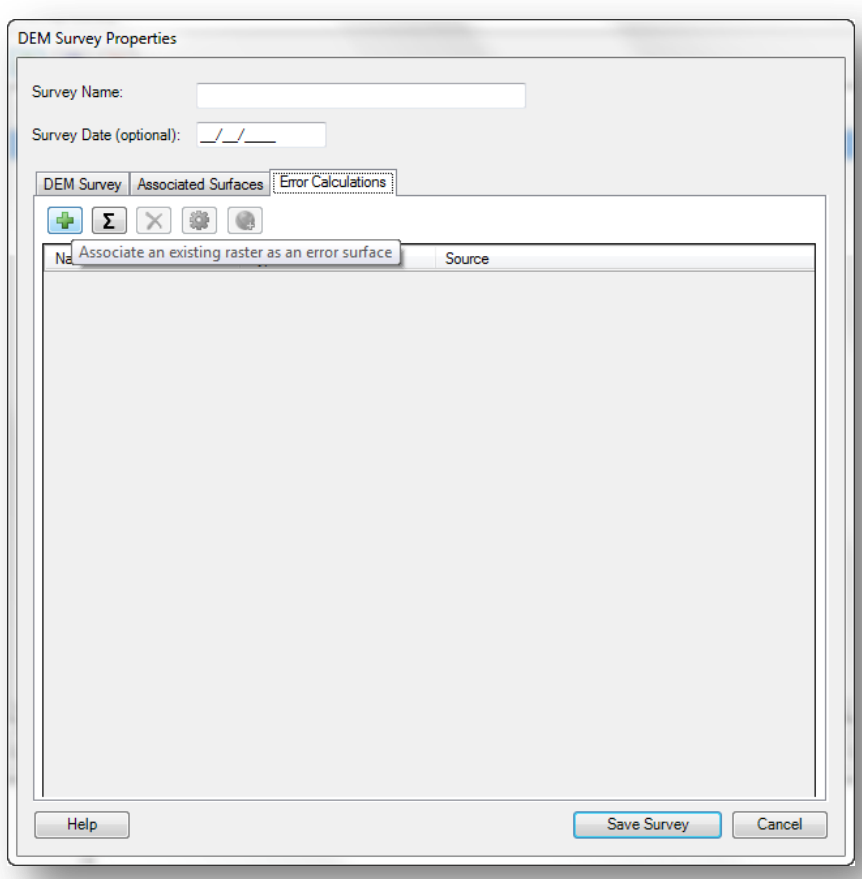

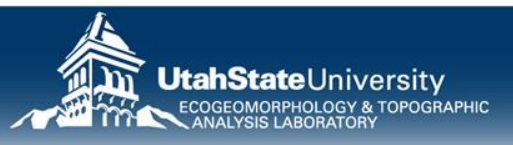

# **WHAT IS AN INFERENCE SYSTEM**

- AKA:
	- Rule table
	- Look up Table
- Given inputs  $a, b, ... N \rightarrow$  output is?

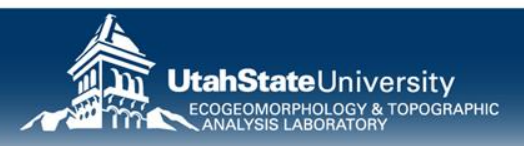

# **AN INFERENCE SYSTEM OR RULE TABLE**

- All Words…
	- E.g. Rule 1: 'If suitability of streamside vegetation is unsuitable **and** suitability of riparian/upland vegetation is unsuitable, then the dam density capacity is NONE
- How many inputs?
- How many categories for each input?
- How many output categories?
- Why 25 rules?

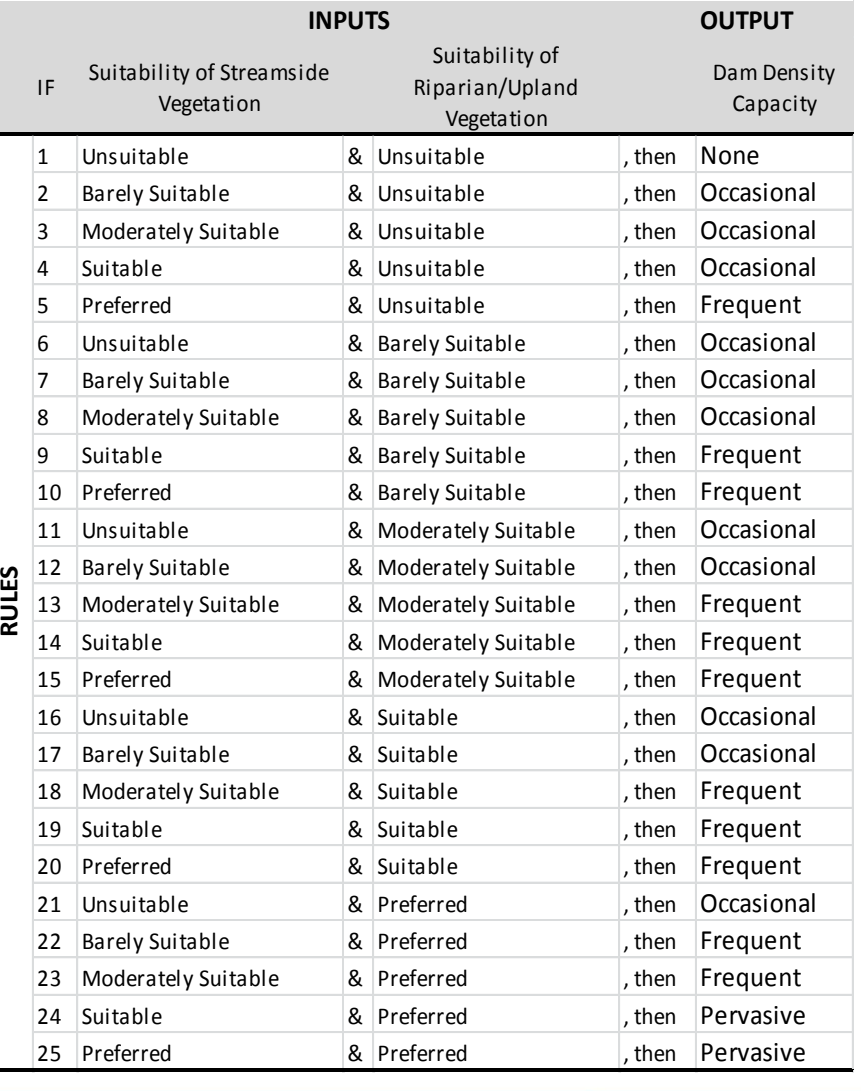

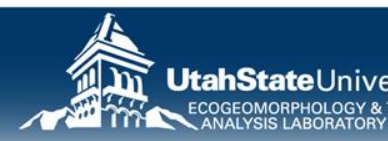

# **PROs & CONs of INFERENCE SYSTEM**

#### Pros

- Easy to apply and transparent
- Flexibility in number of inputs and categories

#### Cons

- Potentially subjective expert judgment
- Number of rules can grow... substantially

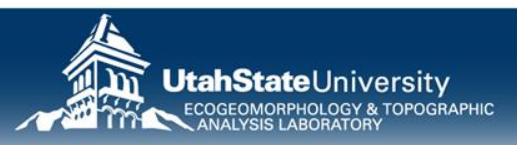

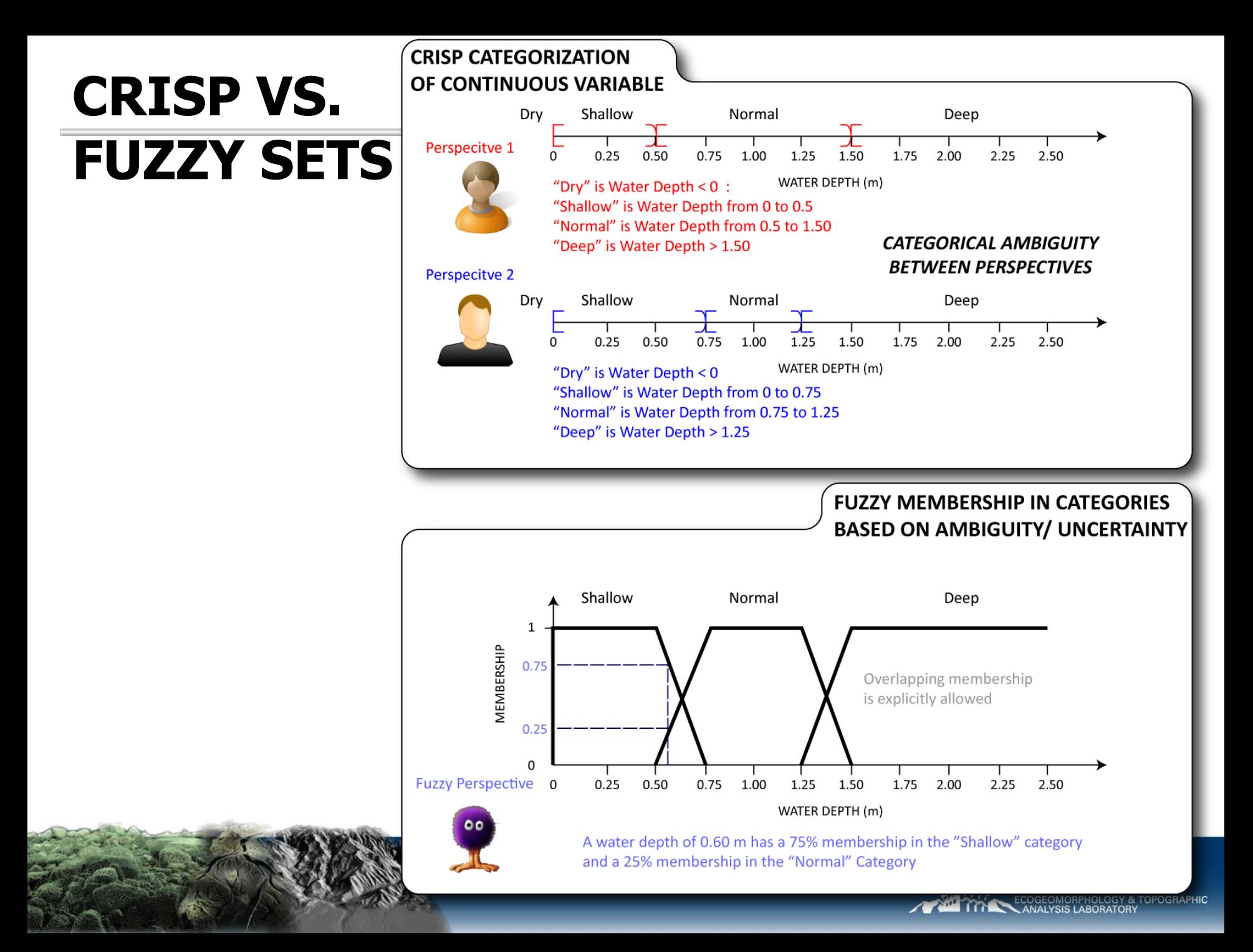

# **A SIMPLE TWO RULE SYSTEM…**

OU

 $0.15 - 0.25$ 

 $0.25 - 0.5$ 

 $0.5 - 0.75$ 

 $0.75 - 1$ 

- Given a point cloud
- Relationship between topographic complexity (slope) and sampling (point density) $5 - 2$

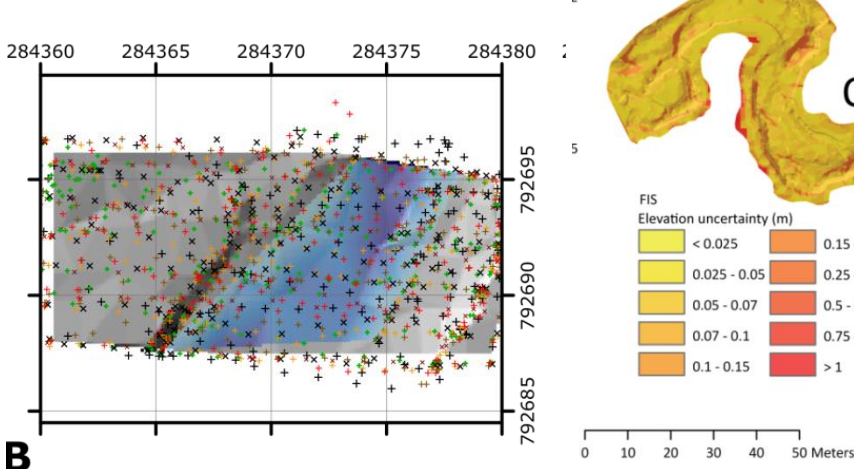

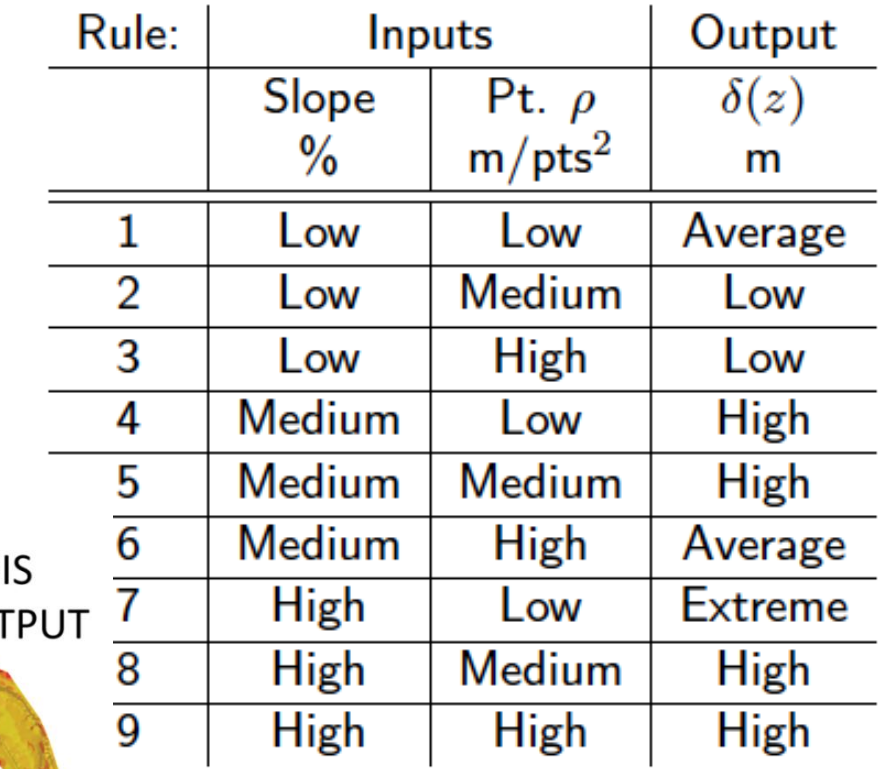

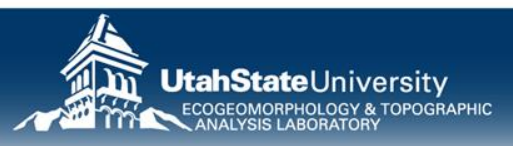

## **EXAMPLE IMPLEMENTATION (2-RULE)**

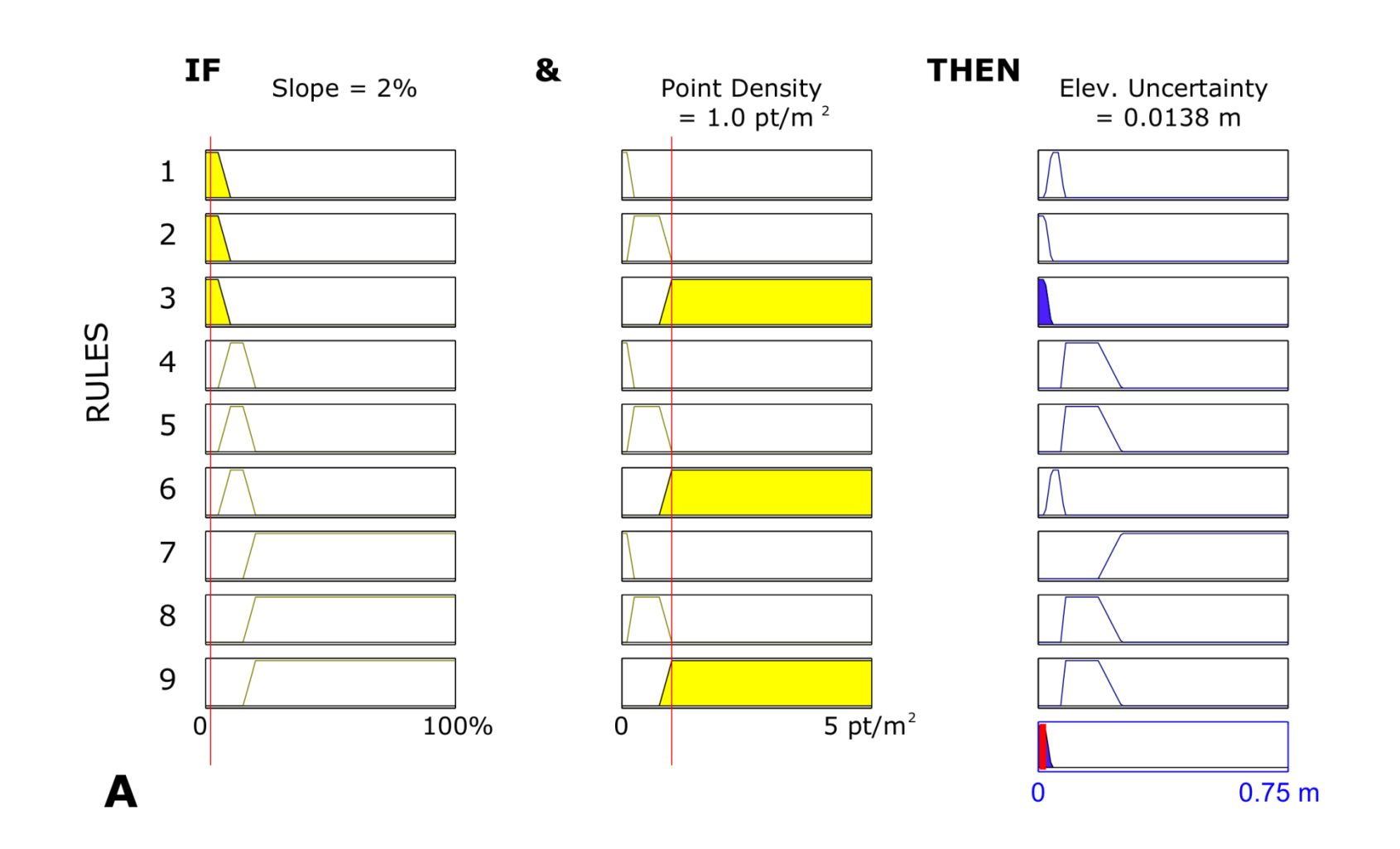

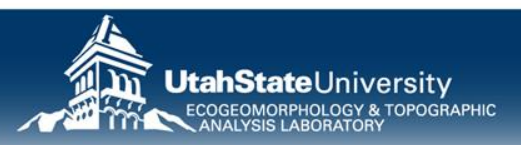

## **EXAMPLE IMPLEMENTATION**

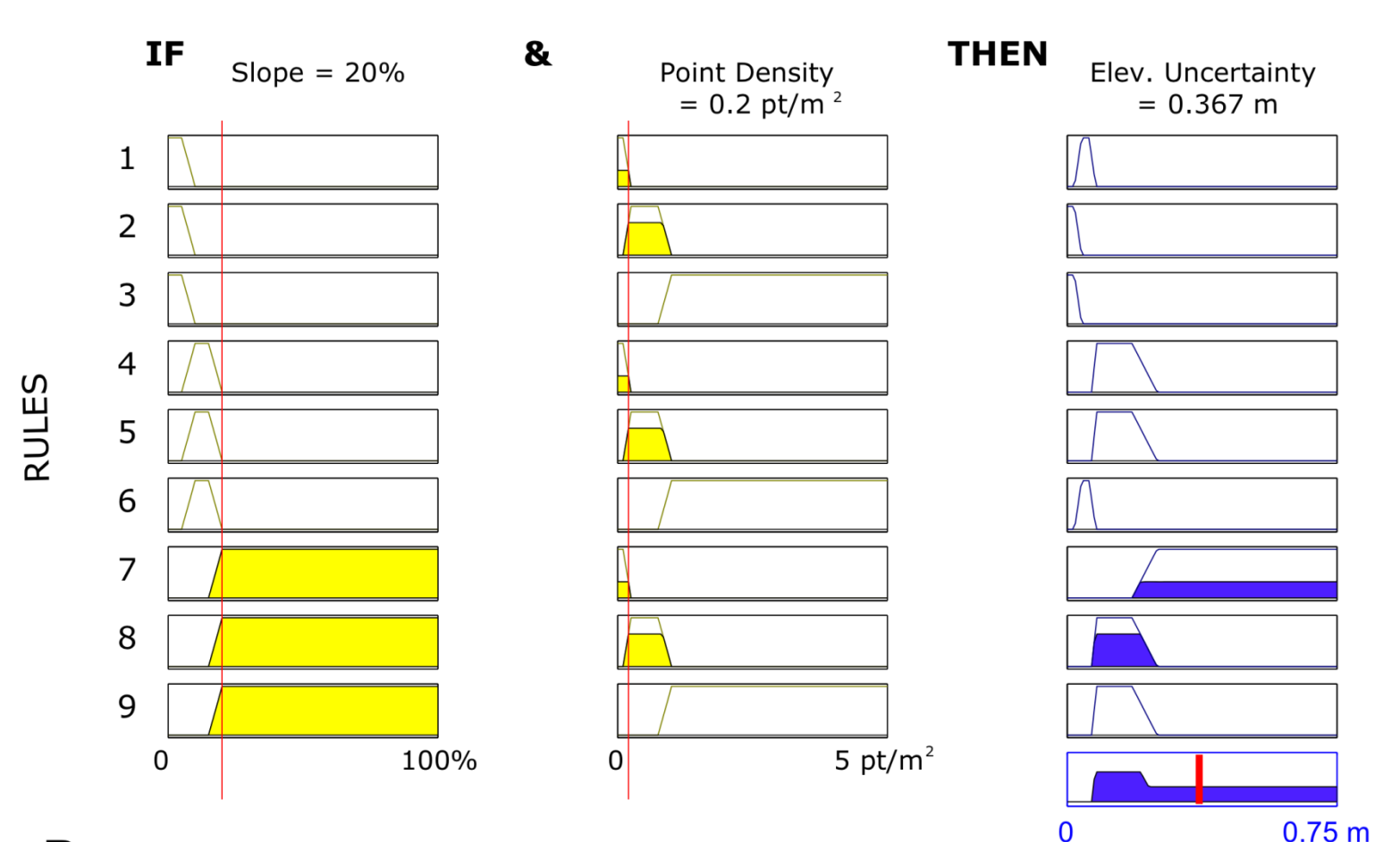

B

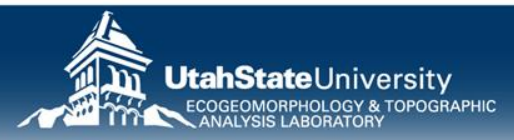

# **SOME BACKGROUND READING**

• Two methodological advances

#### **1. Fuzzy Inference Systems**

2. Spatial Coherence Filter & Bayesian Updating

EARTH SURFACE PROCESSES AND LANDFORMS Earth Surf. Process. Landforms 35, 136-156 (2010) Copyright © 2009 John Wiley & Sons, Ltd. Published online 10 December 2009 in Wiley InterScience (www.interscience.wiley.com) DOI: 10.1002/esp.1886

#### Accounting for uncertainty in DEMs from repeat topographic surveys: improved sediment budgets

#### Joseph M. Wheaton<sup>1</sup>, James Brasington<sup>2</sup>, Stephen E. Darby<sup>3</sup> and David A. Sear<sup>3</sup>

- Department of Watershed Sciences, Utah State University, 5210 Old Main Hill, NR 210, Logan, UT 84322, USA
- <sup>2</sup> Institute of Geography & Earth Sciences, Aberystwyth University, Aberystwyth, SY23 3DB, UK <sup>3</sup> School of Geography, University of Southampton, Highfield, Southampton, SO17 1BJ, UK

#### Received 22 September 2008; Revised 26 June 2009; Accepted 6 July 2009

Correspondence to: Joseph M. Wheaton, Department of Watershed Sciences, Utah State University, 5210 Old Main Hill, NR 210, Logan, UT 84322, USA. E-mail: Joe.Wheaton@usu.edu

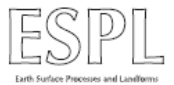

ABSTRACT: Repeat topographic surveys are increasingly becoming more affordable, and possible at higher spatial resolutions and over greater spatial extents. Digital elevation models (DEMs) built from such surveys can be used to produce DEM of Difference (DoD) maps and estimate the net change in storage terms for morphological sediment budgets. While these products are extremely useful for monitoring and geomorphic interpretation, data and model uncertainties render them prone to misinterpretation. Two new methods are presented, which allow for more robust and spatially variable estimation of DEM uncertainties and propagate these forward to evaluate the consequences for estimates of geomorphic change. The first relies on a fuzzy inference system to estimate the spatial variability of elevation uncertainty in individual DEMs while the second approach modifies this estimate on the basis of the spatial coherence of erosion and deposition units. Both techniques allow for probabilistic representation of uncertainty on a cell-by-cell basis and thresholding of the sediment budget at a user-specified confidence interval. The application of these new techniques is illustrated with 5 years of high resolution survey data from a 1 km long braided reach of the River Feshie in the Highlands of Scotland. The reach was found to be consistently degradational, with between 570 and 1970 m<sup>3</sup> of net erosion per annum, despite the fact that spatially, deposition covered more surface area than erosion. In the two wetter periods with extensive braid-plain inundation, the uncertainty analysis thresholded at a 95% confidence interval resulted in a larger percentage (57% for 2004-2005 and 59% for 2006-2007) of volumetric change being excluded from the budget than the drier vears (24% for 2003-2004 and 31% for 2005-2006). For these data, the new uncertainty analysis is generally more conservative volumetrically than a standard spatially-uniform minimum level of detection analysis, but also produces more plausible and physically meaningful results. The tools are packaged in a wizard-driven Matlab software application available for download with this paper, and can be calibrated and extended for application to any topographic point cloud  $(x, y, z)$ . Copyright @ 2009 John Wiley & Sons Ltd

KEYWORDS: DEM of Difference (DoD); fluvial geomorphology; morphological method; morphological sediment budgeting; River Feshie; fuzzy inference system

#### Introduction

With recent advances in ground-based, boat-based and remotely-sensed surveying technologies, the rapid acquisition of topographic data is now possible at spatial resolutions and extents previously unimaginable (Lane and Chandler, 2003; Heritage and Hetherington, 2007; Milan et al., 2007; Marcus and Fonstad, 2008; Notebaert et al., 2008). These advances make monitoring geomorphic changes and estimating sediment budgets through repeat topographic surveys and the application of the morphological method (Church and Ashmore, 1998) a tractable, affordable approach for monitoring applications in both research and practice. In fluvial geomorphology, the morphological approach has been used as an alternative to measuring sediment transport directly and has historically been applied primarily to repeat surveys of river plan form, cross-sections and/or longitudinal profiles

(Brewer and Passmore, 2002; Lane, 1998). However, from the early 1990s (Lane et al., 1994), the morphological method has been expanded to include the use of repeat topographic surveys from which digital elevation models (DEMs) could be constructed and differenced to produce DEMs of Difference (DoDs). This paper focuses exclusively on the 2D application of the morphological method using DoDs.

Uncertainty in DoD application of the morphological method has already received considerable attention (Lane et al., 1994; Milne and Sear, 1997; Brasington et al., 2000; Lane, 1998; Lane et al., 2003). Driving this interest has been the basic question that, given the uncertainty inherent in individual DEMs, is it possible to distinguish real geomorphic changes from noise? Repeat surveys using rtkGPS (Brasington et al., 2000), total stations (Milne and Sear, 1997), aerial photogrammetry (Winterbottom and Gilvear, 1997; Westaway et al., 2001), multi-beam echo-sounding (Calder and Mayer,

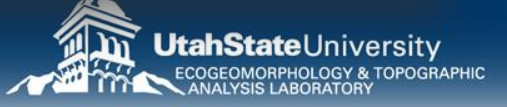

#### **METHOD**

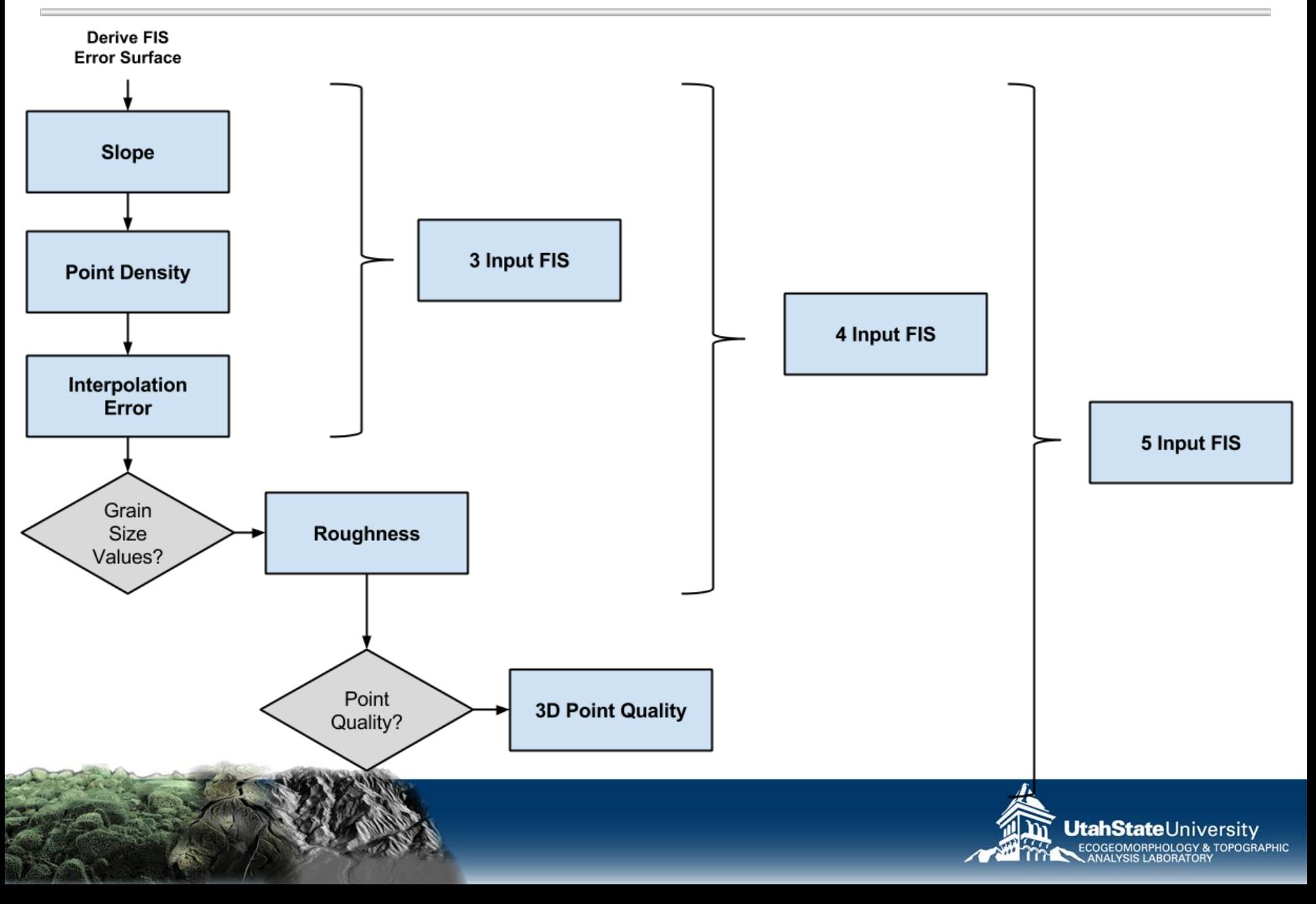

# **SLOPE**

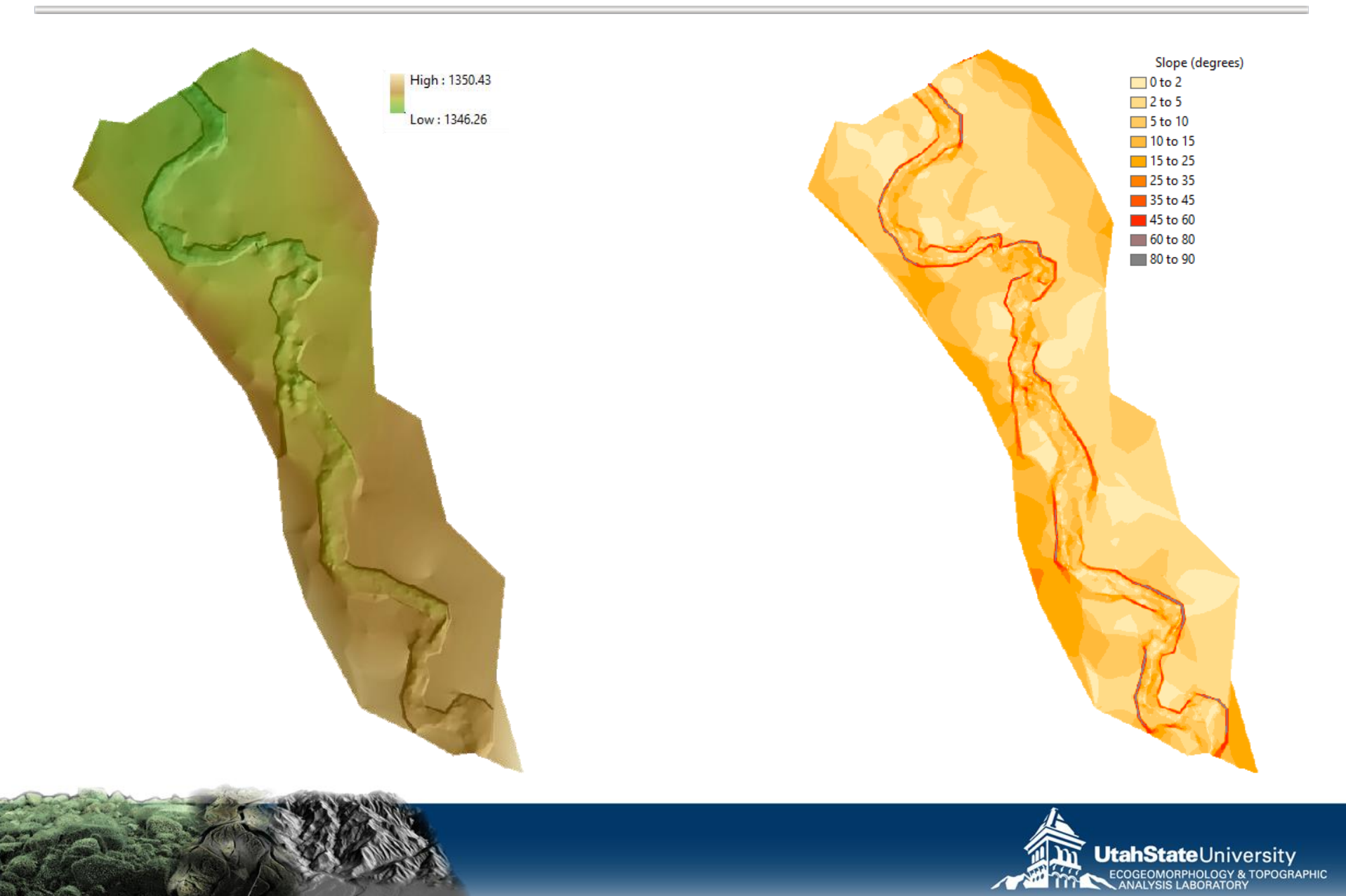

## **POINT DENSITY**

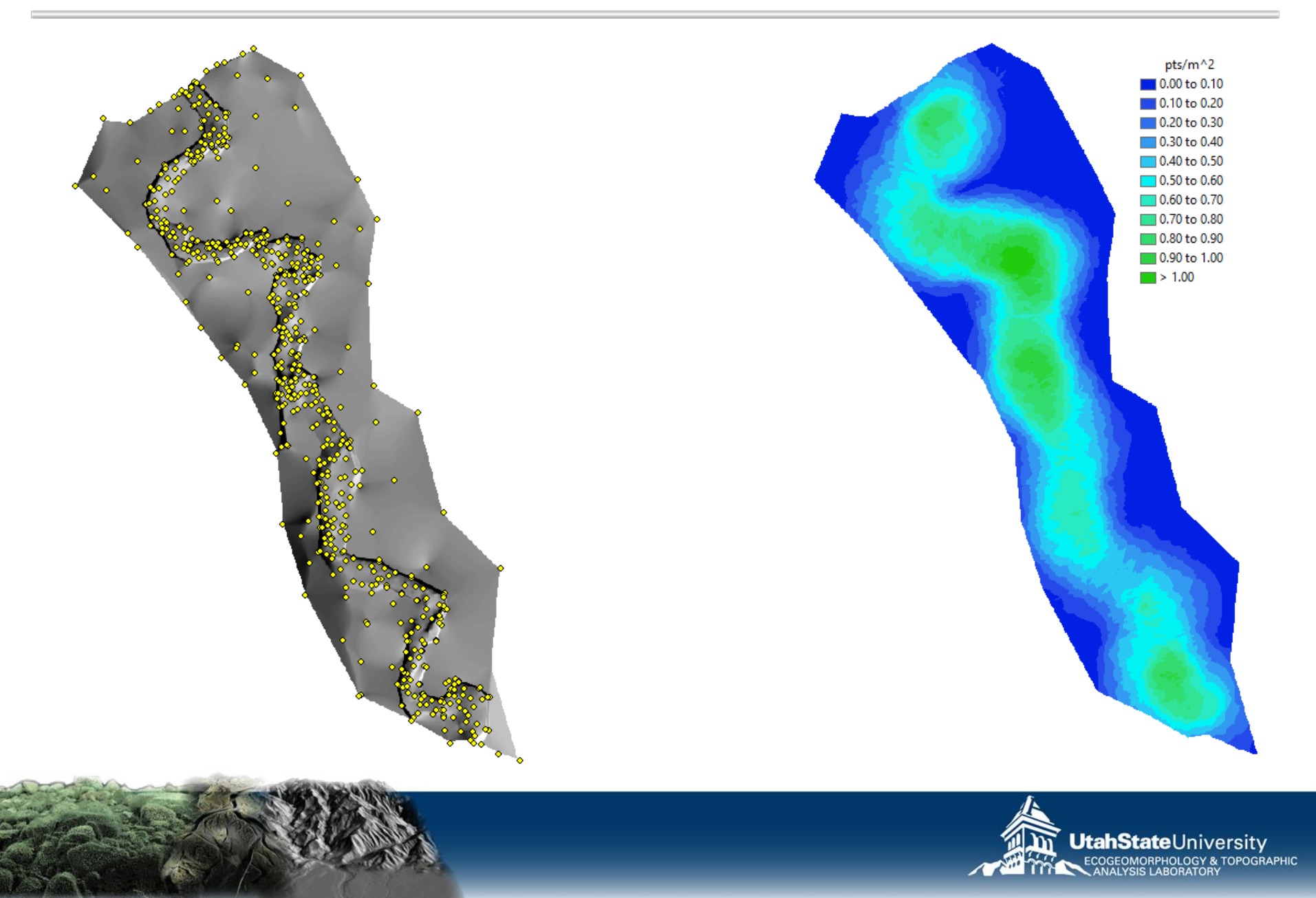

### **INTERPOLATION ERROR**

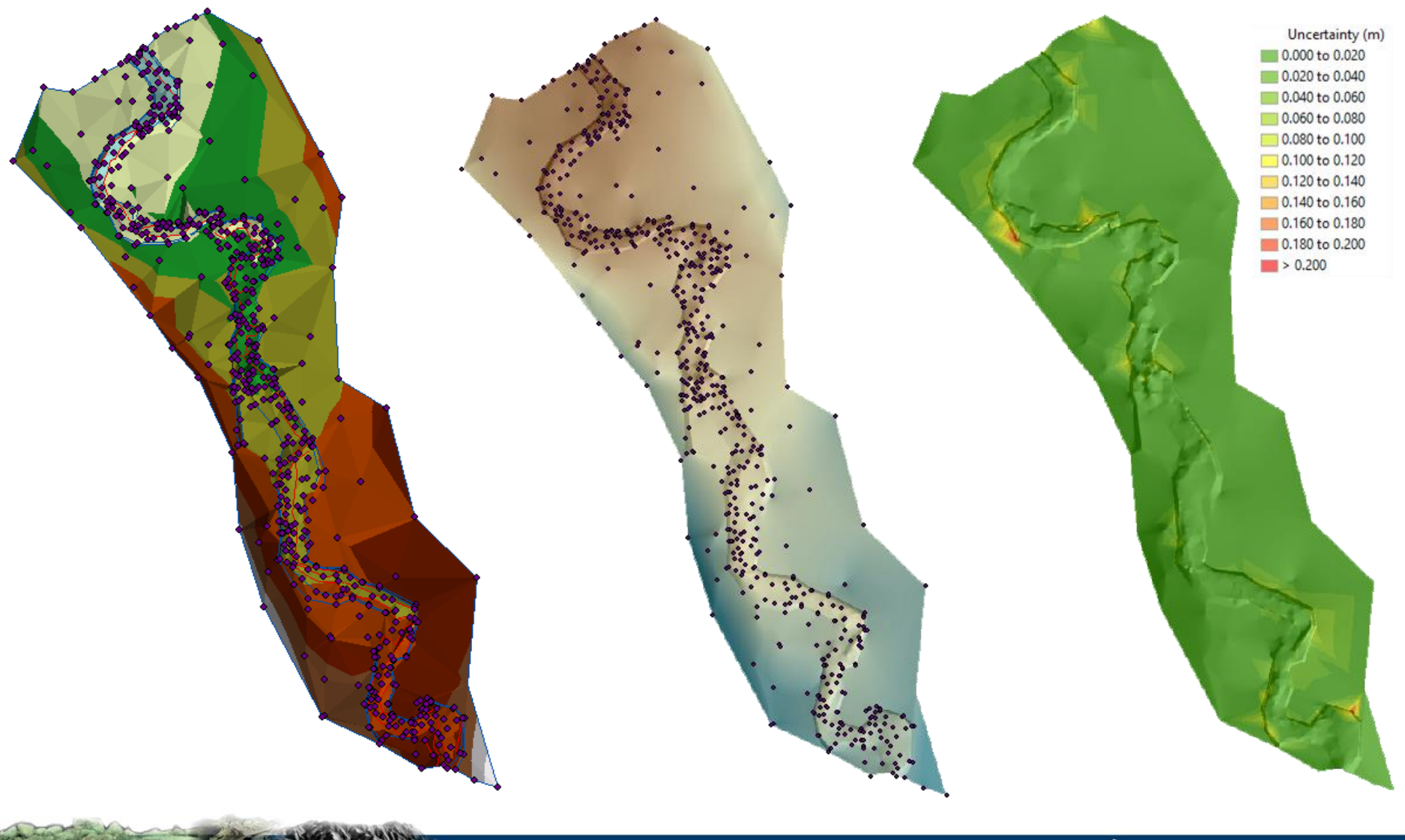

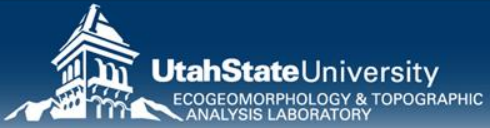

### **ROUGHNESS**

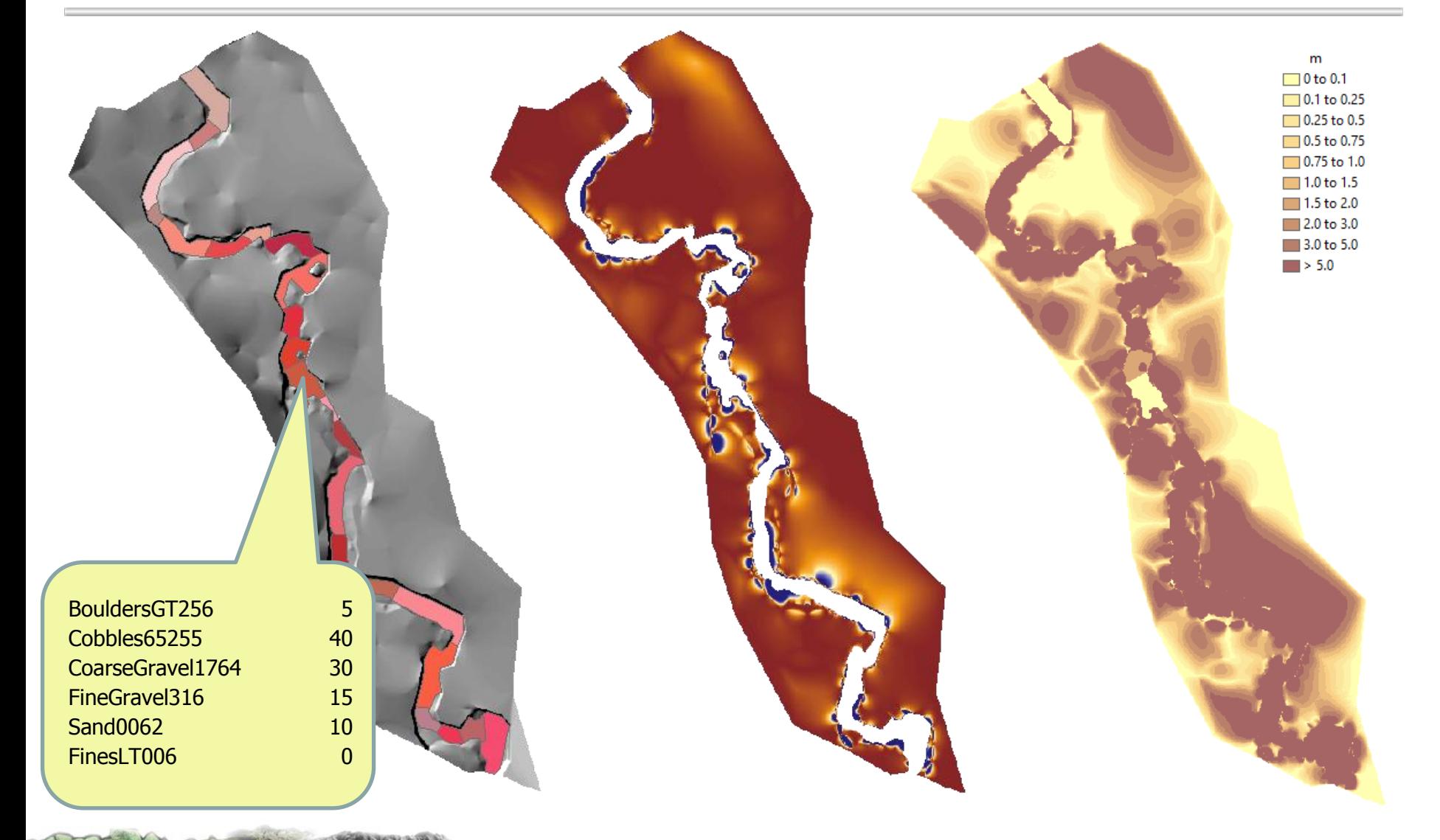

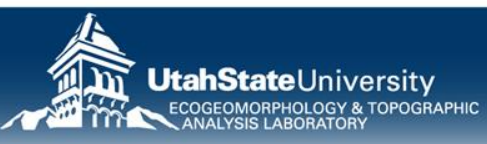

# **3D POINT QUALITY**

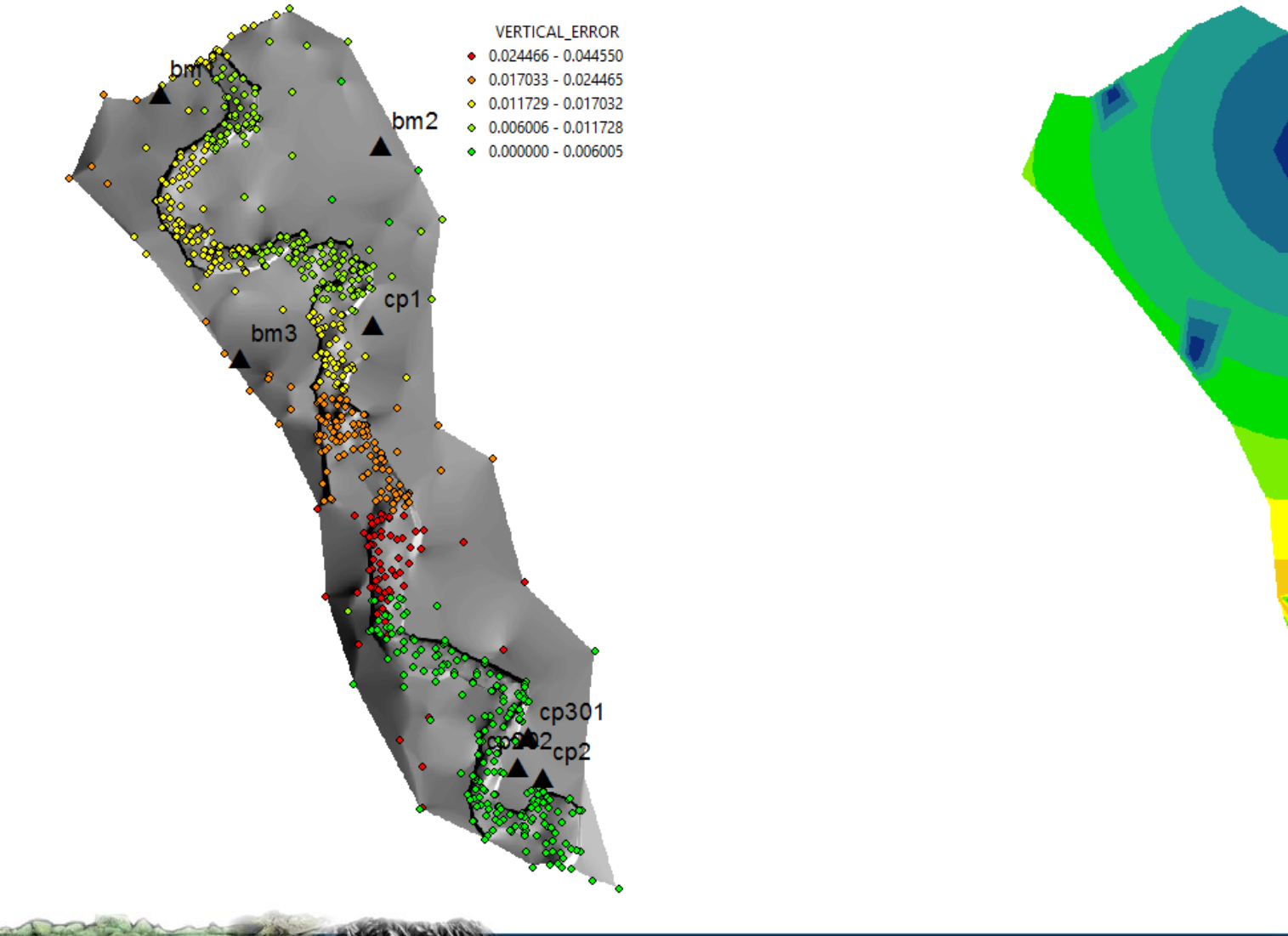

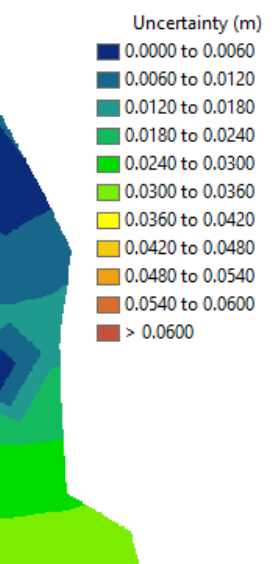

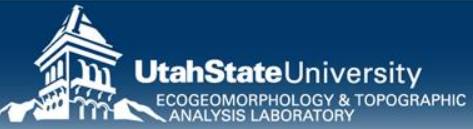

# **ERROR SURFACES**

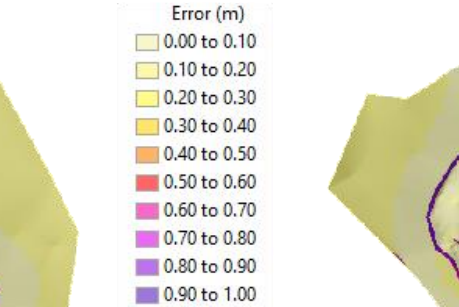

 $\blacksquare$  > 1.00

#### 3 Input FIS 4 Input FIS 5 Input FIS

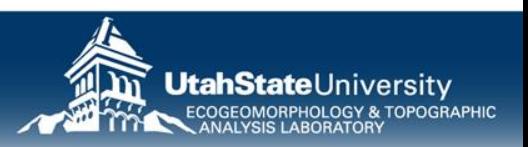

## **EXERCISE PIP: CHaMP FIS ERROR MODELS**

C:\CHaMPWorkshop\Exercises\GCD\O\_CHaMPFIS

- 1. Start New ArcMap Document
- 2. Listen to Philip….

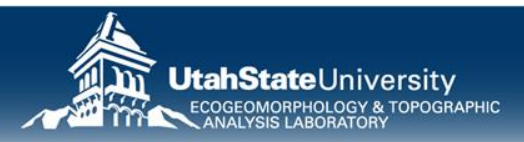

## **EXAMPLE OF TWO CONTRASTING SITES**

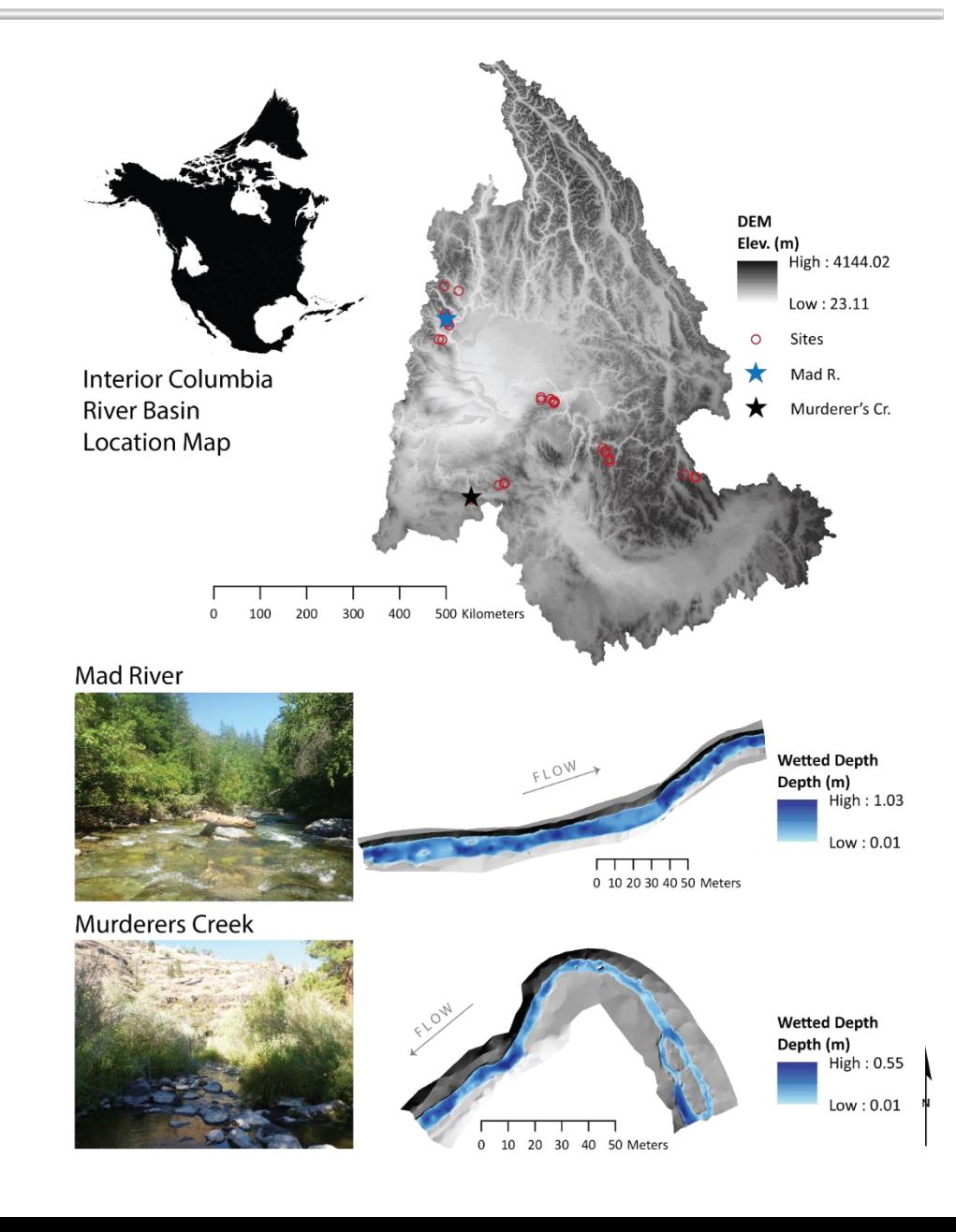

# **INPUTS…**

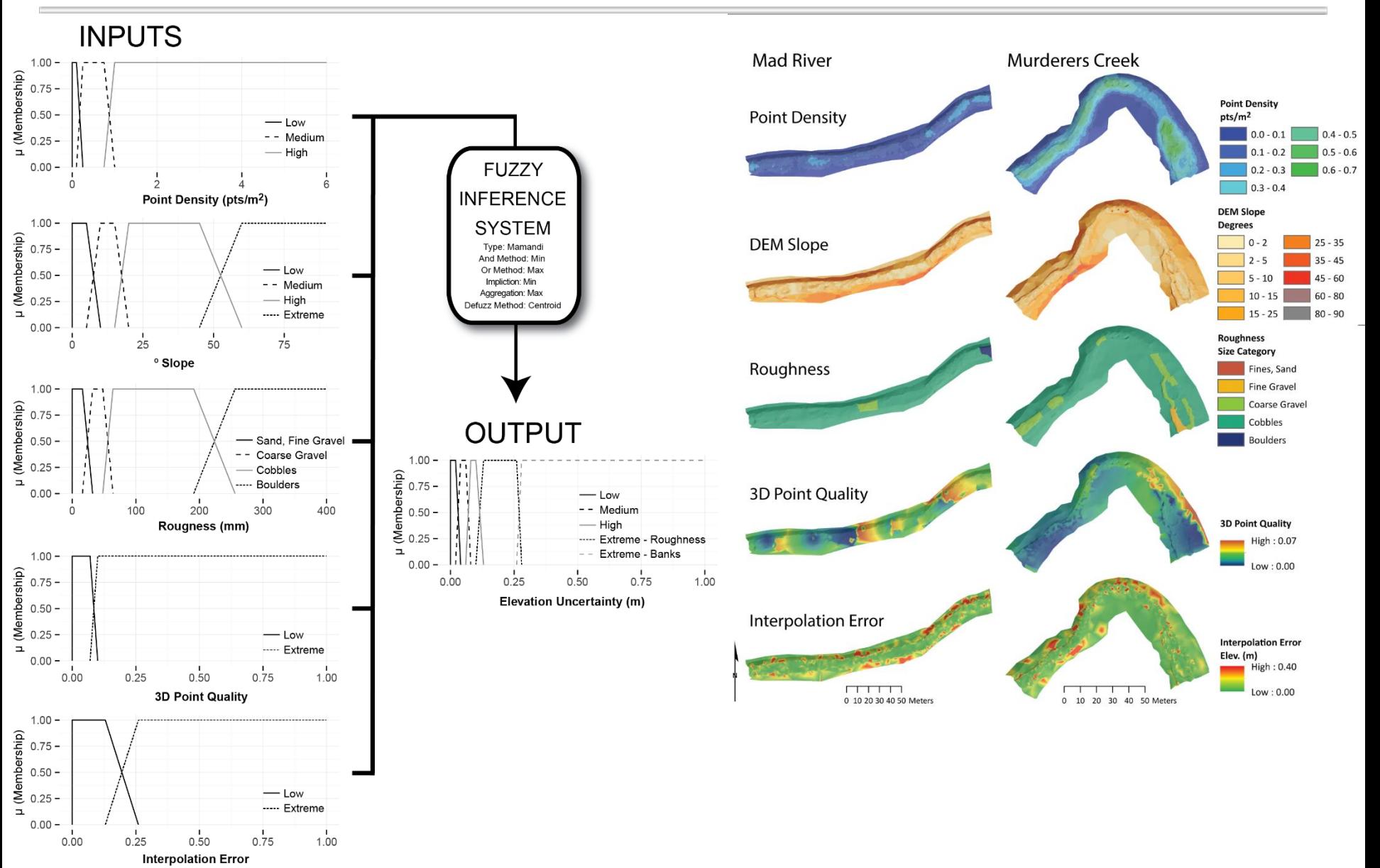

# **OUTPUTS**

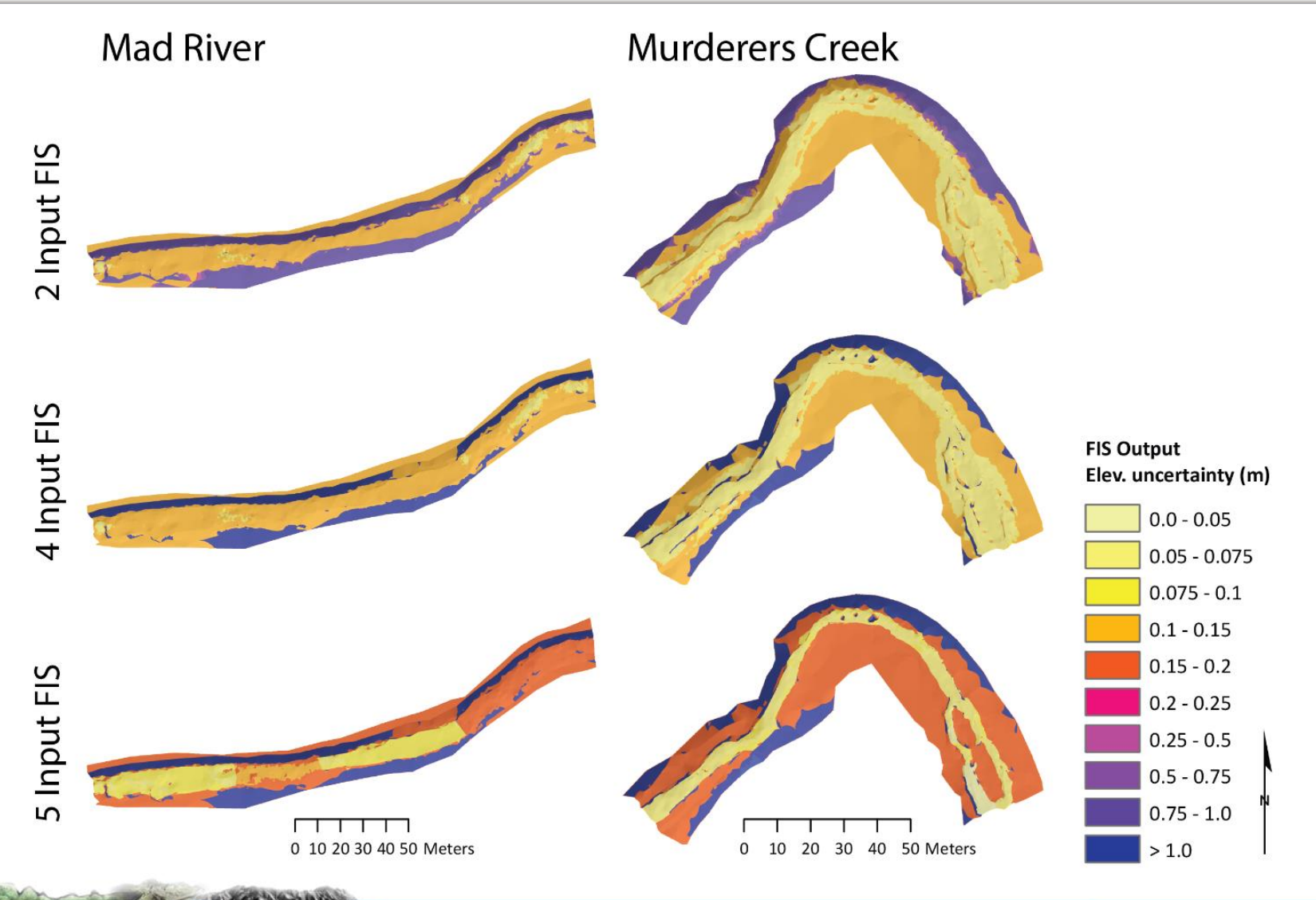

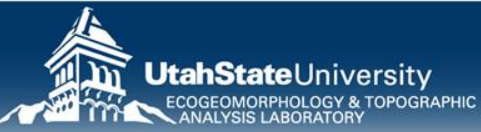

# **WHAT DOES ADDING MORE INPUTS DO?**

- Minimal impact on mean
- Modest impact on standard deviation
- Biggest impact on outliers
- i.e. Its picking up localities with minor problems

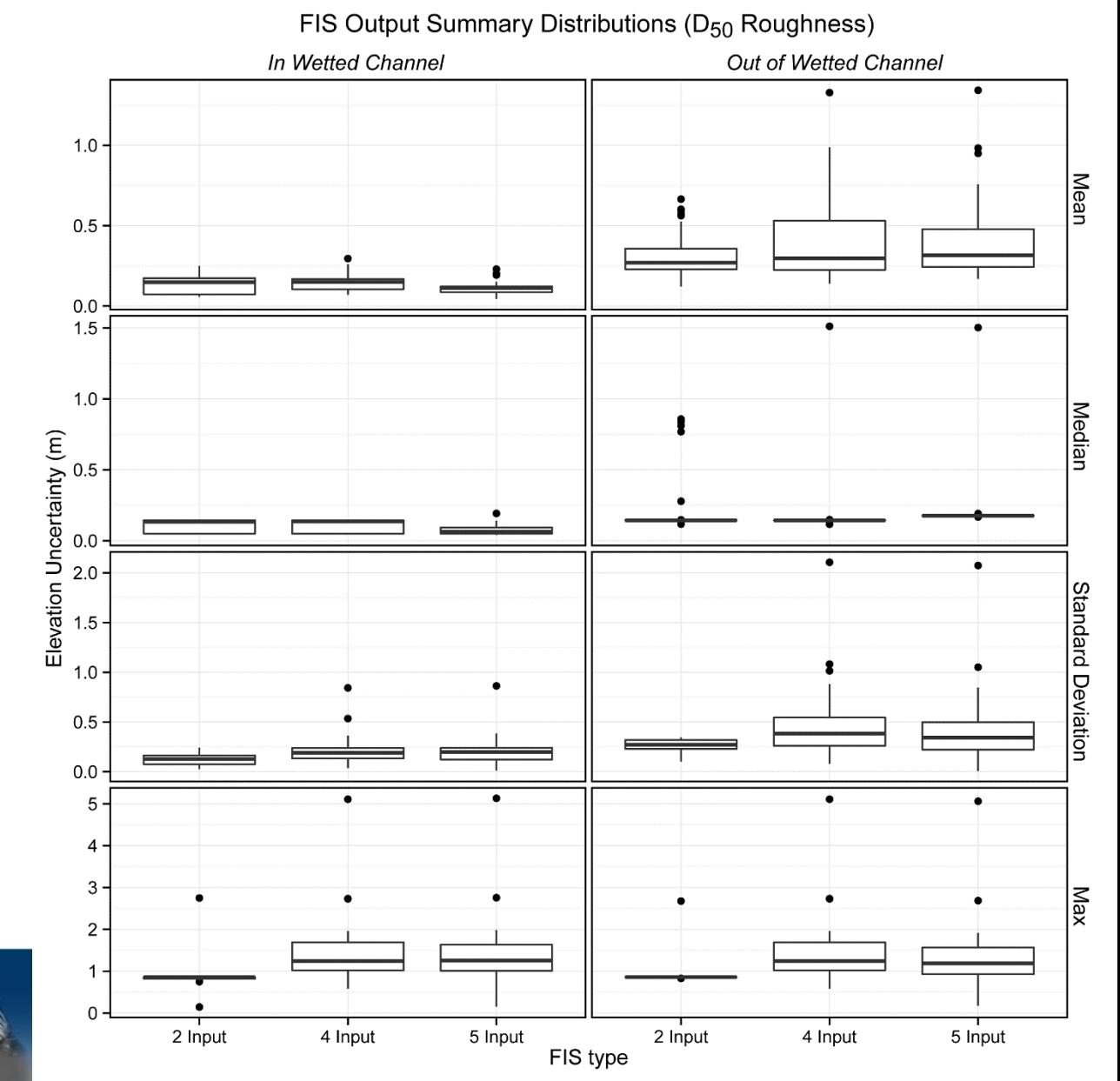

# **EXERCISE R – BRIDGE CREEK**

- Create Project "Lower Owens D"
- Add two DEM Surveys (2010, 2014)
- Generate Associated **Surfaces** 
	- Slope
	- Point Density (Topo\_Points.shp)
	- Interpolation Error (XXXX\_InterpError.tif)
- Generate 3 Input FIS error surfaces
- Change Detection using Probabilistic Threshold at 80% confidence level

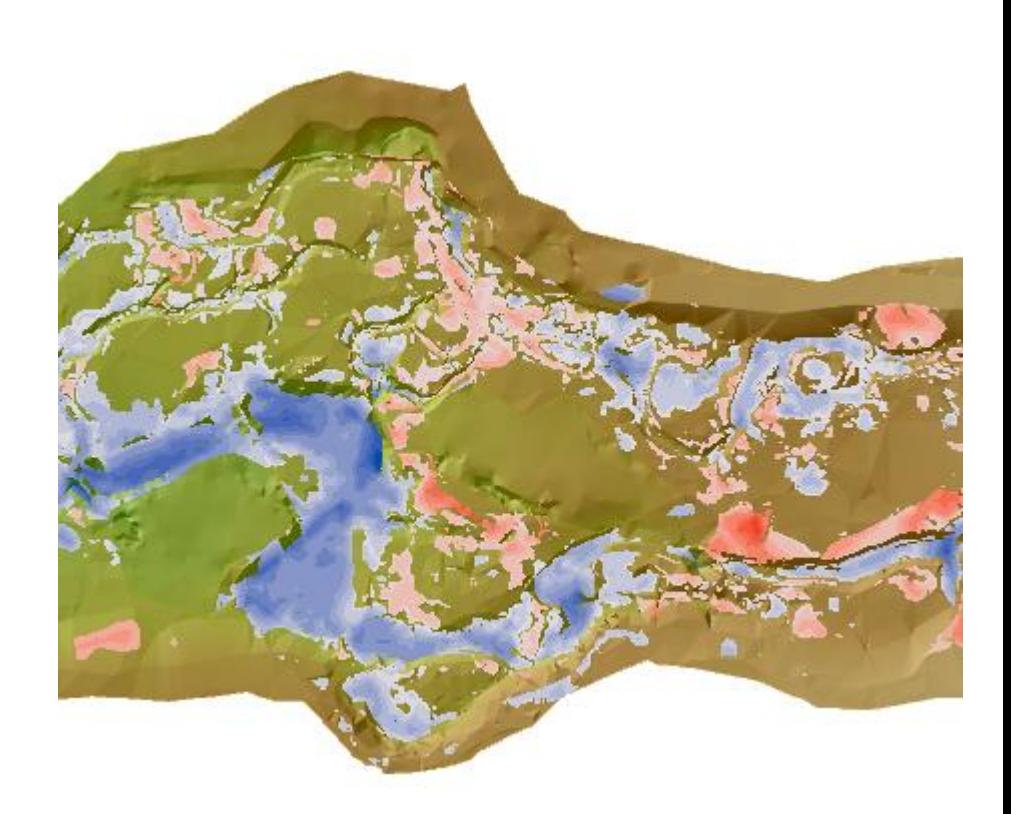

# **USE MASKS TO SEGREGATE DoD**

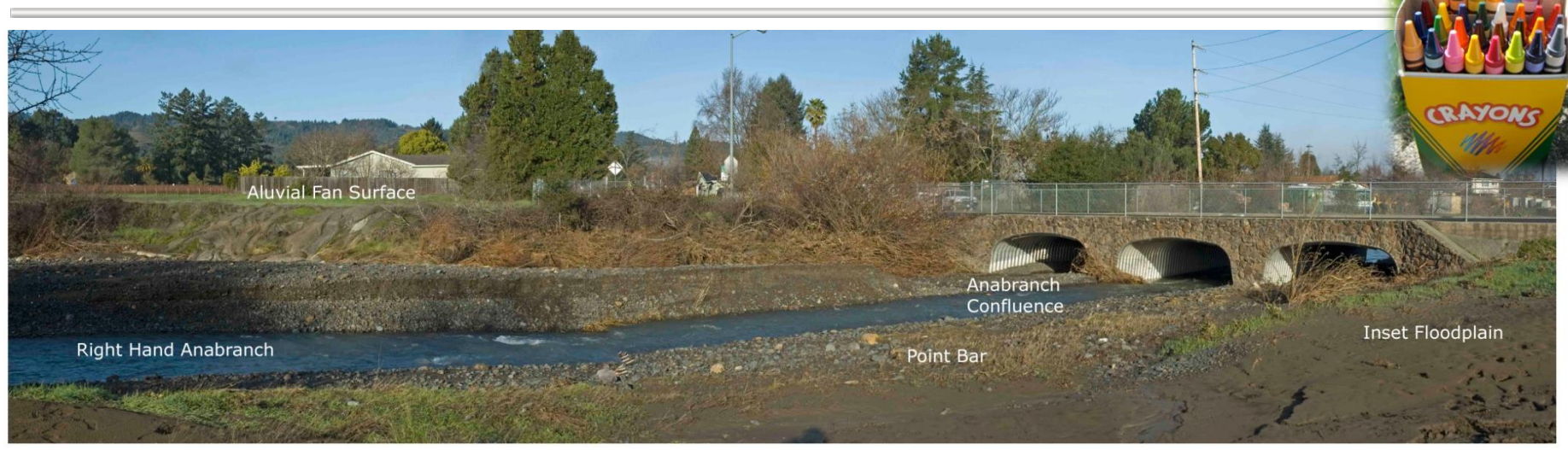

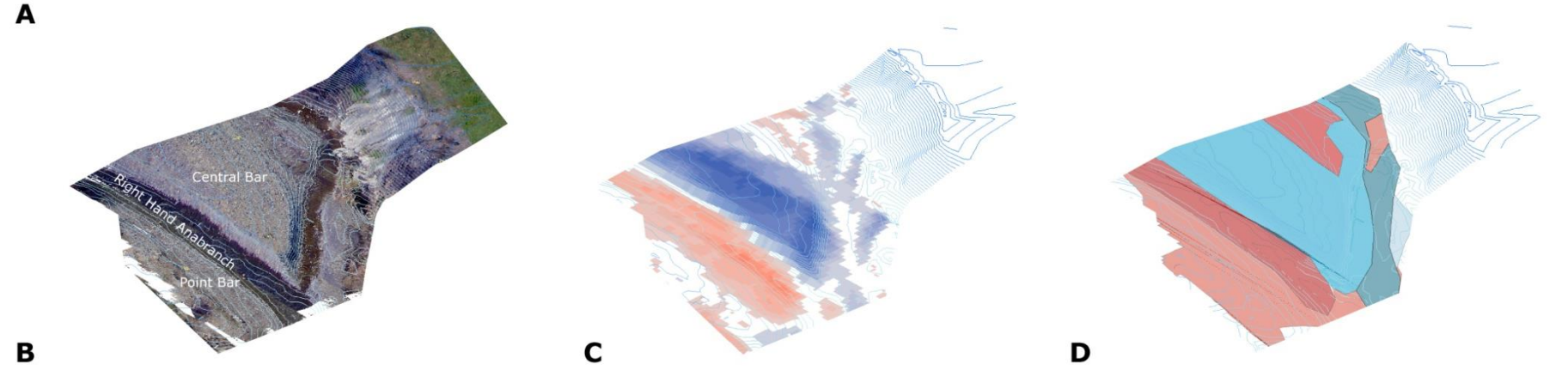

What are the individual mechanisms of net change?

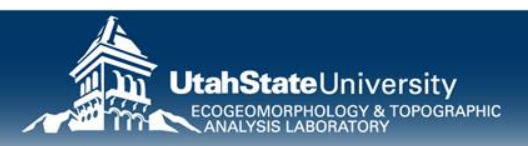

# **THREE TYPES OF MASKS**

Just a way of spatially segregating budget to ask questions and query budget results.

- 1.Standard Classification
- 2.Classification of **Difference**
- 3.Geomorphic Interpretation Just polygons…

#### Segregates both DoD & its Elevation Change Distribution…

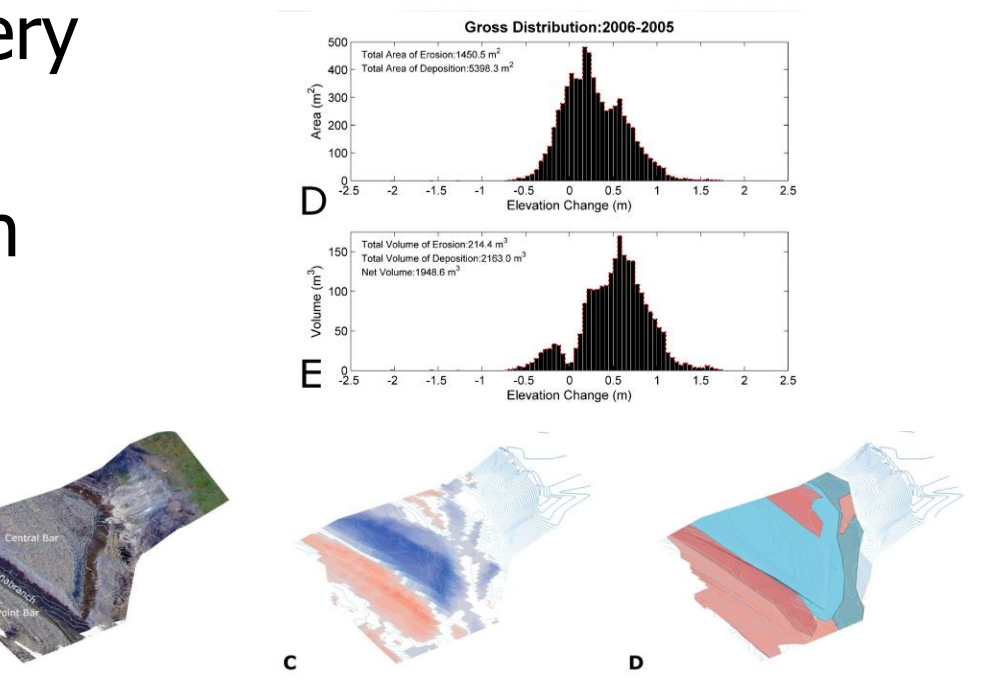

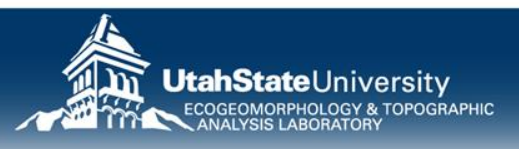

# **STANDARD CLASSIFCATION**

- Any classification that is of:
	- The pre-survey
	- The post-survey
	- Or Time Independent
- Examples:
	- Morphological Units
	- Habitat Classification
	- Administrative Bndys
	- Reaches

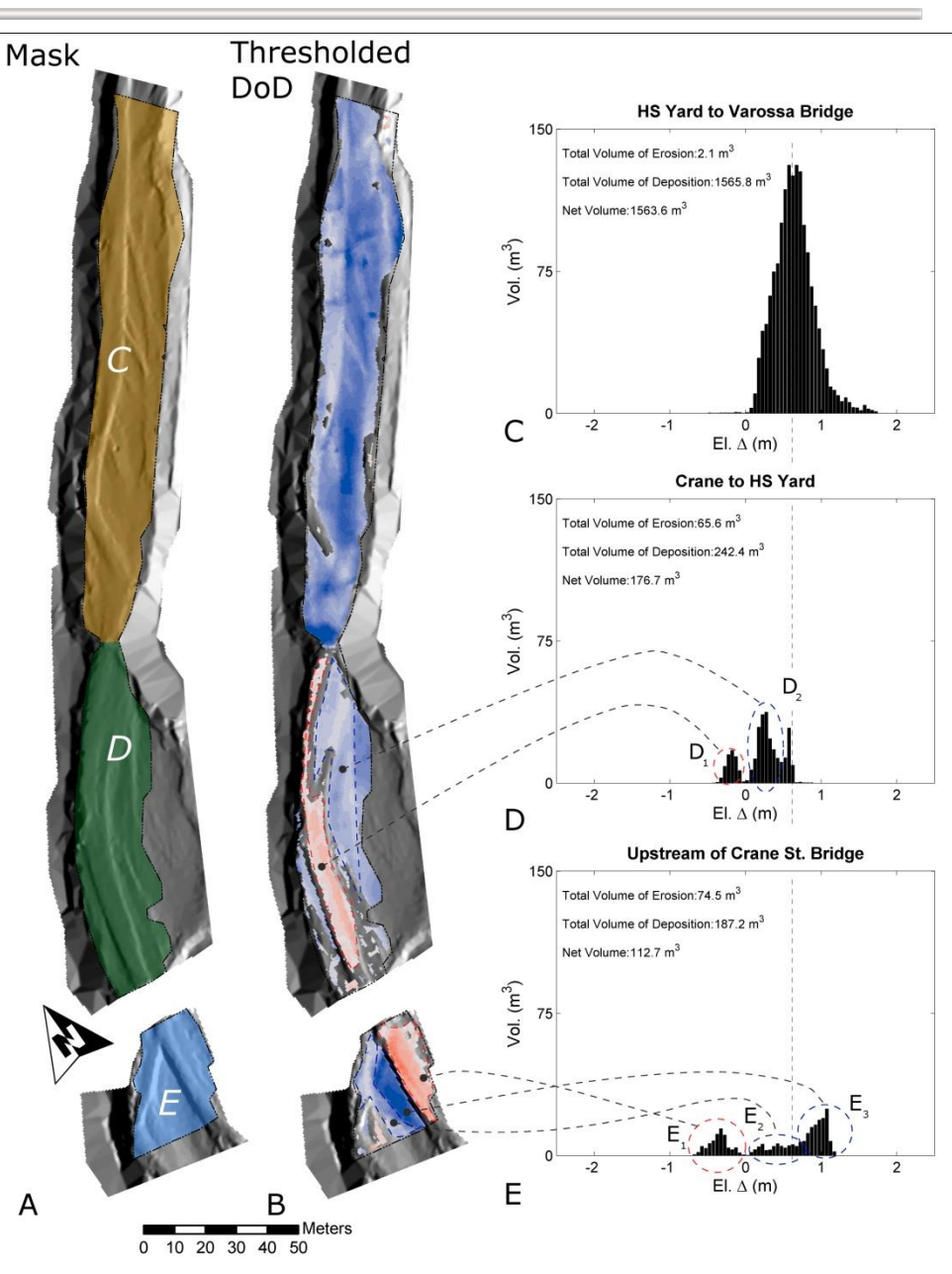

# **GEOMORPHIC INTERPRETATION**

- Instead of mask being based on one point in time, this is based on the change surface itself (i.e. the DoD)
- Multiple lines of evidence can be used beyond DoD
- You define geomorphic processes of interest

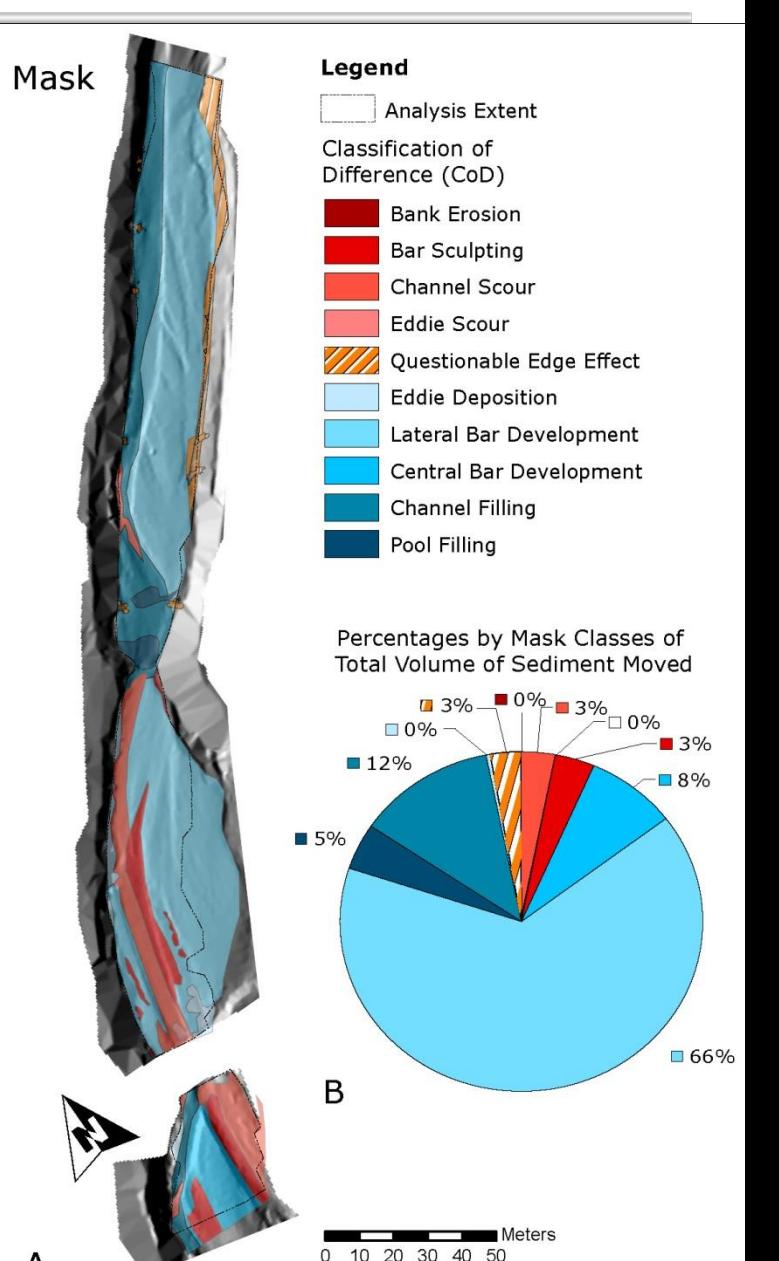

# **DOMINANT OR UNIQUE SIGNATURES?**

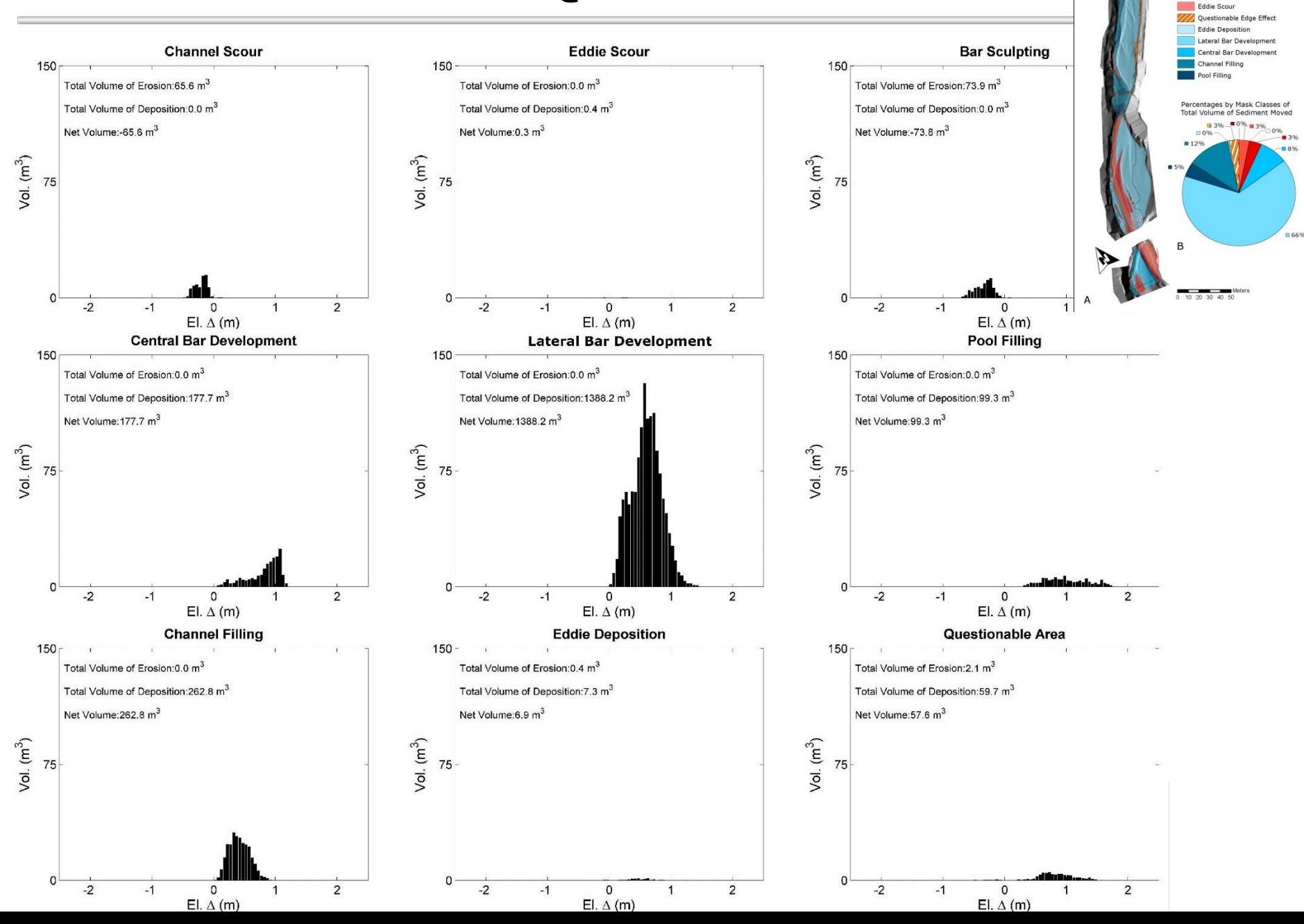

Legend

Analysis Extent Classification of Difference (CoD) **Bank Erosio Bar Sculpting** Channel Scout

Mask

# **USING THE GCD SOFTWARE FOR BUDGET SEGREGATION…**

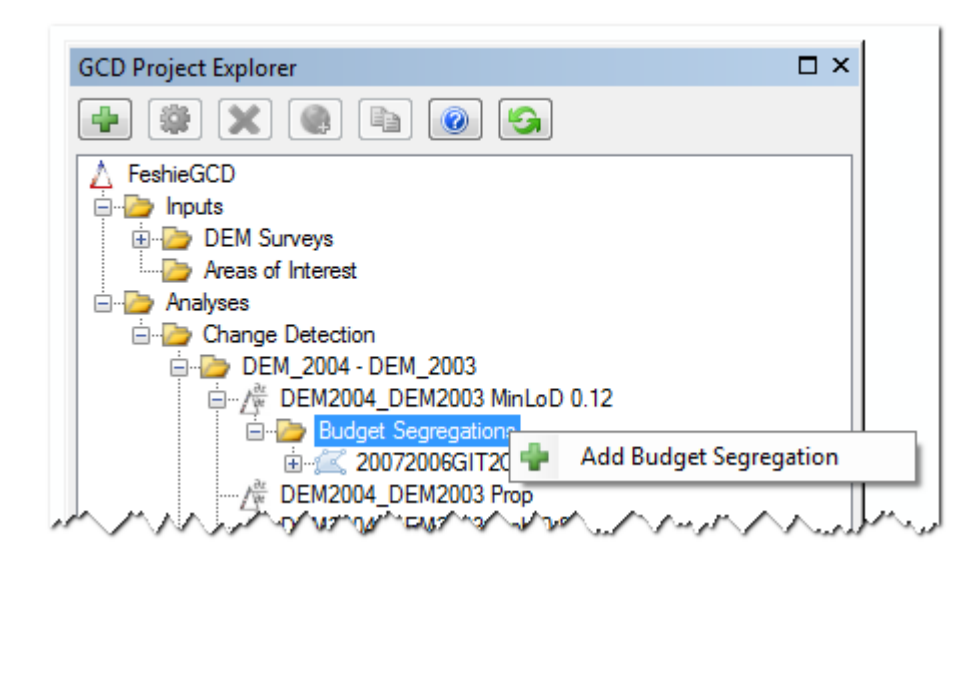

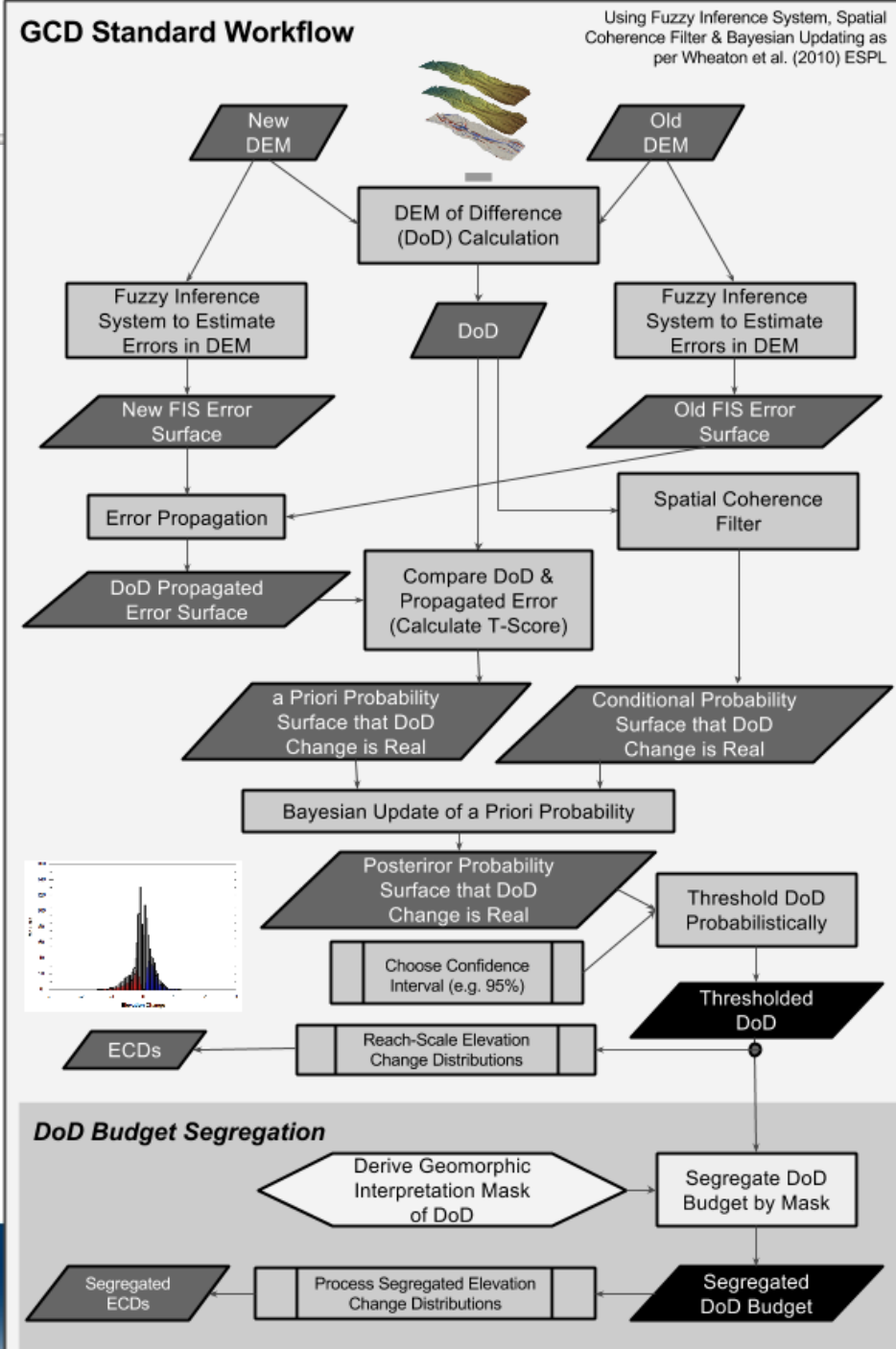

#### **EXERCISE V- PART 1: PERFORM BUDGET SEGREGATION** C:\CHaMPWorkshop\Exercises\GCD\V\_BudgetSeg

- 1. Start New ArcMap Document
- 2. Start New GCD Project Sulphur Creek In V
- 3. Add 2005 and 2006 DEMs, perform DoD with thresholding of your choosing…
- 4. Add a Budget Segregation using provided shapefile
- 5. Explore results

#### **EXERCISE V : PART 2 DERIVE GI BUDGET SEGREGATION** C:\CHaMPWorkshop\Exercises\GCD\V\_BudgetSeg

- 1. Choose a GCD Project or Create a New One
- 2. Run raster calculator on thresholded DoD to get erosion and deposition areas
- 3. Convert integer raster output into polygon
- 4. Add text field(s) to polygon
- 5. Start classifying….
- 6. Use for budget segregation
- 7. Interrogate results

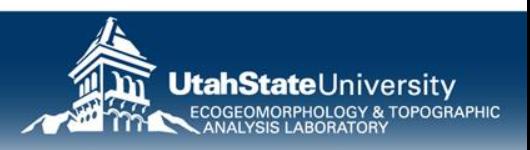

# **GCD ANALYSIS**

- Get slide from PiP
	- Target Visit 2015
	- $-$  T-1 2014
	- T0 Visit 2011

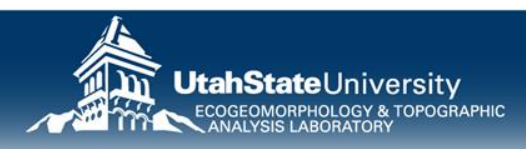